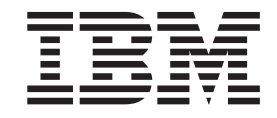

# **Portable USB 2.0 Hard Drive** with Rapid Restore

使用手冊

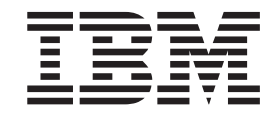

# **Portable USB 2.0 Hard Drive** with Rapid Restore

使用手冊

註: 在使用此資訊及由其所支援的產品之前,請先閱讀第 93 頁的附錄 C, 『[Warranty](#page-102-0) [information](#page-102-0)』及第 105 頁的附錄 D,『[Notices](#page-114-0)』中的資訊。

**© Copyright International Business Machines Corporation 2002. All rights reserved.**

# 目録

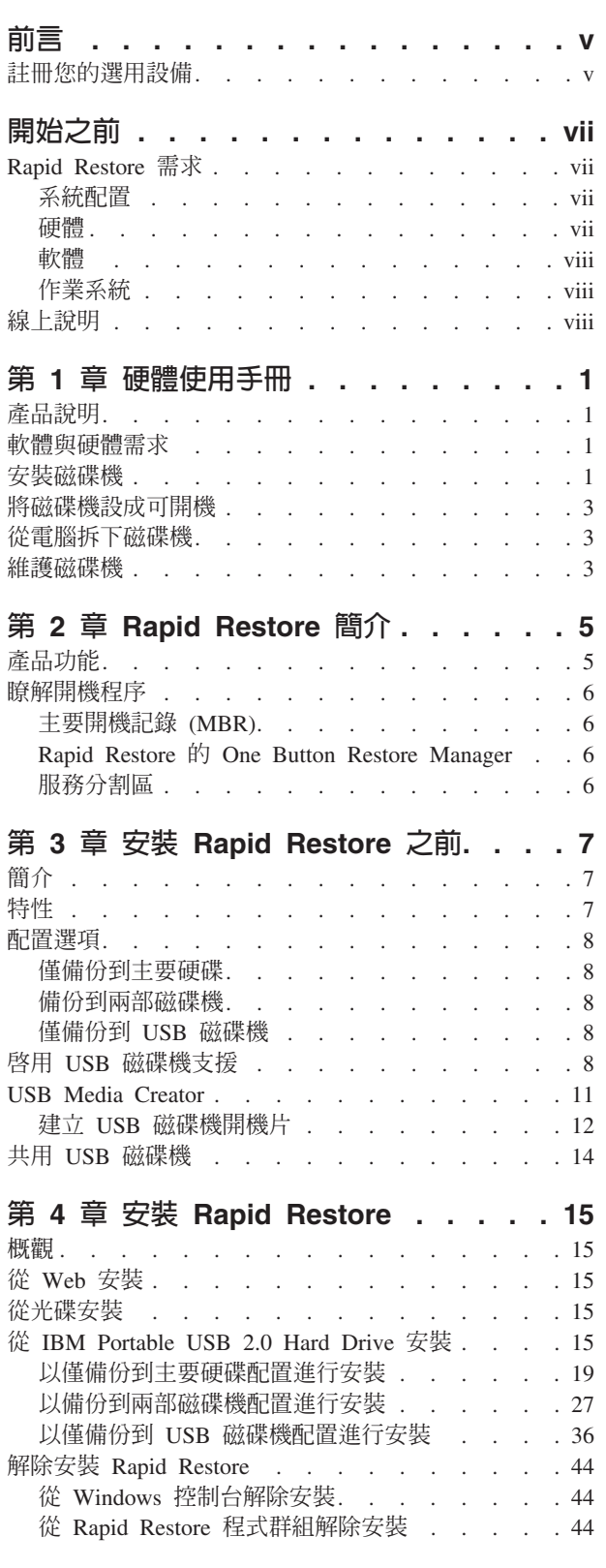

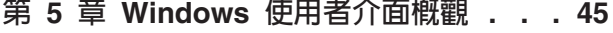

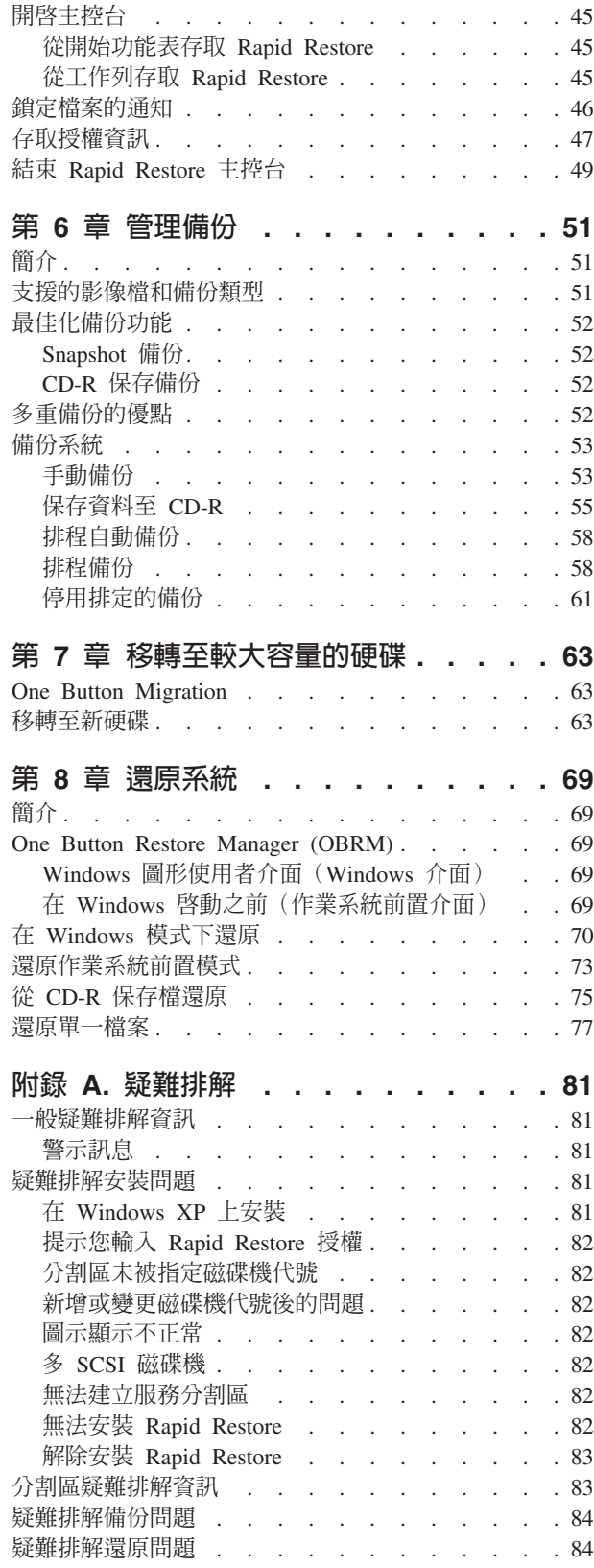

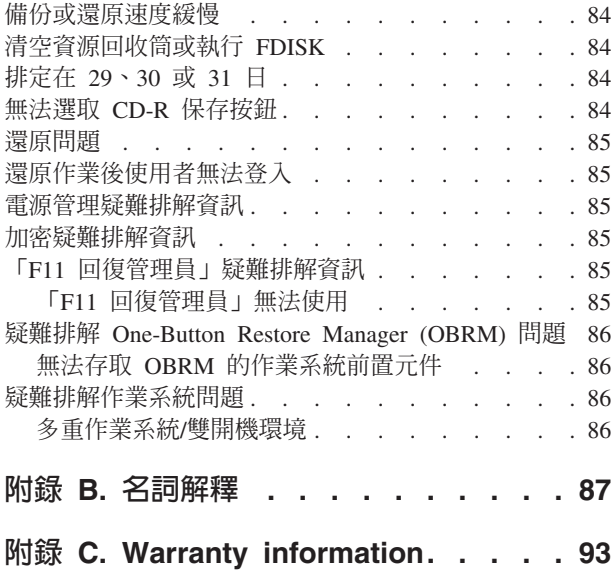

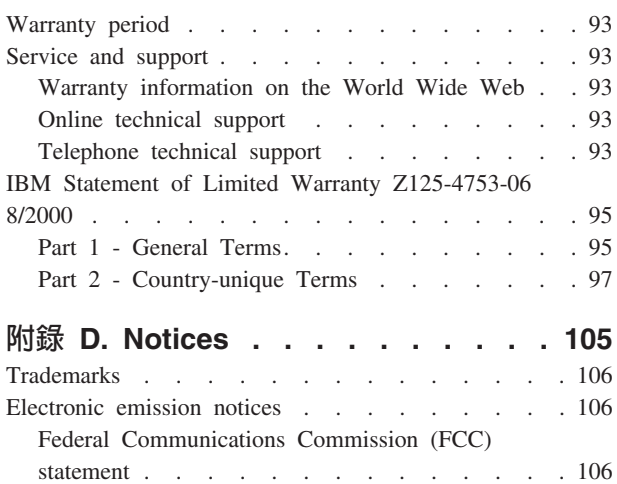

# <span id="page-6-0"></span>前言

本手冊提供關於 IBM® Portable USB 2.0 Hard Drive with Rapid Restore 的資訊。此 手冊是專為本設備的安裝人員和使用者所撰寫,包含下列資訊:

- 第 1 章, 『硬體使用手冊』包含 IBM Portable USB 2.0 Hard Drive with Rapid Restore 的安裝與使用說明。
- 第 2 章, 『Rapid Restore 簡介』 包含 Rapid Restore PC 特性列表、系統需求、最 新版次內的新特性以及升級選用設備。
- 第 3 章, 『安裝 Rapid Restore 之前』包含如何使用 IBM Portable USB 2.0 Hard Drive with Rapid Restore 將 USB 磁碟機納入您的備份策略的資訊。
- 第 4 章, 『安裝 Rapid Restore』包含安裝、解除安裝與更新說明。
- 第 5 章,『Windows 使用者介面概觀』包含如存取與結束 Rapid Restore 等一般程 序的說明。
- 第 6 章, 『管理備份』包含如何備份資料的說明。
- 第 7 章, 『移轉至較大容量的硬碟』包含如何移轉資料至較大容量硬碟的說明。
- 第 8 章, 『還原系統』包含如何還原資料的說明。
- 附錄 A, 『疑難排解』包含當您使用 Rapid Restore 遇到問題時可能會有幫助的資訊。
- 附錄 B. 『名詞解釋』包含業界術語的定義,協助您瞭解本手冊中所討論的一些概念。
- 附錄 C, 『Warranty information』提供保證資訊。
- 附錄 D, 『Notices』包含商標和法規注意事項。

## 註冊您的選用設備

感謝您購買此 IBM 產品。請用一點時間為產品註冊,並提供一些相關資訊,這將幫助 IBM 在未來提供您更好的服務。您的意見對我們的產品開發和服務十分寶貴,也促進您 和我們更良好的溝通。請到 IBM 網站 http://www.ibm.com/pc/register 註冊本選用設備。

除非您在網站上的問卷指出,您不想收到進一步的資訊,否則 IBM 會提供您所註冊的 產品的資訊及更新。

# <span id="page-8-0"></span>開始之前

請務必先閱讀下列資訊,再安裝與使用 IBM Portable USB 2.0 Hard Drive with Rapid Restore<sup>o</sup>

#### - 請注意

請務必使用本選用設備隨附的接線。如果未使用選用設備套件隨附的接線,可能 會對磁碟機造成損壞。不要連接 AC 整流器到本裝置。

- 請小心操作,避免損壞 USB 硬碟。搬運磁碟機或磁碟機未使用時,請將它放置在選 用設備隨附的背包中。有關正確處理 USB 硬碟的相關資訊,請參閱第3頁的『維護 磁碟機』。
- 主要 USB 接線必須連接至 USB 高電源連接埠。如果遇到問題,請嘗試將主要 USB 接線連到系統背面的其他 USB 埠。
- 在具備 USB 2.0 PCMCIA 卡的攜帶型電腦上使用 USB 硬碟時,主要 USB 接線必 須插入至 PCMCIA 卡高電源連接埠。您還必須將輔助電源線連到攜帶型電腦背面的 USB 埠,來提供足夠的電源。

- 請注意 -

IBM 不支援此產品,以協力廠商磁碟公用程式重新排序或排序分割表。

#### **Rapid Restore 需求**

#### 系統配置

IBM Portable USB 2.0 Hard Drive with Rapid Restore 支援下列系統配置:

- 使用下列其中一種技術的單顆硬碟:ATA (EIDE) UDMA 33、ATA  $66/100$  SCSI  $(1 \cdot 2 \cdot 3 \cdot$  Fast  $\cdot$  UW  $\cdot$  LVD  $\overline{\mathcal{R}}$  160)  $\circ$
- 單一 IBM USB 磁碟機。
	- 註: 使用 USB 磁碟機來儲存主要硬碟之服務分割區的拷貝。您可以將 USB 磁碟機 配置爲專用的備份儲存裝置。此外,還可對 USB 磁碟機配置「混合模式」,其 可讓 USB 磁碟機儲存備份資料,而同時儲存使用者資料(儲存在最多三個額外 的分割區中)。

#### 硬體

- $\cdot$  128 MB RAM
- 50 MB 的可用磁碟空間,用來安裝 Rapid Restore
- Intel Pentium® II 及更快、MMX™、Celeron、 AMD Athlon、Duron 以及 K6 II 及 更快

# <span id="page-9-0"></span>軟體

- 不能安裝其他的協力廠商開機管理程式 Rapid Restore 安裝其自己的開機管理程式, 啓動對 One Button Restore Manager 的 作業系統前置介面(使用 F11 鍵)。因此,在安裝程序期間會覆寫任何現有的開機 管理程式。
- Internet Explorer 5.0 或更新版

# 作業系統

## 非伺服器

Rapid Restore 與下列非伺服器型作業系統相容:

- Windows® XP Professional--Fat16 \ Fat32  $\overrightarrow{\mathbb{R}}$  NTFS
- Windows XP Home--Fat16、Fat32 或 NTFS
- Windows 2000 Professional, Service Pack 2 或更新版--Fat32 或 NTFS

# 線上說明

Rapid Restore 的整合「線上說明」窗格是一個無價的資訊來源。「說明」窗格包含會隨 著您存取不同的 Rapid Restore 元件而動態更新的資訊。

此外,執行以下的步驟可以存取 Rapid Restore 的「線上說明系統」。

- 1. 存取 Rapid Restore 的主控台。如需詳細指示,請參閱第 45 頁的『開啓主控台』。
- 2. 按一下 Help 按鈕。

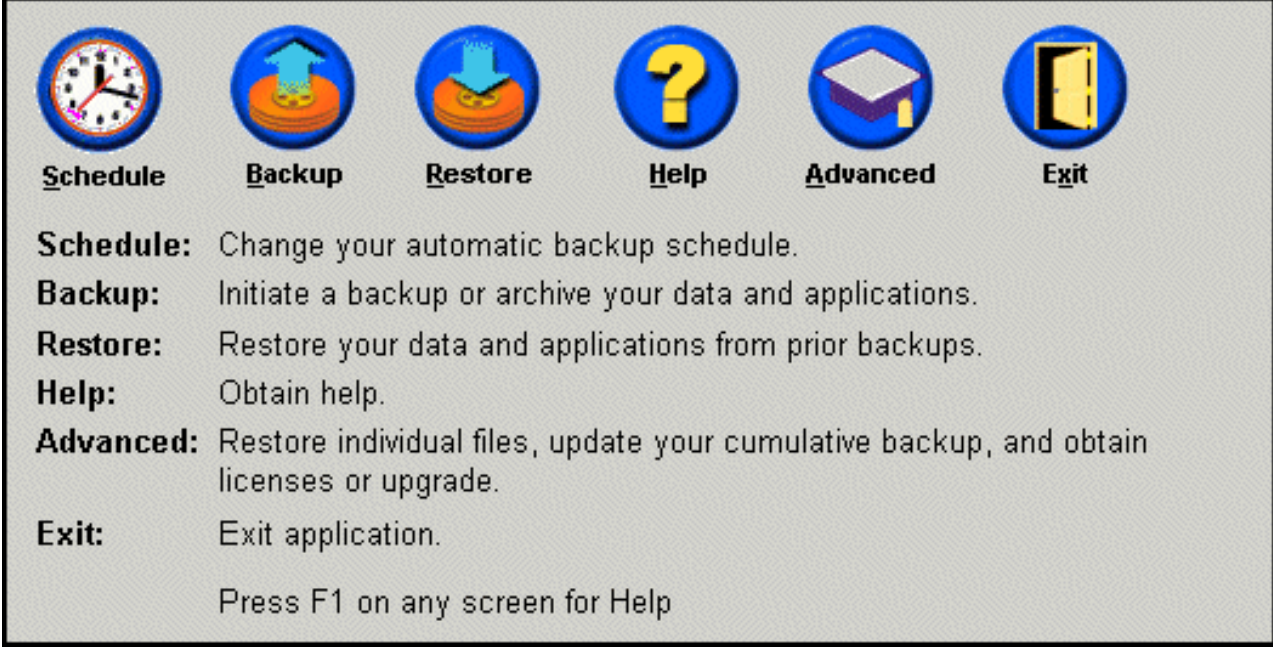

圖 1. 說明按鈕

# <span id="page-10-0"></span>第 1 章 硬體使用手冊

本章包含 IBM Portable USB 2.0 Hard Drive with Rapid Restore 的安裝與使用說明。

註: 在安裝與使用 IBM Portable USB 2.0 Hard Drive with Rapid Restore 之前,請務 必先閱讀第 vii 頁的『開始之前』。

## 產品說明

IBM Portable USB 2.0 Hard Drive with Rapid Restore 是一種攜帶型、輕量、高速並 和 USB 2.0 標準相容的 USB 硬碟機,可提供比現有 USB 1.1 連接快 40 倍的資料 轉送。本磁碟機可用於 USB 1.0 及 USB 1.1 連接相容的攜帶或桌上型電腦。安裝好磁 碟機,它會當作隨插即用裝置運作而且可以「熱交換」。

#### 選用設備套件包括:

- IBM Portable USB 2.0 Hard Drive with Rapid Restore
- 主要 USB 接線 (USB "A" 至 "mini B" 連接)
- 輔助電源線
- 使用手冊與軟體 CD 其中包含 Rapid Restore 軟體以及本線上使用手冊
- 保證補充
- 背句

#### 軟體與硬體需求

您的電腦上必須已經安裝下列硬體:

- 至少 200Mz Intel Pentium 微處理器
- 64 MB 隨機存取記憶體 (RAM)
- 用來安裝隨附光碟的 CD 或 DVD 光碟機
- USB 1.1 或 2.0 埠

您的電腦必須安裝 Microsoft® Windows 2000 Professional 或 Microsoft Windows XP, 才能使用 IBM Portable USB 2.0 Hard Drive with Rapid Restore。

### 安裝磁碟機

本節提供磁碟機安裝說明。

要安裝磁碟機,請執行下列步驟:

1. 如圖所示,連接主要 USB 接線至 USB 埠 5 。

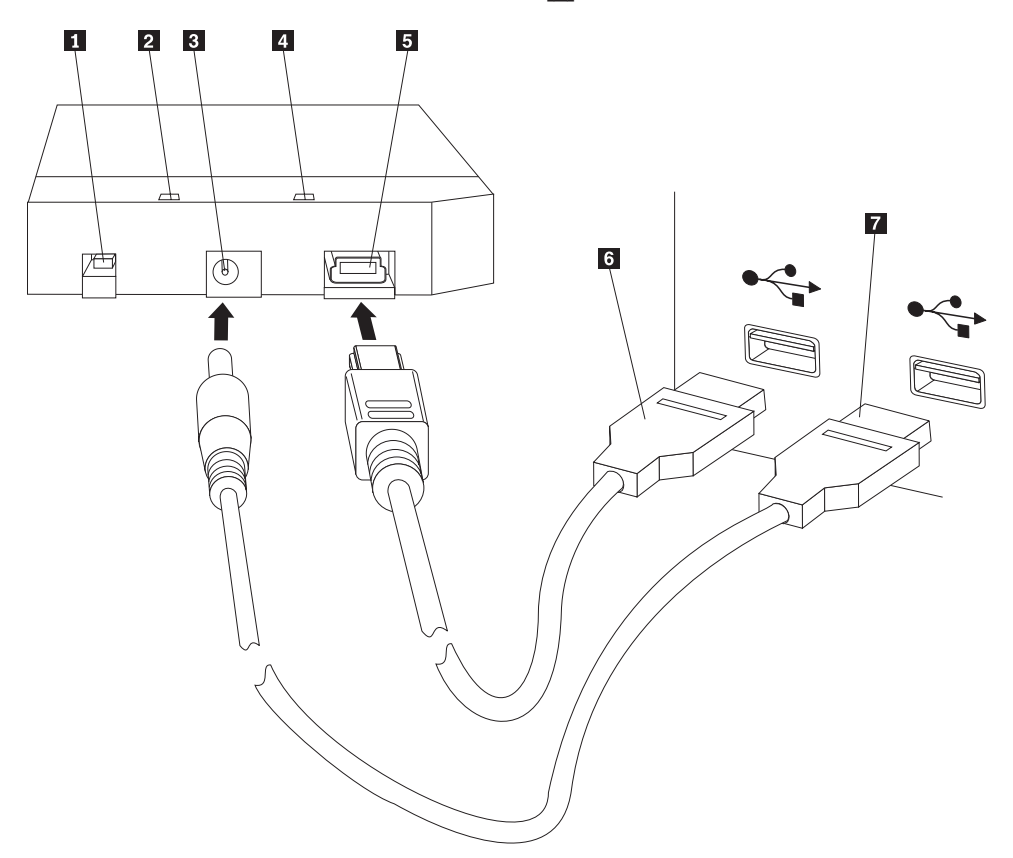

- 1 電源開關 2 磁碟機活動 LED 3 輔助電源連接埠 4 電源 LED 5 USB 埠  $6$  主要 USB 接線
- 7 輔助電源線
- 2. 連接主要 USB 接線 6 的另一端至電腦上可用的 USB 埠。
- 3. 連接輔助電源線至磁碟機上的輔助電源連接埠 3 。
- 4. 連接輔助電源線 7 的另一端到電腦上可用的 USB 埠。
- 5. 將開關 1 推至「開啓」(on) 的位置。

## 請注意

請務必使用本選用設備隨附的接線。如果未使用選用設備套件隨附的接線,可能 會對磁碟機造成損壞。不要連接 AC 整流器到本裝置。

Windows 將自動偵測磁碟機。您第一次執行這些步驟時,會開啓「歡迎使用」視窗,其 中含有安裝 Rapid Restore 的選項。

<span id="page-12-0"></span>如果您打算使用內含的 [Rapid](#page-14-0) Restore 軟體,請務必閱讀第5頁的第 2 章, 『Rapid [Restore](#page-14-0) 簡介』中關於 Rapid Restore 的一般介紹資訊。若需要如何使用 IBM Portable USB 2.0 Hard Drive with Rapid Restore 將 USB 磁碟機納入您的備份策略,請參閱第 7頁的第 3 章, 『安裝 [Rapid Restore](#page-16-0) 之前』。要安裝 Rapid Restore,請參閱第 15 頁 的第 4 章, 『安裝 [Rapid Restore](#page-24-0)』。

如果您不打算使用內含的 Rapid Restore 軟體,則您的磁碟機已經可以使用,不需要安 裝任何軟體。若要停用自動啓動,請按一下瀏覽器視窗左下角的不要再顯示此視窗, 拔下磁碟機,然後再重新連接磁碟機。

註: Rapid Restore 在安裝期間會在您的電腦上建立一個服務分割區同時備份它的內容。 此外,安裝 Rapid Restore 時,需要一段不可被中斷的連續時間。例如,含有 12 GB 資料的 20 GB 硬碟,大約需要兩小時才能夠完成作業。一般而言,保留估計每 1 GB 的資料約需 10 分鐘。中斷 Rapid Restore 安裝可能會導致資料流失。

### 將磁碟機設成可開機

本磁碟機在支援 boot-to-USB BIOS 的系統上可配置成可開機。通常,BIOS 會將本磁 碟機偵測為 "HDD-1" 或 "IBM-(USB)"。若要新增 IBM Portable USB 2.0 Hard Drive with Rapid Restore 到電腦的啓動順序,您必須使用電腦 BIOS 設定公用程式。有關如 何使用 BIOS 設定公用程式的資訊,請參閱電腦隨附的說明文件。

如果您遇到問題,請檢查您的電腦是否已經使用最新的 BIOS。有關可透過 BIOS 以 USB 儲存裝置開機的電腦清單的資訊,請造訪 IBM 支援網站: http://www.ibm.com/pc/support/。

## 從電腦拆下磁碟機

若要在 Windows 拆下磁碟機,請執行下列步驟:

- 1. 按一下系統工作列中的安全地移除硬體圖示。
- 2. 按一下 USB 大量儲存裝置圖示來停止裝置。
- 3. 將開關推至「關閉」(off) 位置。
- 4. 拔除接線。

## 維護磁碟機

請遵循下列準則來維護磁碟機。

- 不要使磁碟機掉落或短路。
- 使用磁碟機時,請使用磁碟機電源開關來關閉磁碟機電源。
- 不要在靠近強磁場區域操作或儲存磁碟機。
- 不要使磁碟機外曝外液體、強溫或濕度下。
- 不要使用非本選用設備套件隨附的電源線或整流器。

# <span id="page-14-0"></span>**2 Rapid Restore**

# 產品功能

Rapid Restore 是容易使用的「受管理復原」解決方案,可保護系統免於軟體相關的失 效,包括:

- 使用者引起的系統失效
- 軟體應用程式損毀
- 作業系統捐毀
- 病毒活動
- Service pack 更新損毀
- 硬體限制(例如,硬碟儲存體空間)
- 硬體元件失效 (IBM Portable USB 2.0 Hard Drive with Rapid Restore)

如果發生系統失效,您可以使用 Rapid Restore 將硬碟的內容快速地還原至之前儲存的 狀態。

Rapid Restore 可讓您:

- 儲存檔案至本端服務分割區 Rapid Restore 在您的本機硬碟使用隱藏的加鎖分割區, 來使備份與還原作業使用的網路頻寬縮至最小。這個分割區稱為服務分割區。此 外, IBM Portable USB 2.0 Hard Drive with Rapid Restore 也在您的 USB 磁碟機 上使用隱藏的加鎖分割區來完成相同的結果。
- 還原檔案至三種備份狀態的任何一種 Rapid Restore 在服務分割區中儲存最多三種 備份:基本影像、累加備份以及最近備份。如需這些備份的詳細說明,請參閱第[51](#page-60-0) 頁的第 6 章,『管理備份』。
- 作業系統失效之後的還原檔案 在正常情況下,您可以從 Windows 作業系統內存取 Rapid Restore。然而,如果作業系統失效而無法開機至 Windows,您可以使用 One Button Restore Manager 的作業系統之前介面來執行完整的系統回復作業。
- 保護整個軟體影像,包括使用者資料 Rapid Restore 可保護整個硬碟內容,包括 Windows 軟體應用程式、軟體應用程式、系統登錄設定值、Fix Pack、桌面設定值以 及特定的資料檔。
- 保存備份至 CD-R Rapid Restore 可讓您將備份影像保存至 CD-R,進而提供更進 一層的保護。當結合儲存於服務分割區中的備份時,這些保存備份可提供更進一層 的保護。
- 建立可<mark>啓動回復光碟</mark> 您可以建立一組回復光碟,可以在更換硬碟時還原硬碟的內 容。
- 還原單一檔案 Rapid Restore 可檢視、選取以及回復備份中的一或多個個別的檔案。 只有依檔案備份(累加備份與最近的備份)才可以個別還原。這個選項無法還原使 用中、作用中或已開啓的檔案。有關使用這項特性的詳細資訊,請參閱第[77](#page-86-0)頁的 『還原單一檔案』。

# <span id="page-15-0"></span>臆解開機程序

若要完全瞭解 Rapid Restore 運作方式,您需要瞭解系統的正常開機程序。

## 主要開機記錄 (MBR)

您的硬碟的第一磁區即所謂的「主要開機記錄 (MBR)」。MBR 亦稱為「分割磁區」或 「主分割表」,定義作業系統的所在方式與位置以便能夠開機。MBR 包含兩塊重要的資 訊:

- 分割表,定義您硬碟上的分割區
- 移轉控制作業系統層次控制權至第一分割磁區的小程式。第一磁區稱為啓動磁區。

分割表可以儲存最多四個項目,每個項目包含下列的分割區專有資訊:

- 分割區開始與結束的位置
- 作用(可啓動)分割區
- 分割區使用的檔案系統類型。

當 MBR 內的小程式取得系統的控制時,它會分析您的分割區來判定哪一個分割區被標 示或以旗號表示為作用中。然後,它會載入該分割區的啓動磁區,並將系統控制轉送 到啓動磁區上的程式碼。

啓動磁區用於作業系統(例如,Windows 2000 或 Windows XP),其為如 FAT32 或 NTFS 等檔案系統所特有。此外,啓動磁區程式碼的空間有限,僅包括尋找及分析某些 檔案,然後將系統控制轉送到該檔案的指示。

#### **Rapid Restore 的 One Button Restore Manager**

Rapid Restore 的 One Button Restore Manager 包括作業系統前置介面,其可讓您重新 導向系統以從儲存在硬碟上的隱藏服務分割區的 MBR 開機。因此,即使您的系統不會 啓動到 Windows,您仍可存取 Rapid Restore 來執行還原。

### 服務分割區

您的服務分割區(若在安裝時未在硬碟上偵測到分割區,則 Rapid Restore 會加以建立) 包含硬碟的一或多個備份,以便您可將系統還原到已知的時間點。最終,這個分割區 會儲存基本影像檔、累加備份及最近備份。如需備份和影像檔類型的相關資訊,請參 閱第 51 頁的『支援的影像檔和備份類型』。

由於作業系統並不知道此服務分割區的存在,因此儲存在此分割區內的資訊會受保 護,免於系統層次的問題,例如病毒或資料的惡意破壞。您最多可以儲存五個備份, 每一個備份包含關於您的系統在特定時間點的資訊(三個基本影像檔及兩個累加備 份),視您的備份和還原策略而定。

# <span id="page-16-0"></span>第 3 章 安裝 Rapid Restore 之前

#### 簡介

Flexible One Button Restore Manager 延伸 Rapid Restore 的功能, 即併入從 USB 磁 碟機備份及還原電腦的能力。Flexible One Button Restore Manager 支援三個配置選項, 可讓您選取最符合您需求的備份方法。

註: IBM Portable USB 2.0 Hard Drive with Rapid Restore 包括 Flexible One Button Restore Manager of

#### 特性

Flexible One Button Restore Manager 包括下列特性:

• 服務分割區安全

USB 磁碟機服務分割區是隱藏的,使用者無法加以存取。此外,由於作業系統並不知 道服務分割區的存在,因此儲存在此分割區內的資訊會受保護,免於系統層次的問 題,例如病毒或資料的惡意破壞。

• 混合模式支援

混合模式可讓 USB 磁碟機包含作為備份儲存體用途的隱藏服務分割區,而同時支援 最多三個額外的分割區。這些額外的分割區可用於標準硬碟的儲存用途(例如,文 件或程式)。

• 簽章對映

USB 磁碟機與其主電腦的簽章對映可確保備份只能還原到原始主機。此外,如果 USB 磁碟機連接到主電腦以外的電腦,則會通知您 USB 磁碟機含有不同的電腦所產生的 備份資料。這可確保備份資料不會遭非主機的備份資料所覆寫。此外,這可讓您在 USB 磁碟機被配置為「混合模式」時共用資料。

註: 此規則的唯一例外是從 USB 磁碟機執行 Bare metal 還原。

• Bare metal 還原支援

您可以從 USB 磁碟機執行 Bare metal 還原到主機以外的機器。例如,如果已無法 使用主機(例如,主機失竊或損壞到無法修復),您可以搭配使用 USB 磁碟機與新 機器來還原系統。

• 在作業系統前置環境中還原主機 如果機器無法啓動到 Windows,您可以直接啓動到 USB 磁碟機來起始還原。

• 同步化

當您選取**備份到兩部磁碟機**選項,而 USB 磁碟機在執行備份時遺失,則下次 USB 磁 碟機重新連接到主機時,會自動以主要硬碟的服務分割區同步化或更新 USB 磁碟機 上的服務分割區。

# <span id="page-17-0"></span>配置選項

在安裝或升級至包含 Flexible One Button Restore Manager 的 Rapid Restore 產品時, 您可以選取下列的配置選項:

- 僅備份到主要硬碟
- 備份到兩部磁碟機
- 僅備份到 USB 磁碟機

以下說明每一個配置選項的簡要概觀。

#### 僅備份到主要硬碟

僅備份到主要硬碟選項會將 Rapid Restore 配置為儲存主要硬碟上的備份資料。這個選 項可讓您從主要硬碟本身的服務分割區回復。雖然此配置並不包括使用 USB 磁碟機, 不過您稍後仍可使用**備份到兩部磁碟機或僅備份到 USB 磁碟機**選項,來重新配置備份 策略。如需重新配置備份策略以併入 USB 磁碟機的相關資訊,請跳至『啓用 USB 磁 碟機支援』。

如需有關此備份配置選項的其他資訊,請參閱第 [19](#page-28-0) 頁的『以僅備份到主要硬碟配置進 行安裝』。

#### 備份到兩部磁碟機

備份到兩部磁碟機選項會將 Rapid Restore 配置為儲存主要硬碟以及 USB 磁碟機上的 備份資料。這個選項可讓您從主要硬碟本身的服務分割區以及 USB 磁碟機的服務分割 區回復。此外,Rapid Restore 會在每次備份執行後,自動以主要硬碟的服務分割區同步 化或更新您的 USB 磁碟機服務分割區,確保 USB 磁碟機上的備份資料保持最新。如 果您的 USB 磁碟機在備份起始時尚未連接,則下次連接好 USB 磁碟機時,會自動加 以同步化。

如需有關此備份配置選項的其他資訊,請參閱第 27 頁的『以備份到兩部磁碟機配置進 行安裝』。

# 僅備份到 USB 磁碟機

選取**僅備份到 USB 磁碟機**選項,會將 Rapid Restore 配置為儲存 USB 磁碟機上的備 份資料。這可讓您從 USB 磁碟機的服務分割區回復主要硬碟。在主要硬碟上沒有足夠 的空間可儲存備份資料的情況下,**僅備份到 USB 磁碟機**選項非常有用。**僅備份到 USB 磁碟機**選項會在主要硬碟上建立一個薄的可啓動服務分割區,而不是建立標準服務分 割區。這個薄的分割區儲存所有必要的作業系統前置程式和資料檔,但是將備份資料 的儲存體卸載到您的 USB 磁碟機。因此,主要硬碟薄的服務分割區大小只是標準服務 分割區大小的一部分。

如需有關此備份配置選項的其他資訊,請參閱第 36 頁的『以僅備份到 USB 磁碟機配置 進行安裝』。

# 啓用 USB 磁碟機支援

「啓用 USB 支援」工具可讓您將備份配置從僅備份到主要硬碟變更為僅備份到 USB 磁 碟機或備份到兩部磁碟機。

註: 如果您在 Rapid Restore 的安裝期間選取了僅備份到 USB 磁碟機或備份到兩部磁 碟機,則無法使用此工具。

若要使用「啓用 USB 支援」工具,請遵循以下的指示:

1. 使用 Start - Programs - IBM Rapid Restore - Enable USB Support 功能表 序列。

|                |                       |   | IBM Rapid Restore PC<br>匾 | ₩ | IBM Rapid Restore PC |
|----------------|-----------------------|---|---------------------------|---|----------------------|
|                | Programs              | ▶ |                           |   | Uninstall            |
| ⋇              | Favorites             |   |                           | × | Enable USB Support   |
|                |                       |   |                           |   | USB Media Creator    |
|                | <b>Documents</b>      |   |                           |   |                      |
|                | Settings              | ▶ |                           |   |                      |
|                | Search                | ▶ |                           |   |                      |
|                | Help                  |   |                           |   |                      |
|                | Run                   |   |                           |   |                      |
|                | Log Off administrator |   |                           |   |                      |
|                | Shut Down             |   |                           |   |                      |
| <b>B</b> Start |                       |   |                           |   |                      |

圖 2. Rapid Restore 程式群組

2. 提供 IBM Portable USB 2.0 Hard Drive with Rapid Restore 的簡要概觀。請閱讀 此資訊,然後按一下 Next。

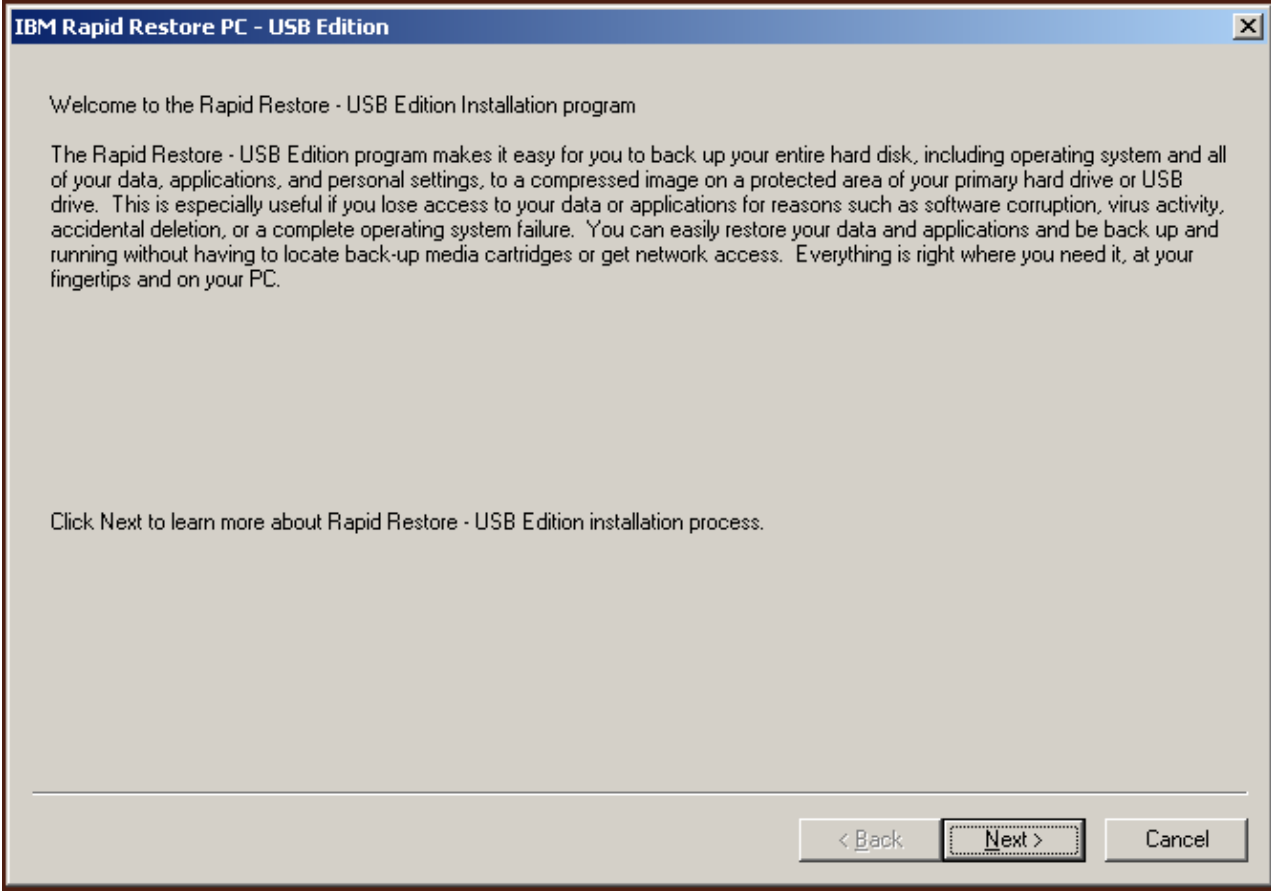

圖 3. 歡迎使用畫面

3. 請詳讀「授權合約」,若您同意其條款,請選取 I Agree,然後按一下 Next。

<span id="page-20-0"></span>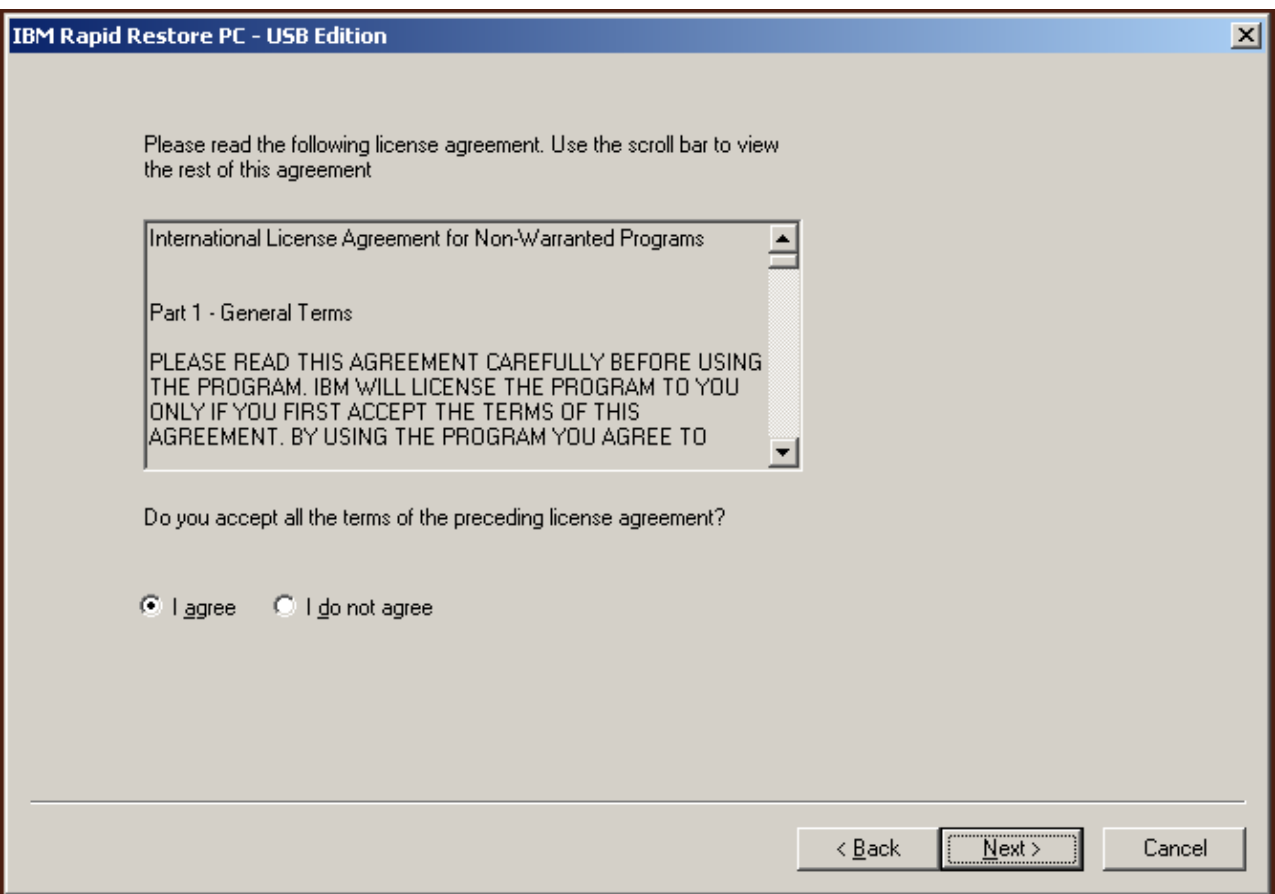

圖 4. 授權合約畫面

4. 繼續進行第15頁的『從 [IBM Portable USB 2.0 Hard Drive](#page-24-0) 安裝』中的步驟 6。

### **USB Media Creator**

若要從您的 USB 磁碟機執行 bare metal 還原,Rapid Restore 必須能夠從作業系統前 置環境存取 USB 磁碟機。

註: 如果您的主要硬碟實體已損壞至無法再運作的狀態,則您必須先更換硬碟,然後 再從 USB 磁碟機執行 bare metal 還原。

有兩個可啓動到 USB 磁碟機的方法:

• 從 USB 磁碟機開機

在 USB 磁碟機上所建立的服務分割區被配置為可開機分割區。不過,只有在您的系 統 BIOS 支援從 USB 磁碟機開機時,才有可能從這個分割區開機。在從 USB 磁碟 機還原之前,您必須先修改可從系統 BIOS 配置介面內存取的啓動順序。

• 從磁片開機

如果您有軟碟機,且想要建立開機片以便從 USB 磁碟機回復系統,您可以使用 USB Boot Media Creator 來建立開機片。若要建立開機片,請跳至第 12 頁的『建立 [USB](#page-21-0) 磁碟機開機片』。

# <span id="page-21-0"></span>建立 USB 磁碟機開機片

您可以遵循以下的指示來建立 USB 磁碟機開機片。

1. 使用 Start - Programs - IBM Rapid Restore - USB Media Creator 功能表序 列。

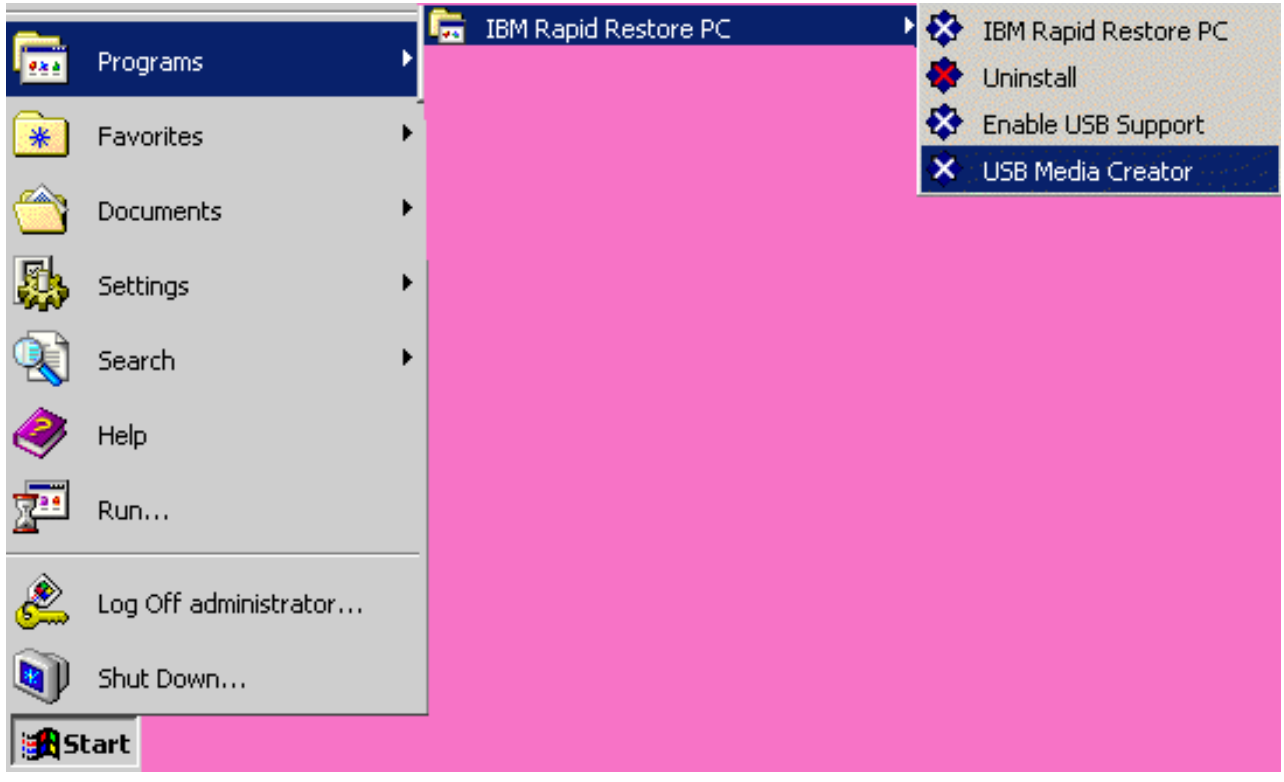

圖 5. Rapid Restore 程式群組

2. 按一下 Boot From Diskette 標籤。

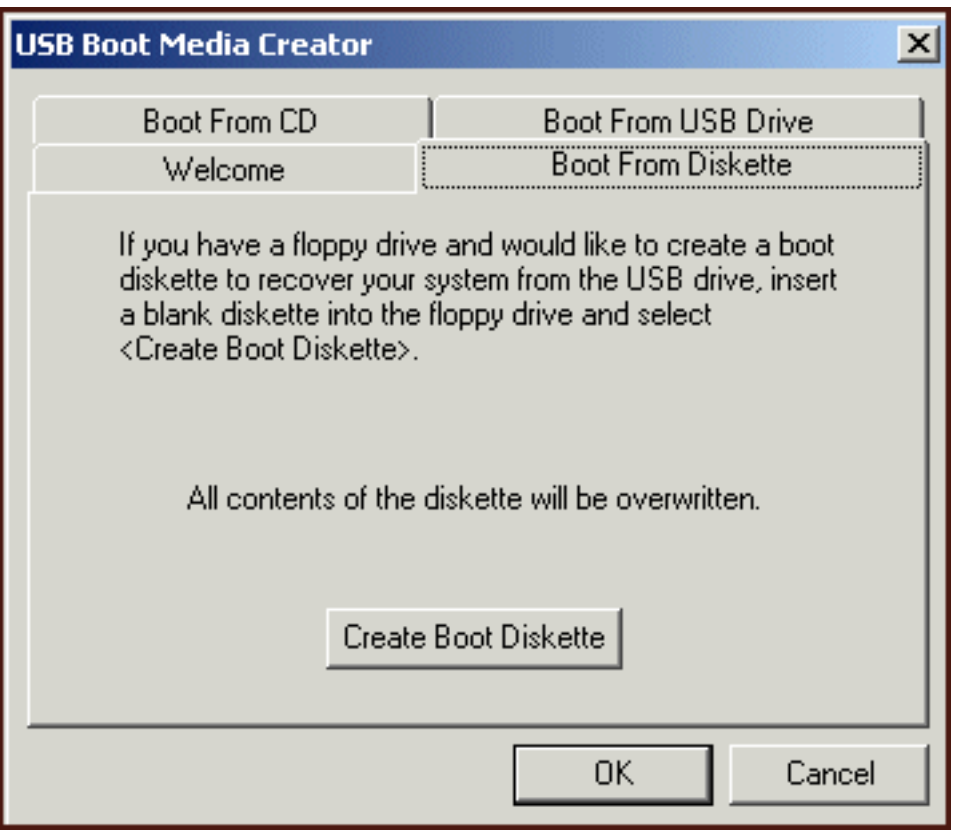

圖 6. USB Boot Media Creator

- 3. 將已格式化的空白磁片插入軟碟機。
- 4. 按一下 Create Boot Diskette。
- 5. 當建立了開機片時,就會通知您。按一下 OK。

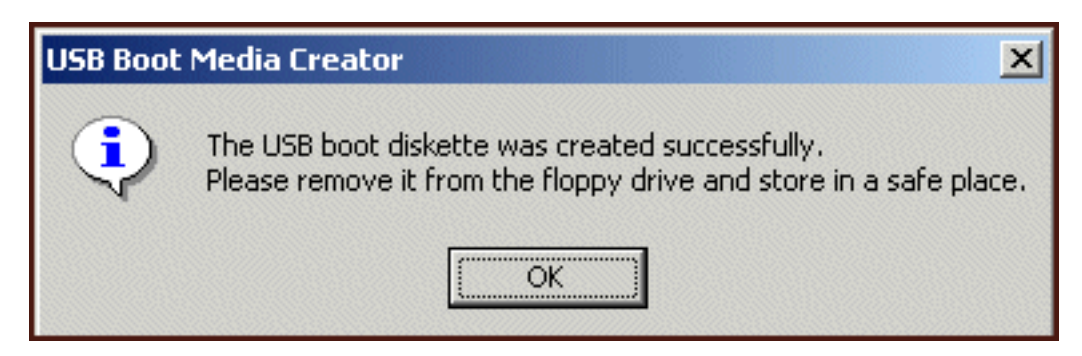

圖 7. 成功建立 USB 開機片的訊息

6. 按一下 OK, 關閉 USB Boot Media Creator。

<span id="page-23-0"></span>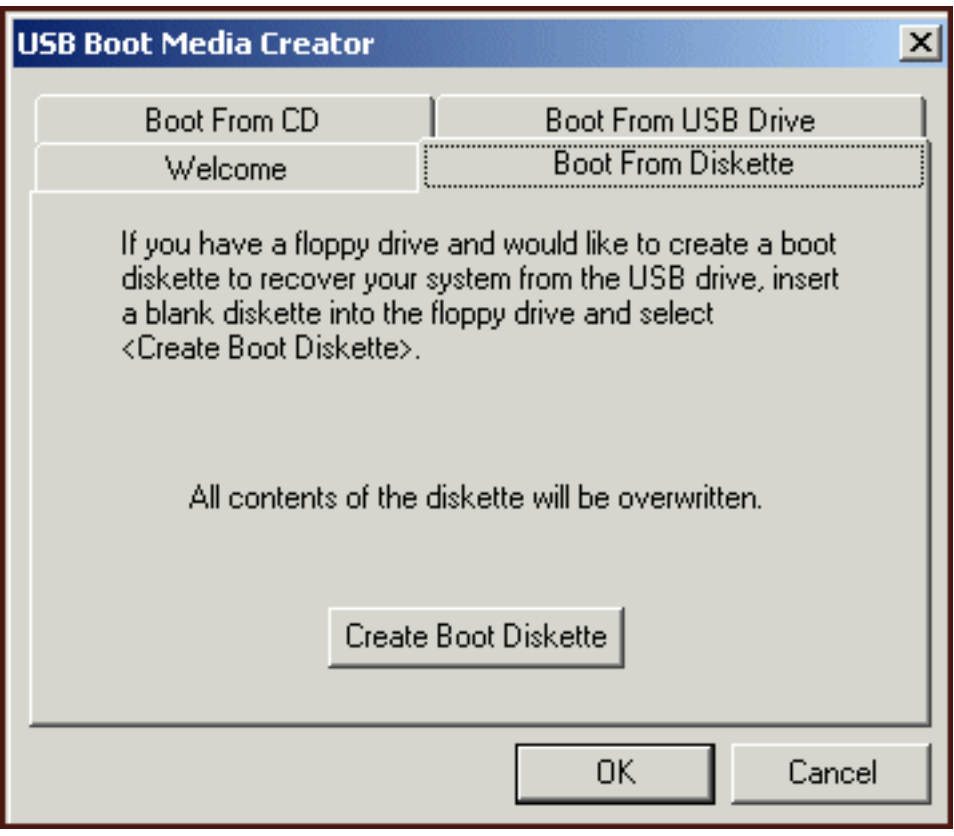

*8. USB Boot Media Creator*

請務必標示開機片以備將來使用,並將它存放在安全的地方。

# 共用 USB 磁碟機

使用 USB 磁碟機來作為備份的用途時,您仍可利用 USB 磁碟機固有的可攜性。因此, 您可以使用 USB 磁碟機來作為備份的用途,同時還能繼續與他人共用 USB 磁碟機, 而不會有覆寫備份資料或是將備份的內容暴露給其他使用者的危險。

當您的 USB 磁碟機用來作為備份裝置時,它會與您的電腦產生關聯。這種關係可防止 您的備份資料被另一部使用 Rapid Restore 的電腦所產生的備份所覆寫。請考量下列實 務,其中配備 USB Drive1 的 Computer1 及配備 USB Drive2 的 Computer2 都安裝 了 Rapid Restore。將 USB Drive1 連接到 Computer2,因此某些文件可從 USB 磁碟 機複製到該電腦。當連接了 USB 磁碟機時,會起始在 Computer2 上的排定備份。 Rapid Restore 偵測到 USB 磁碟機不是 Computer2 的關聯 USB 磁碟機,並通知使用者連接 的 USB 磁碟機與其連接到的電腦並沒有關聯,因此,將不會對此 USB 磁碟機執行備 份。

還原功能也實作類似的程序。此規則的唯一例外是在執行 bare metal 還原時。因此,如 果您的電腦遺失或失竊,您可以搭配使用 USB 磁碟機與新機器,利用 Rapid Restore 的 bare metal 還原功能來還原系統。

# <span id="page-24-0"></span>第 4 章 安裝 Rapid Restore

#### 槪觀

本節包含安裝 IBM Portable USB 2.0 Hard Drive with Rapid Restore 的安裝指示。有 三種安裝 Rapid Restore 的方法:從 Web、使用手冊和軟體光碟,以及 IBM Portable USB 2.0 Hard Drive  $\circ$ 

# **從 Web 安裝**

如果您購買 1999 年 10 月以後製造的 IBM 電腦,則您有權從 IBM 網站下載並安裝 Rapid Restore。若要從 IBM 網站下載並安裝 Rapid Restore,您必須先下載安裝套件, 然後執行安裝程式。

若要從 Web 安裝 Rapid Restore,請完成下列程序:

- 1. 使用瀏覽器導覽至 http://www.ibm.com。
- 2. 使用 IBM Web 搜尋工具來搜尋 "Rapid Restore PC"。選取對應於 IBM Rapid Restore PC 下載網頁的鏈結。
- 3. 下載適當的讀我檔案(例如, rrpc25us.txt),然後將它儲存到桌面。在安裝 Rapid Restore 之前,請先閱讀此說明文件,因為它含有重要的最新安裝和產品資訊。
- 4. 下載適當的安裝檔(例如,rrpc25us.txt),然後將它儲存到桌面。
- 5. 啓動 rrpc25us.exe 檔。
- 6. 繼續進行第 16 頁的 5 步驟。

# 從光碟安裝

若要從使用手冊和軟體光碟安裝 Rapid Restore,請完成下列程序:

- 1. 將使用手冊和軟體光碟插入 CD 或 DVD 光碟機。
- 2. 如果光碟未自動啓動,按一下**啓動**,接著再按一下**執行**。
- 3. 輸入 e:\engage.bat,其中 e 是 CD 或 DVD 光碟機的磁碟機代號。
- 4. 按一下**確定**。光碟瀏覽器視窗開啓。
- 5. 啓動 Rapid Restore 安裝程式。
- 6. 繼續進行第 16 頁的 5 步驟。

#### 從 IBM Portable USB 2.0 Hard Drive 安裝

IBM Portable USB 2.0 Hard Drive with Rapid Restore 是一個由 IBM USB 2.0 硬碟 與支援 USB 技術的特別版 Rapid Restore 所組成的解決方案。

下列指示是假設您要在含有現有的 IBM 服務分割區的主要硬碟上安裝 Rapid Restore。 如果您的主要硬碟不包含服務分割區,則在 Rapid Restore 安裝期間會建立一個分割區。 如果您在安裝程序期間被提示建立服務分割區,只要遵循螢幕上的指示即可。

若要從 IBM Portable USB 2.0 Hard Drive 安裝 Rapid Restore,請完成下列程序:

您必須先將 USB 磁碟機裝上電腦,然後再安裝 Rapid Restore。

- 1. 請關閉所有已開啓的應用程式,並停用任何防毒功能程式。
- 2. 將磁碟機插入可用的 USB 埠。

<span id="page-25-0"></span>重要 -

- 3. 將電源開關轉到開啓 (I) 位置。Windows 將會自行安裝裝置驅動程式。
- 4. 在「我的電腦」中,連按兩下對應於 USB 2.0 Hard Drive 的磁碟機代號。HTML 介 面將會自動啓動。
- 5. 提供 IBM Portable USB 2.0 Hard Drive with Rapid Restore 的簡要概觀。請閱讀 此資訊,然後按一下 Next 按鈕。

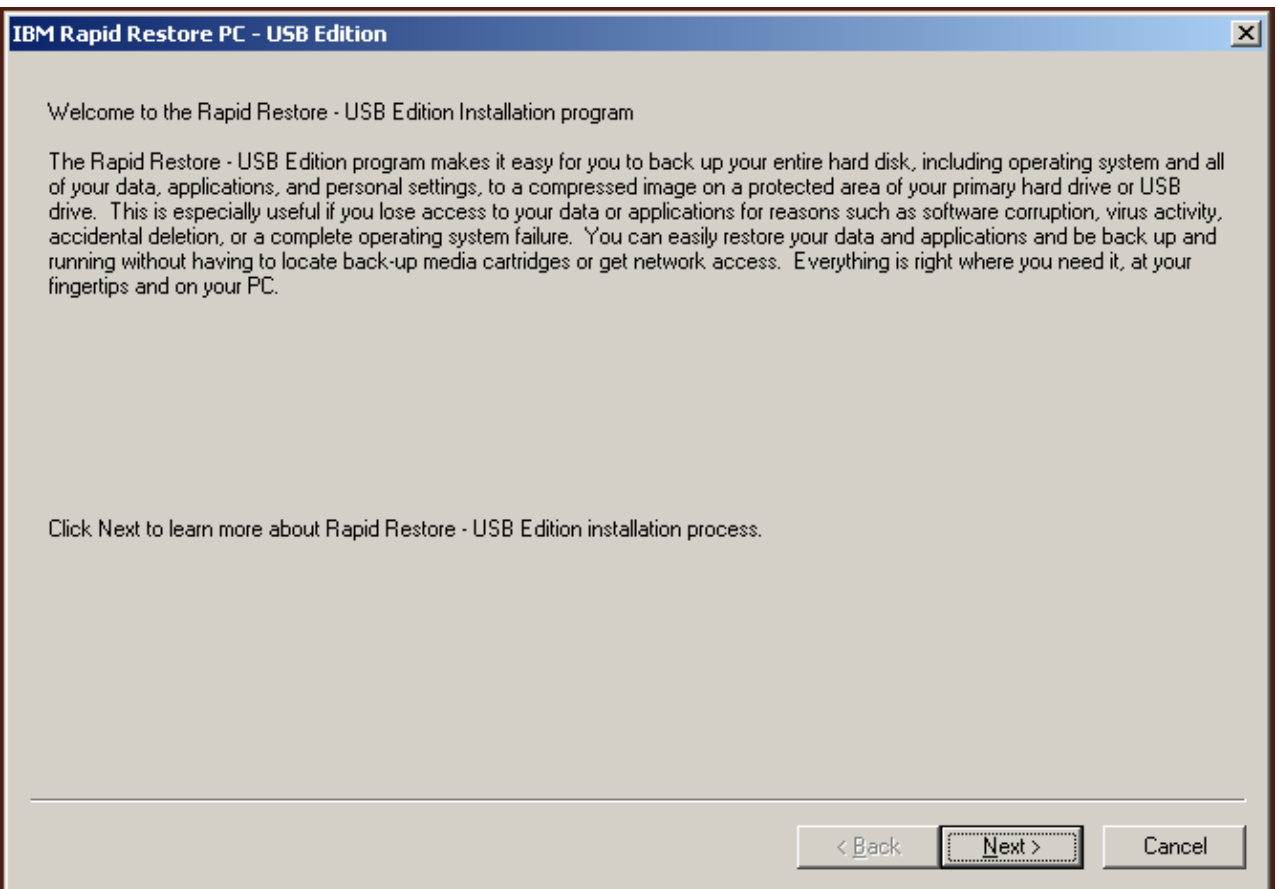

圖 9. 歡迎使用畫面

6. 提供其他的產品資訊。請閱讀此資訊,然後按一下 Next 按鈕。

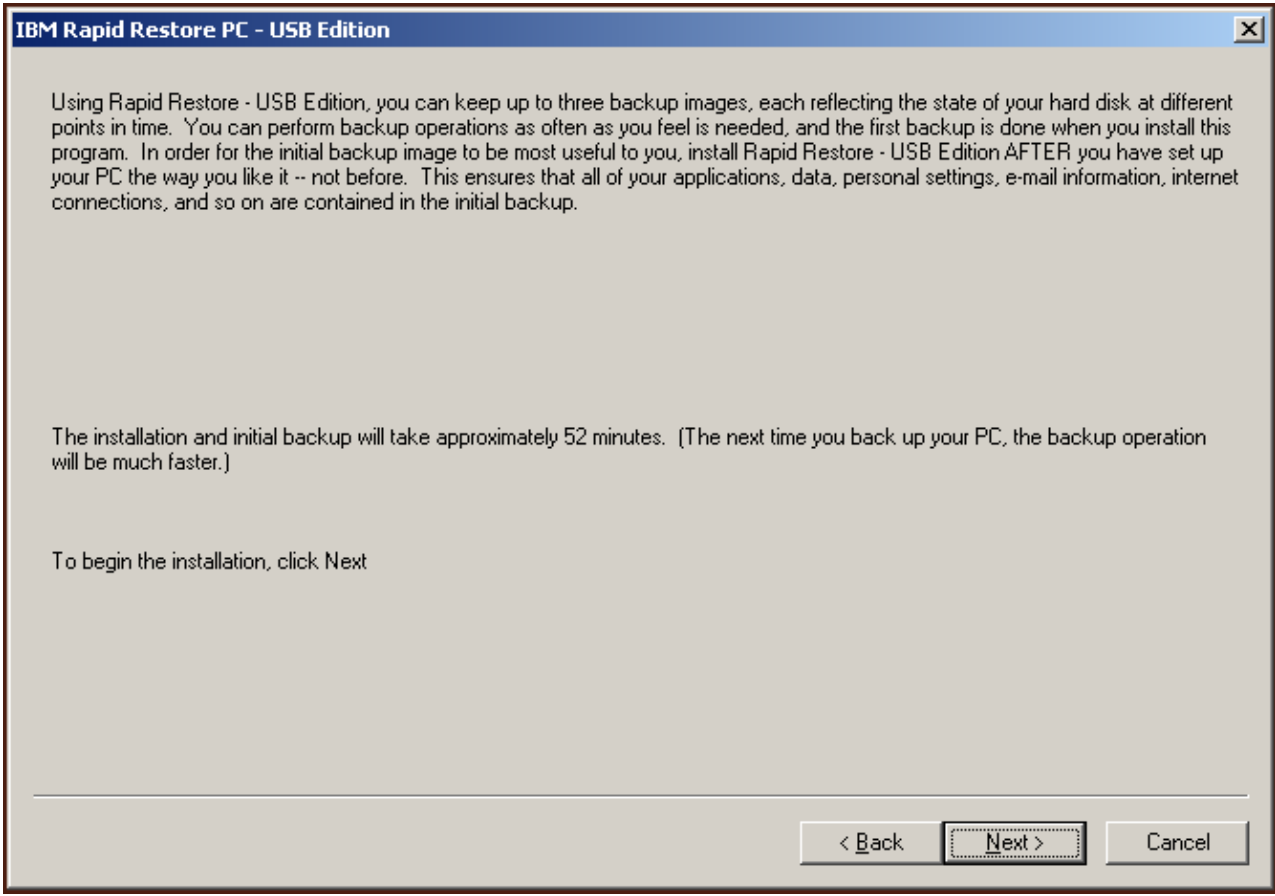

圖 10. 備份資訊畫面

7. 詳讀「授權合約」,若您同意其條款,請選取 I Agree 選項,然後按一下 Next 按 鈕。

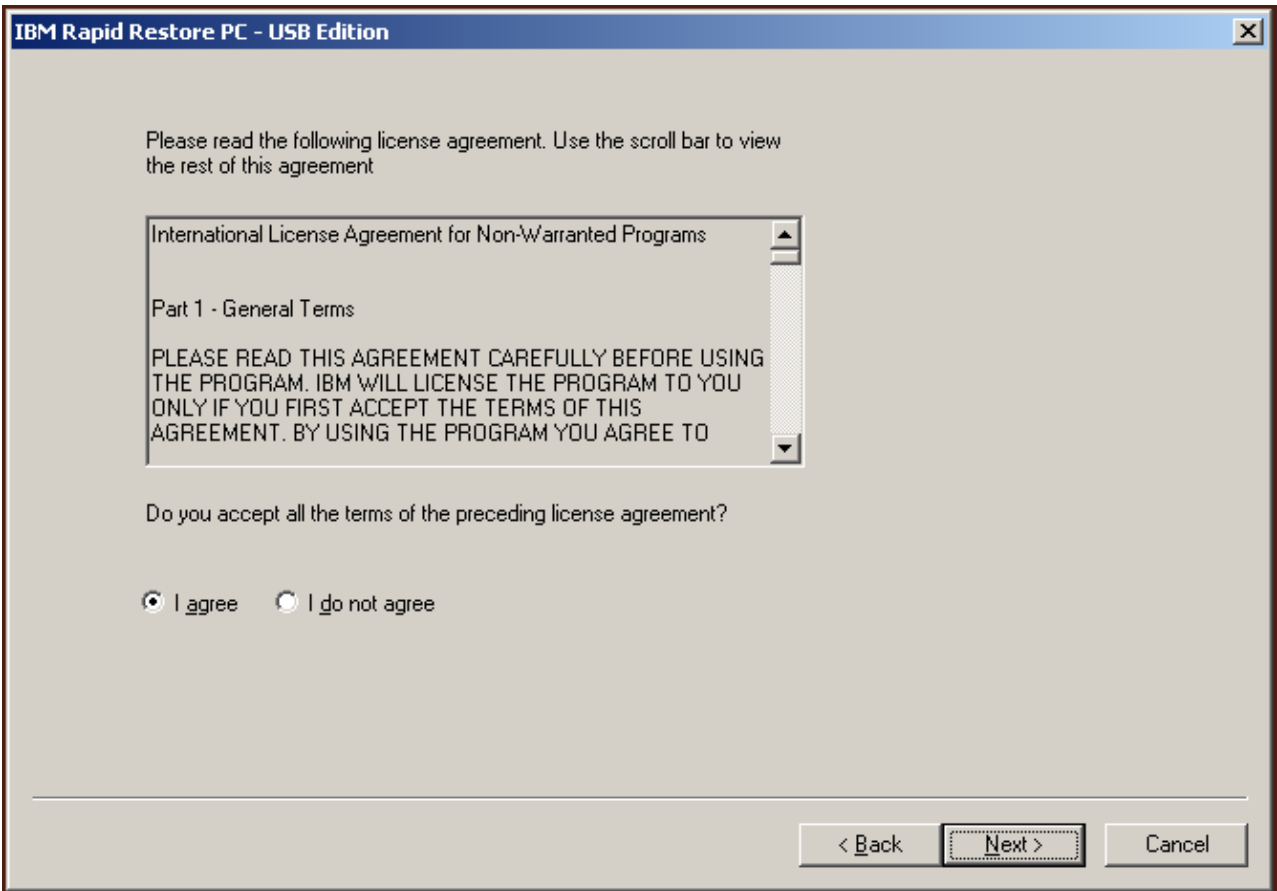

圖 11. 授權合約書面

- 8. 下一個畫面可讓您決定 Rapid Restore 保護您硬碟的方式。以下簡要說明每一個備份 選項。
	- a. 僅備份到主要硬碟

「僅備份到主要硬碟」選項會將 Rapid Restore 配置為儲存主要硬碟上的備份資 料。這個選項可讓您從主要硬碟本身的服務分割區回復。雖然此配置並不包括 使用 USB 磁碟機,不過您稍後仍可使用「備份到兩部磁碟機」或「僅備份到 USB 磁碟機」選項,來重新配置備份策略。若要選取此備份配置,請選取「僅備 份到主要硬碟」選項,按一下 Next 按鈕,然後繼續進行第 19 頁的『以僅備份到 主要硬碟配置進行安裝』中的指示。

b.備份到兩部磁碟機

「備份到兩部磁碟機」選項會將 Rapid Restore 配置為儲存主要硬碟以及 USB 磁 碟機上的備份資料。這個選項可讓您從主要硬碟本身的服務分割區以及 USB 磁 碟機的服務分割區回復。此外,Rapid Restore 會在每次備份產生時,將主要硬碟 的服務分割區複製到您的 USB 磁碟機,確保 USB 磁碟機上的備份資料保持最 新。假使您的 USB 磁碟機在備份起始時尚未連接到主機,則下次連接好 USB 磁 碟機時,會自動加以同步化。

在備份策略中納入兩個儲存裝置的原因有好幾個。這麼做的其中一個原因是備 用備份策略可增加一層保護。因此,如果無法使用其中一個備份裝置(例如, 損毀、失竊等等),您仍可以從其他的儲存裝置還原。例如,在主要硬碟實體 <span id="page-28-0"></span>損壞的情況下,您可以裝上新的主要硬碟,然後直接從 USB 磁碟機還原系統。 或者,若是 USB 磁碟機錯置或失竊,也可以直接從主要硬碟還原。

若要選取此備份配置,請繼續進行第 27 頁的『以備份到兩部磁碟機配置進行安 裝』中的指示。

#### c. 僅備份到 USB 磁碟機

選取「僅備份到 USB 磁碟機」選項,會將 Rapid Restore 配置為儲存 USB 磁 碟機上的備份資料,並可讓您從 USB 磁碟機回復主要硬碟。在主要硬碟上沒有 足夠的空間可儲存備份資料的實務中,「僅備份到 USB 磁碟機」選項非常有用。 「僅備份到 USB 磁碟機」選項會建立一個薄的可啓動服務分割區,而不是在主 要硬碟上建立標準服務分割區。這個薄的分割區儲存所有必要的作業系統前置 程式和資料檔,但是將備份資料的儲存體卸載到您的 USB 磁碟機。因此,主要 硬碟的薄服務分割區的大小只是標準服務分割區大小的一部分。

若要選取此備份配置,請繼續進行第 36 頁的『以僅備份到 USB 磁碟機配置進行 安裝』中的指示。

註: 這些指示是假設您在執行全新的 Rapid Restore 安裝。如果您在執行升級 (Rapid Restore 版本 2.04--建置 6224.2 及更新版),則螢幕上的指示可能 會有些微不同。

### 以僅備份到主要硬碟配置進行安裝

在完成第15頁的『從 [IBM Portable USB 2.0 Hard Drive](#page-24-0) 安裝』中的指示之後,請遵 循以下的指示來完成配置為「僅備份到主要硬碟」的 Rapid Restore PC 的安裝。

1. 請選取 Backup to Primary Hard Drive Only 選項,然後按一下 Next 按鈕。

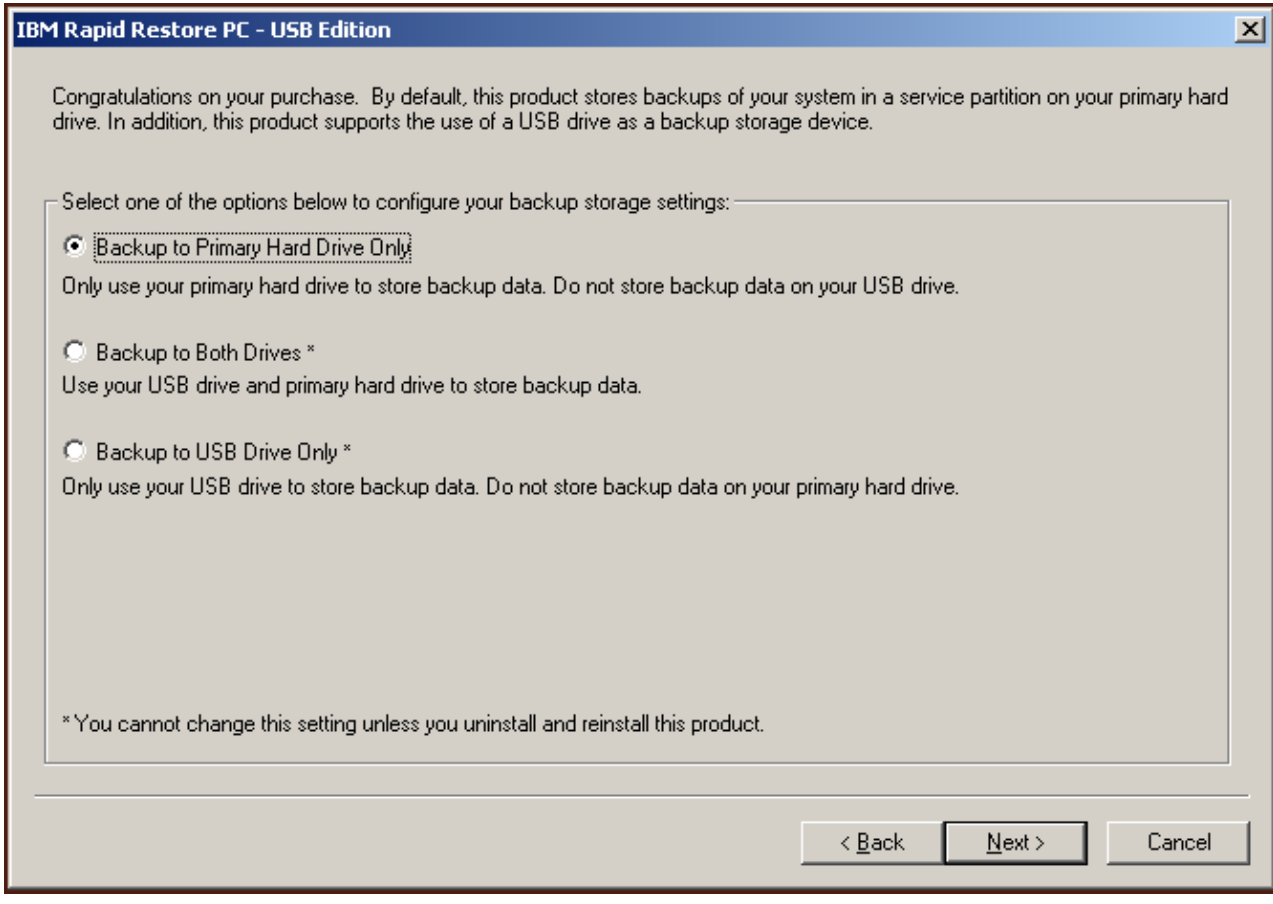

圖 12. *備份配置畫面* 

- 2. 下一個畫面可讓您決定 IBM Rapid Restore PC 保護您硬碟的方式。IBM Rapid Restore PC 提供兩個備份選項,以下詳細說明每一個選項。
	- a. 進行中的防護

「進行中的防護」選項會建立以磁區為基礎的備份,其反映您的硬碟在安裝 Rapid Restore 時的狀態。此外,這個選項還可讓您隨著硬碟狀態的變更而建立 額外的檔案為基礎的備份。其結果是產生一種有彈性的備份策略,可支援多個 還原點,而各還原點反映硬碟在某個特定時間點的狀態。 當選取「進行中的防護」選項時,您必須指定要對備份儲存體配置的空間量。 將來 Rapid Restore 如果需要額外的備份儲存空間,它會調整其服務分割區的大 小,以容納額外的備份資料。在進行您的選擇之後,請按一下 Next 按鈕。

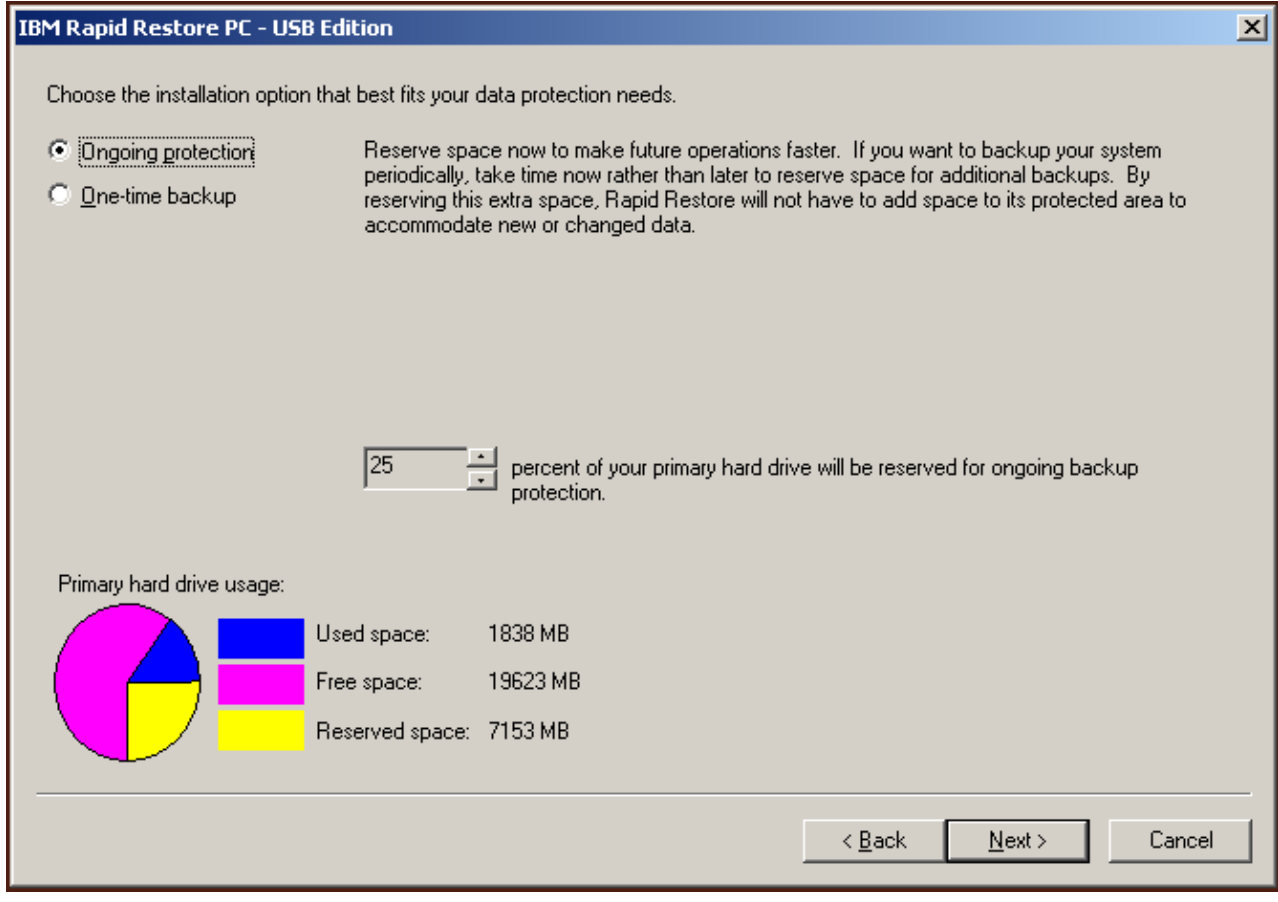

圖 13. 備份配置畫面

# b. 單次防護

「單次防護」選項會建立以磁區為基礎的備份,其反映您的硬碟在安裝 Rapid Restore 時的狀態。這個選項無法讓您隨著硬碟狀態的變更而建立額外的檔案為 基礎的備份。其結果是產生一種支援單一還原點的備份策略。

當選取「單次防護」選項時,Rapid Restore 會判定儲存備份所需的硬碟空間量。 在進行您的選擇之後,請按一下 Next 按鈕。

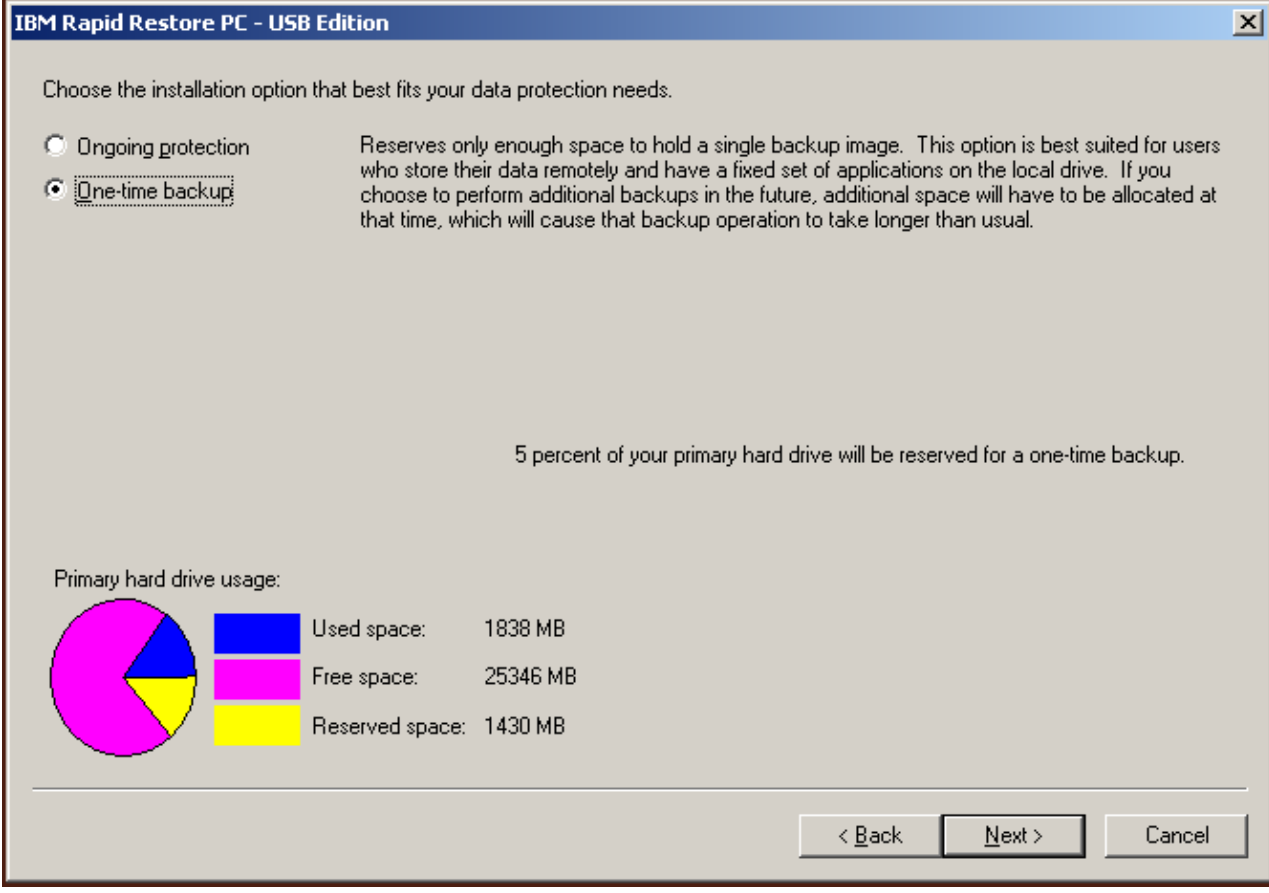

圖 14. 備份配置畫面

3. 按一下 Next 按鈕。

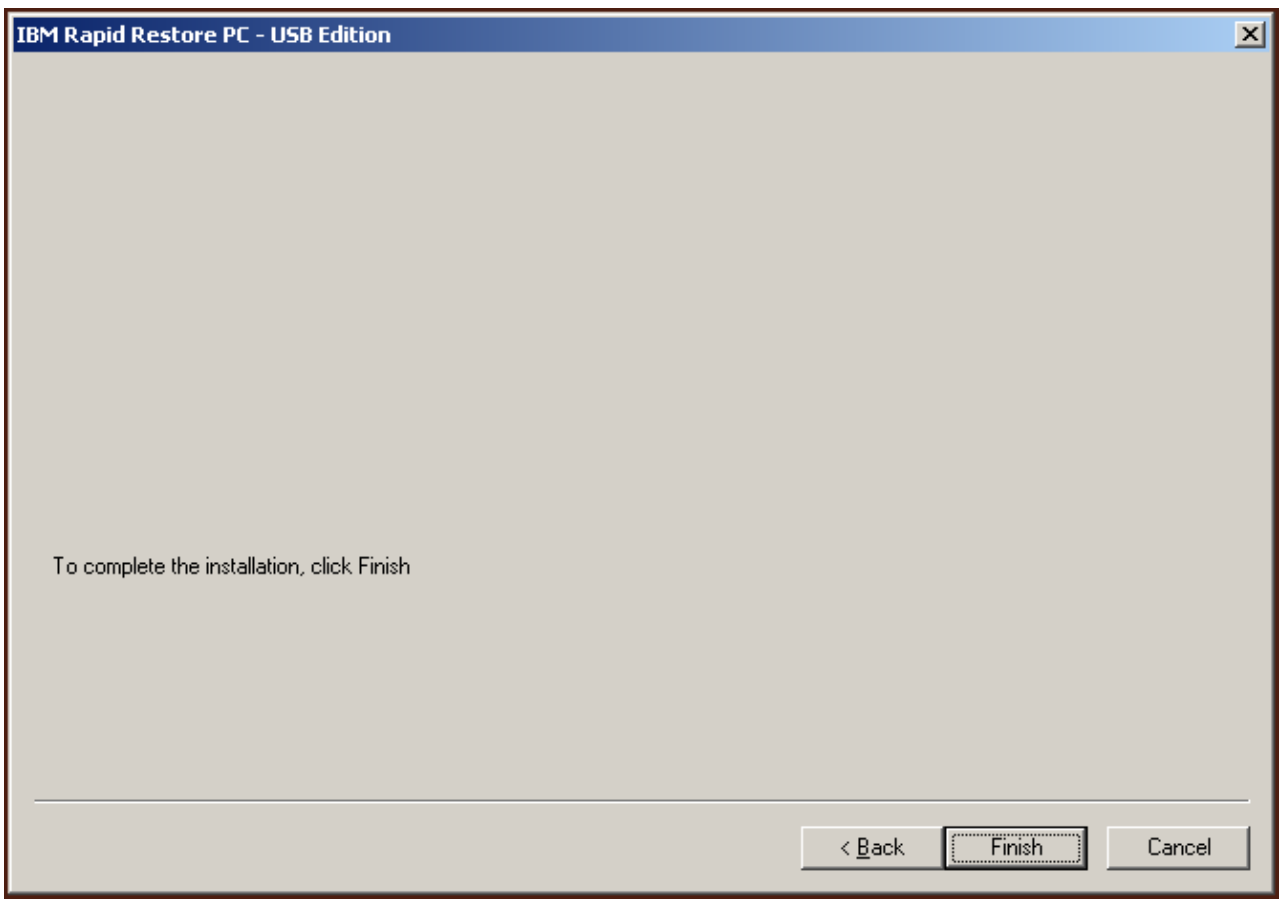

圖 15. 完成安裝畫面

- 4. 此時會通知您已在您的機器上適當地安裝了程式。請按一下 OK 按鈕,建立起始備 份影像檔。
	- 註: 雖然您的電腦上已安裝 Rapid Restore, 但是仍然需要進行基本備份, 然後才可 執行還原(或是額外備份)。

#### 重要

安裝及起始備份將費時約 52 分鐘 (下次您備份 PC 時,備份作業的速度會 快很多)。

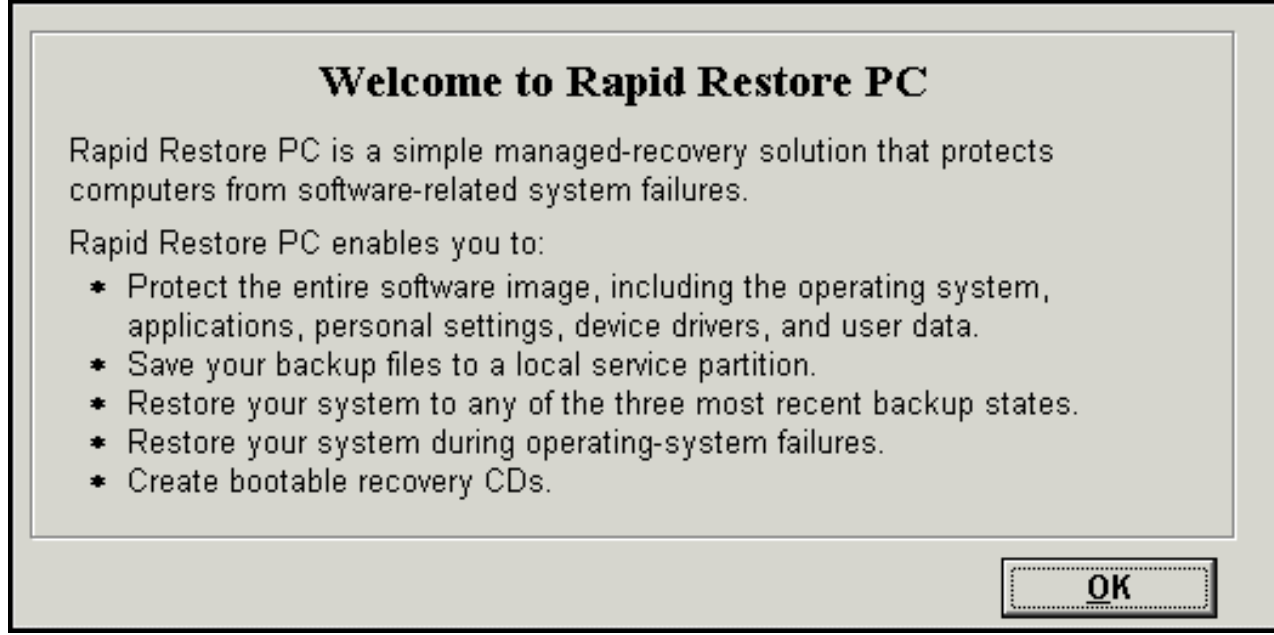

圖 16. 歡迎使用畫面

5. 系統會提示您重新啓動機器,以解除隱藏服務分割區。請按一下 OK 按鈕。

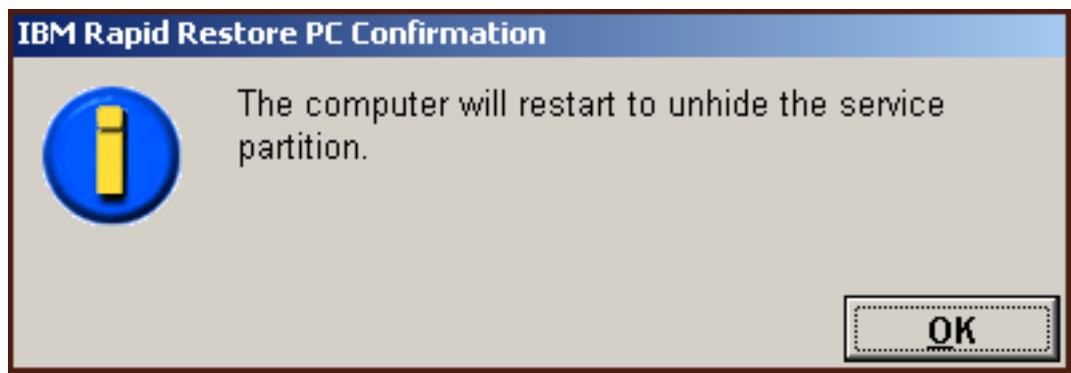

圖 17. 解除隱藏服務分割區的訊息

6. 請按一下 OK 按鈕。

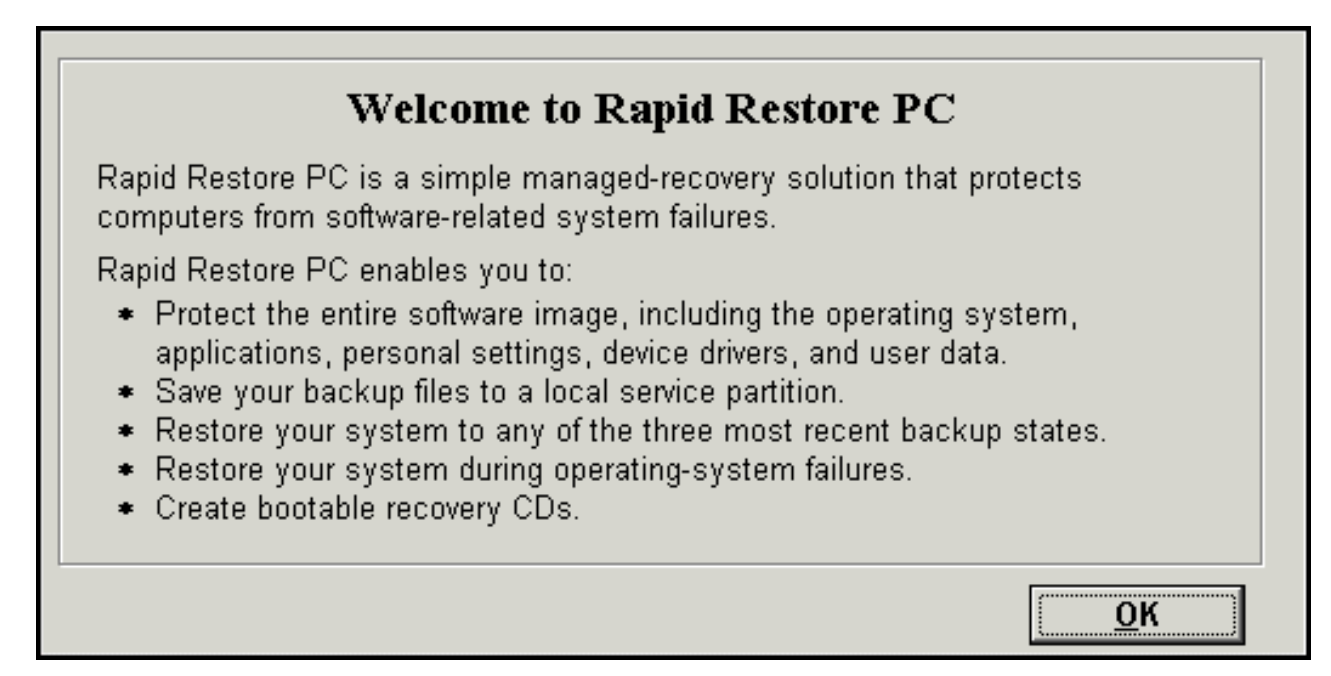

圖 18. 歡迎使用書面

7. 系統會提示您重新啓動機器,以重建服務分割區。請按一下 OK 按鈕。

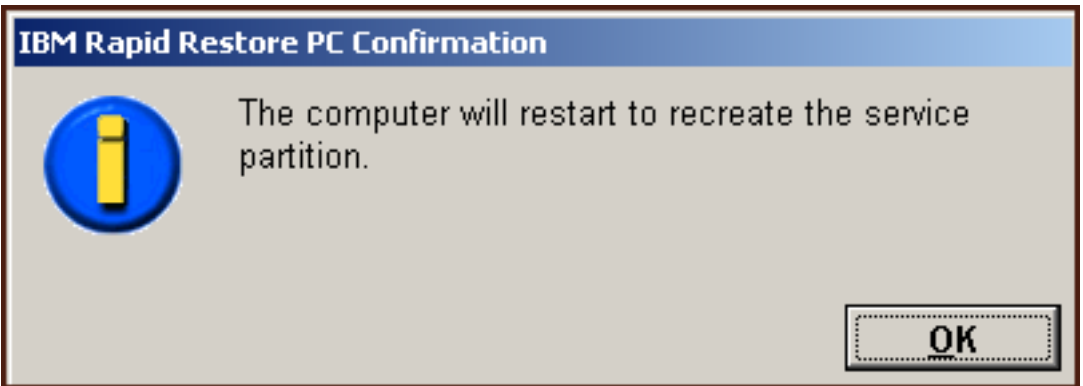

圖 19. 重建服務分割區的訊息

8. 電腦會關機再重新啓動。在重新啓動後, IBM Rapid Restore PC 會準備服務分割區 以儲存備份資料。這項程序可能包括分析及調整服務分割區的大小,視在步驟 2 中 所選取的配置選項,以及服務分割區在安裝之前的狀態而定。

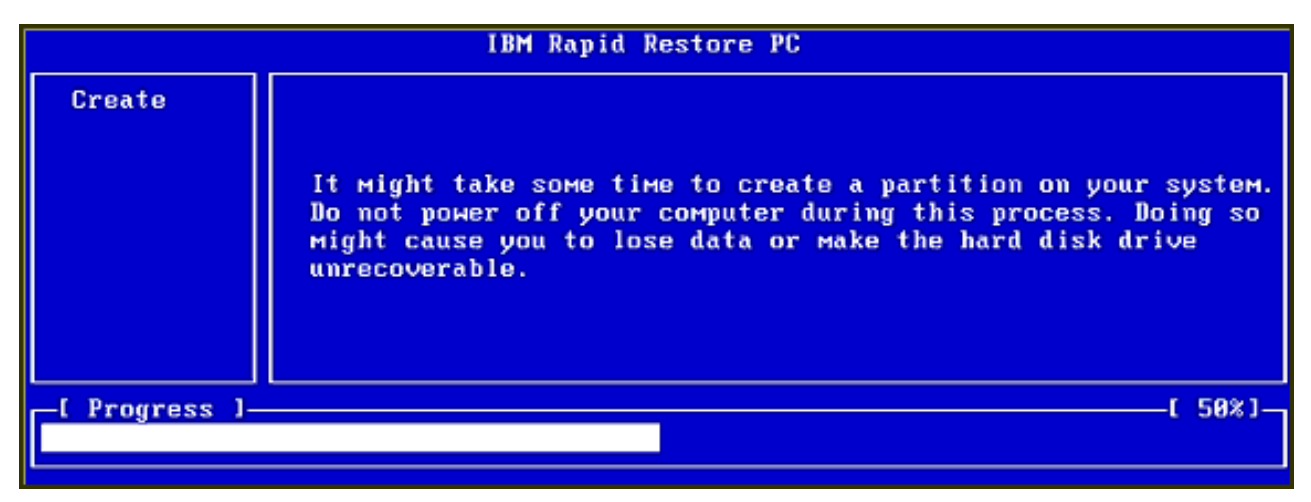

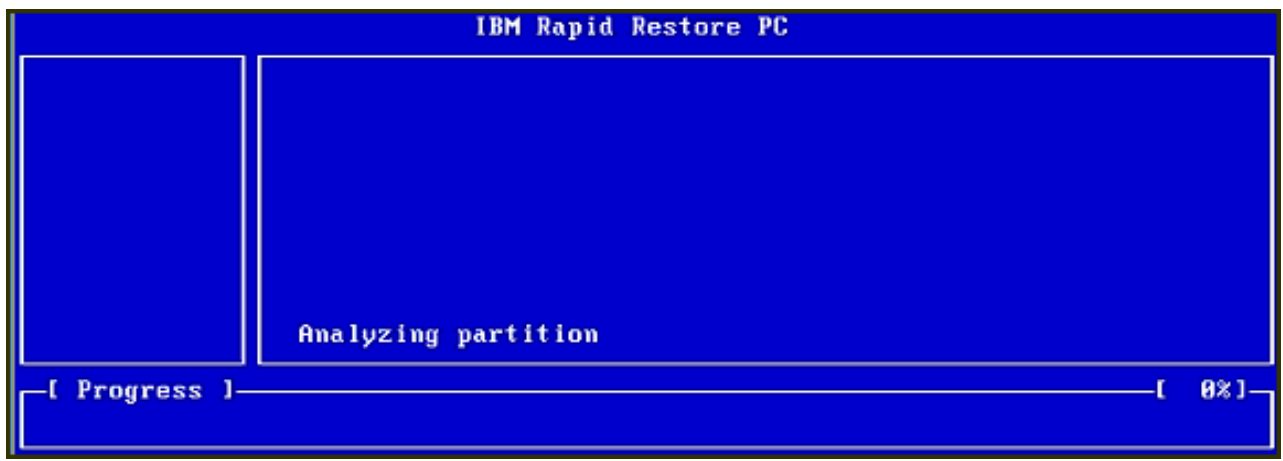

圖 20. 服務分割區的準備書面

### 9. 一完成服務分割區的準備動作後,就會建立以磁區為基礎的備份。

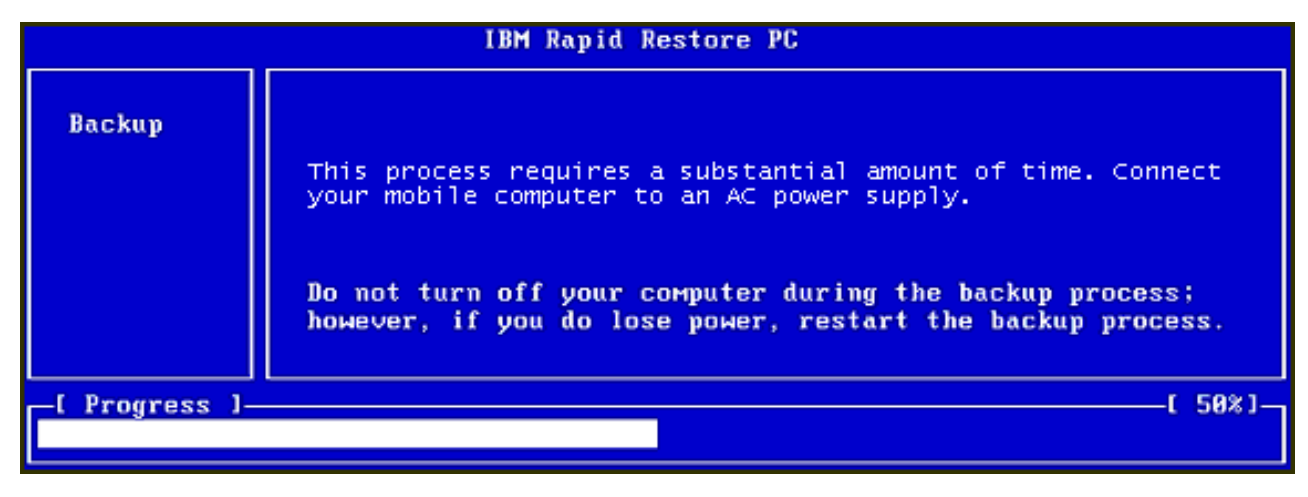

圖 21. 建立備份畫面

10. 一重新開機後,就會立即建立備份資料庫。
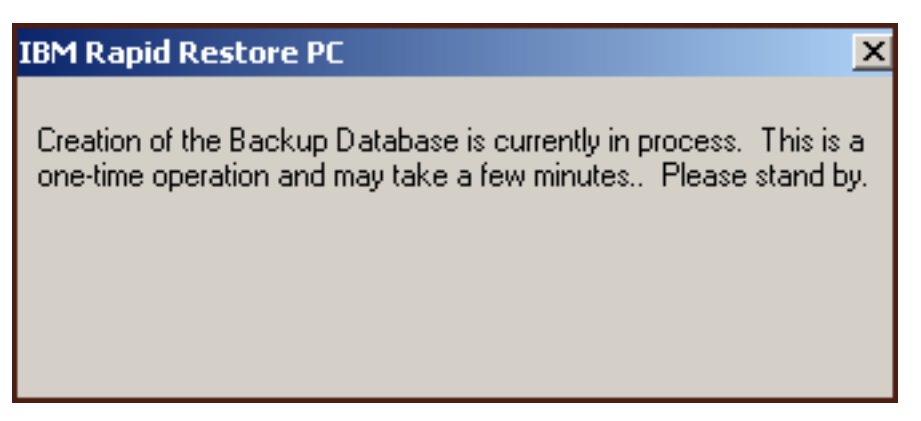

#### 圖 22. 建立備份資料庫畫面

11. 當安裝程序完成時,就會通知您。請按一下 OK 按鈕。

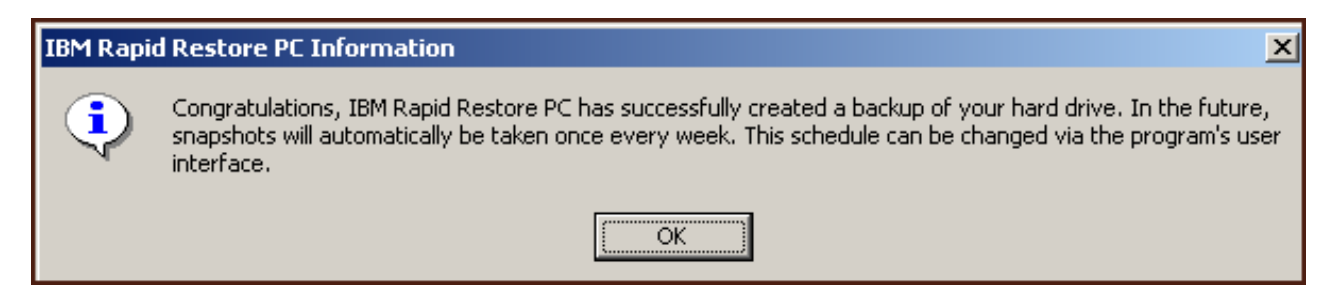

#### 圖 2*3. 硬碟備份順利完成的訊息*

恭喜您!您剛完成 Rapid Restore 的安裝。

依預設,Rapid Restore 被配置為一週執行自動備份一次。您可以透過 Rapid Restore 的 主控台自訂您的備份配置。如需相關資訊,請參閱第 58 頁的『排程自動備份』。

#### 以備份到兩部磁碟機配置進行安裝

安裝「備份到兩部磁碟機」選項的方法視主要硬碟的現行狀態而定。以下說明每一種 情況。

• 從 Rapid Restore 版本 2.04--建置 6224.2 及更新版升級

安裝程式會保留現有的服務分割區和配置設定,在 USB 磁碟機的尾端建立一個服務 分割區,並將主要硬碟的備份資料複製到 USB 磁碟機的服務分割區。所有後續的備 份都會建立在主要硬碟的服務分割區中,然後複製到 USB 磁碟機的服務分割區。

• 在主要硬碟上偵測到 IBM 服務分割區,但是沒有備份資料存在 安裝程式會修改現有的服務分割區,以支援備份資料的儲存體,同時主要硬碟之服 務分割區的確切複本會複製到 USB 磁碟機的服務分割區。這個程序包括所有的服務 分割區檔案和備份資料,以及主要硬碟之服務分割區中的任何附加資料(例如, IBM Recovery、ImageUltra 等等)。

• 在主要硬碟上未偵測到服務分割區 會在主要硬碟上建立新的服務分割區,並複製到 USB 磁碟機。

在完成第 15 頁的『從 [IBM Portable USB 2.0 Hard Drive](#page-24-0) 安裝』中的指示之後,請遵 循以下的指示來完成配置為「備份到兩部磁碟機」的 Rapid Restore PC 的安裝。

#### 1. 請選取 Backup to Both Drives 選項,然後按一下 Next 按鈕。

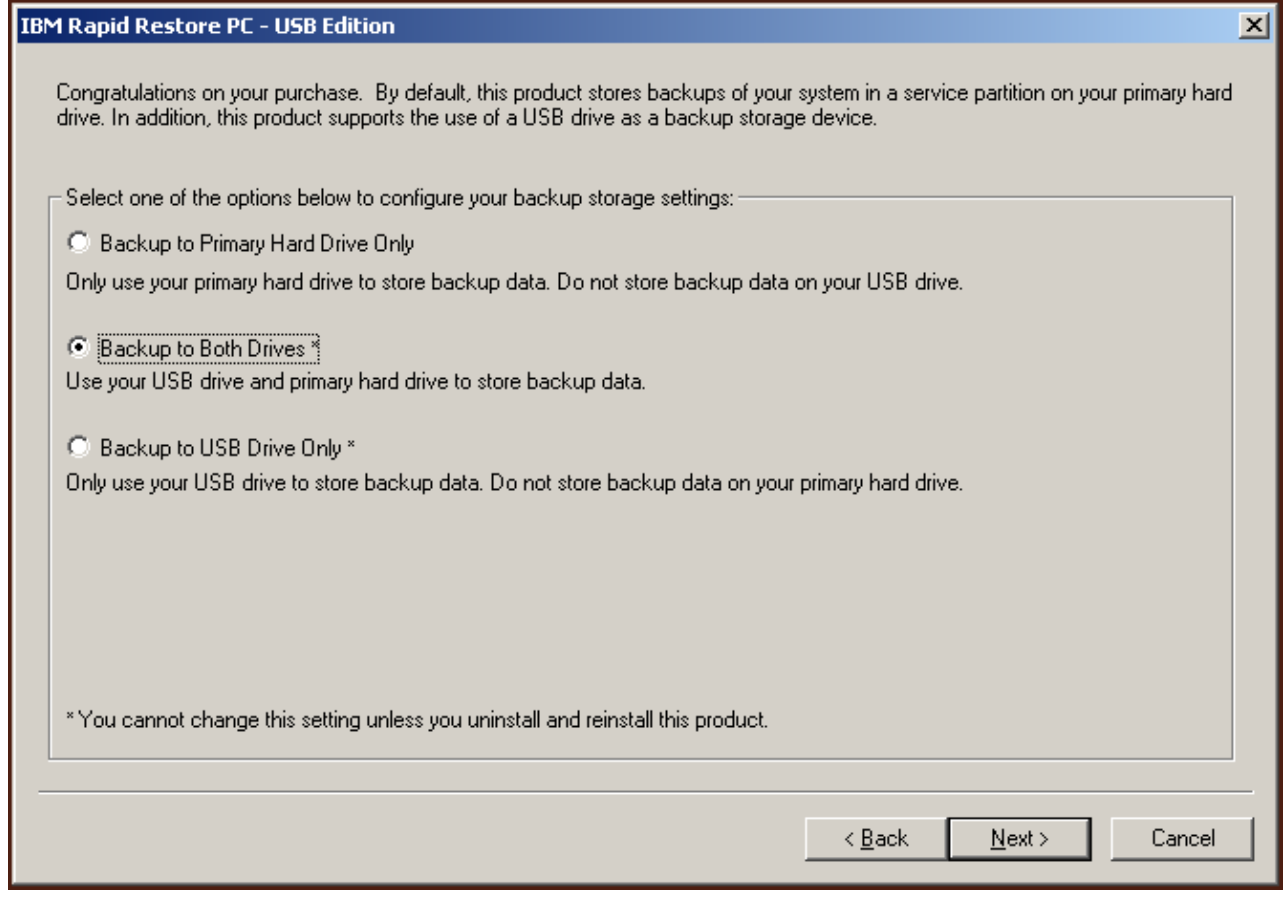

圖 2*4. 備份配置畫面* 

2. 如果安裝程式偵測到您的 USB 磁碟機上已存在一或多個分割區,您可以將 USB 磁 碟機配置為「混合模式」。混合模式是一項可讓您的 USB 磁碟機儲存主要硬碟的 備份資料,而同時能支援最多三個額外的分割區的功能。這些額外的分割區可用 於標準硬碟的儲存用途(例如,文件、程式等等),讓您能充分利用 USB 磁碟機。 或者,您可以選擇移除現有的分割區,並指定 USB 磁碟機專門作為備份儲存裝置。 請選取符合您的備份需求的 USB 磁碟機配置,然後按一下 **Next** 按鈕。 如果您的 USB 磁碟機沒有現有的分割區,您可以略過這個步驟,繼續進行步驟 4。

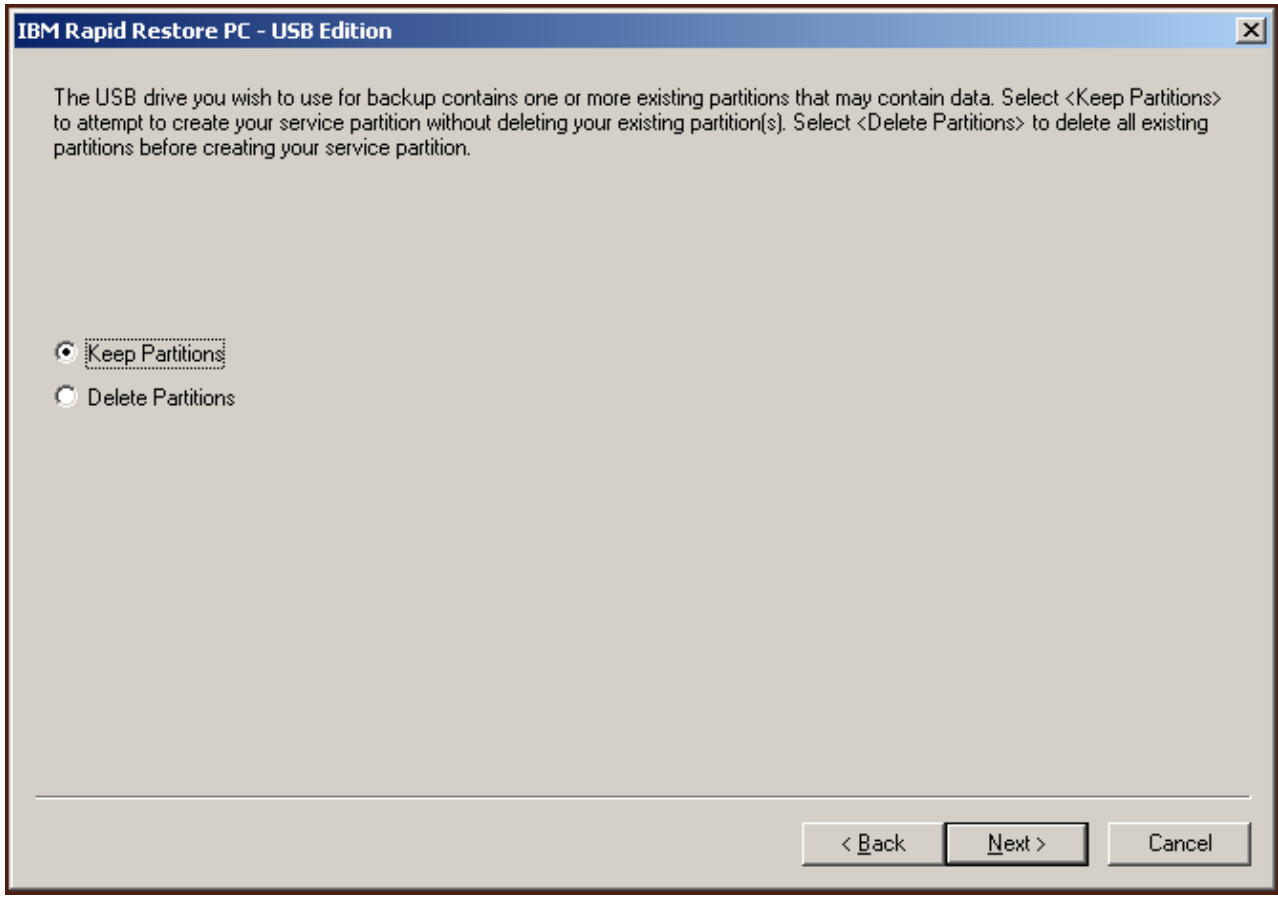

圖 25. 在 USB 磁碟機上偵測到分割區畫面

3. 此時會通知您:將使用 USB 磁碟機上的最後一個分割區尾端的可用空間來建立服 務分割區。這個程序不會摧毀位於您的 USB 磁碟機上的現有資料。請按一下 OK 按鈕繼續。

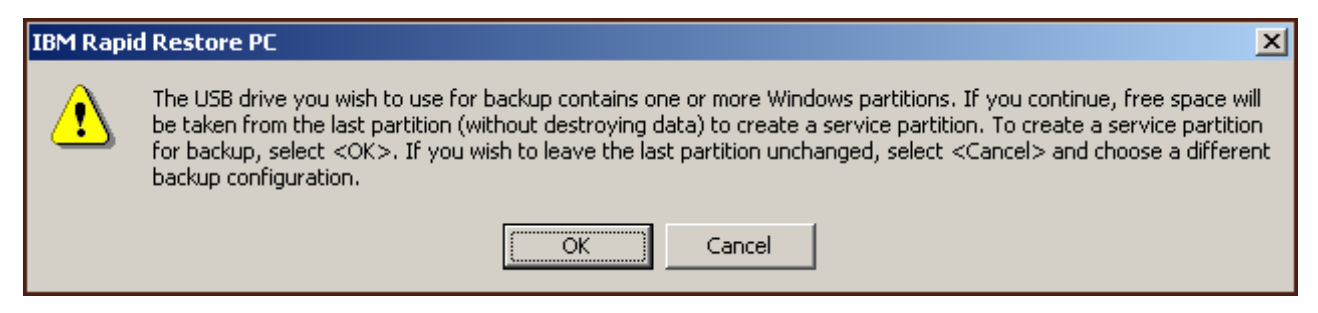

圖 26. 在 USB 磁碟機上建立分割區的訊息

4. 下一個畫面可讓您決定 IBM Rapid Restore PC 保護您硬碟的方式。IBM Rapid Restore PC 提供兩個備份選項,以下詳細說明每一個選項。

#### a. 進行中的防護

「進行中的防護」選項會建立以磁區為基礎的備份,其反映您的硬碟在安裝 Rapid Restore 時的狀態。這個備份會儲存在主要硬碟的服務分割區中,而備份 的副本會儲存在 USB 磁碟機的服務分割區中。此外,這個選項還可讓您建立反 映硬碟在特定時間點之狀態的額外檔案為基礎的備份,以及在主要硬碟及 USB 磁碟機的服務分割區中儲存這些備份。其結果是產生一種有彈性的備份策略, 可支援多個備用還原點,而各還原點反映硬碟在某個特定時間點的狀態。 當選取「進行中的防護」選項時,您必須指定要對主要硬碟上的備份儲存體配 置的空間量。將來 Rapid Restore 如果需要主要硬碟上的額外備份儲存空間,它 會調整其服務分割區的大小,以容納額外的備份資料。

- 重要 -

Rapid Restore 將不會調整位於 USB 磁碟機上的服務分割區的大小。

在進行您的選擇之後,請按一下 Next 按鈕。

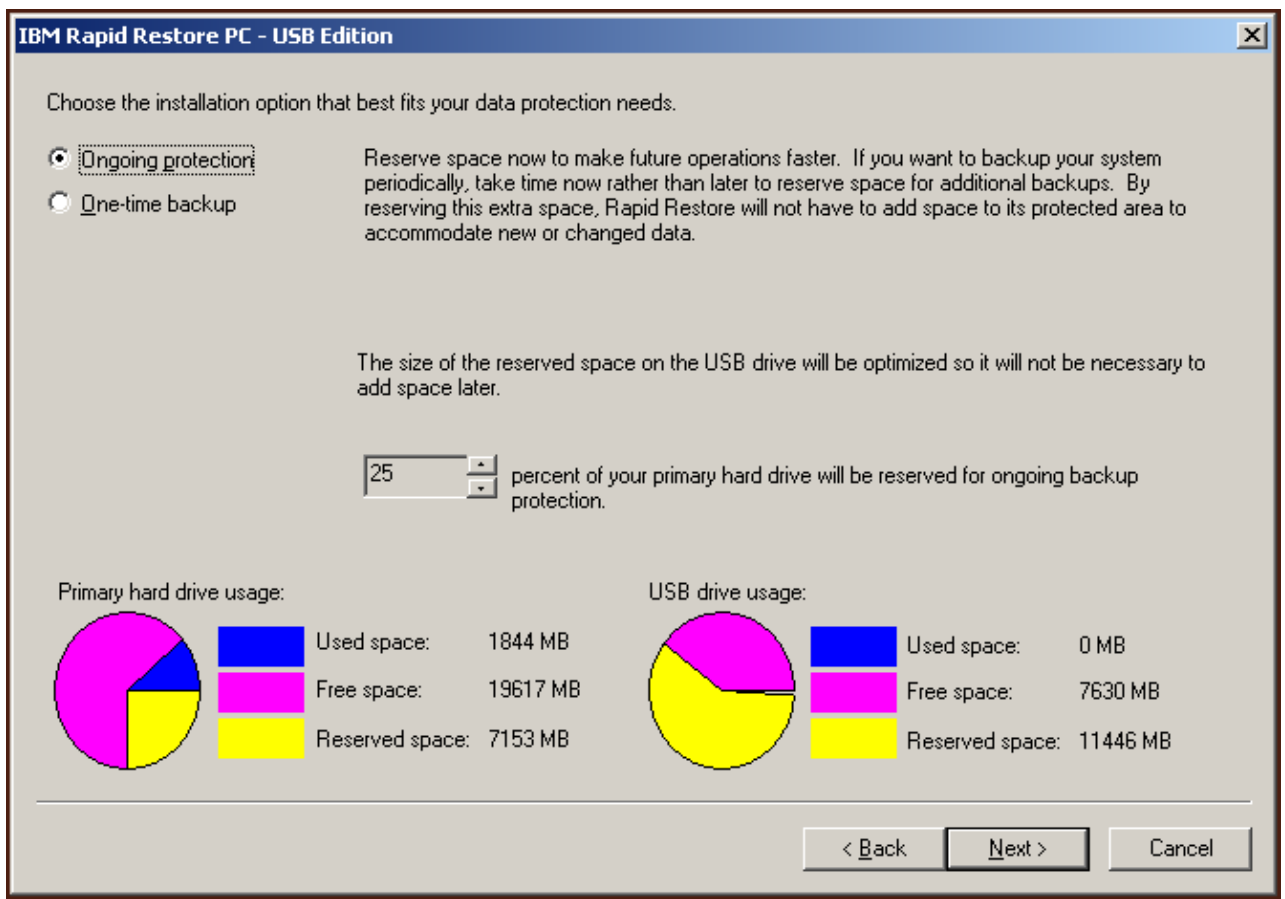

圖 27. 備份配置畫面

#### b. 單次防護

「單次防護」選項會建立以磁區為基礎的備份,其反映您的硬碟在安裝 Rapid Restore 時的狀態。這個備份會儲存在主要硬碟的服務分割區中,同時備份的副 本會儲存在 USB 磁碟機的服務分割區中。這個選項無法讓您隨著硬碟狀態的變 更而建立額外的檔案為基礎的備份。其結果是產生一種對單一還原點支援備份 資料備用的備份策略。

當選取「單次防護」選項時,Rapid Restore 會判定儲存備份所需的硬碟空間量。<br>在進行您的選擇之後,請按一下 Next 按鈕。

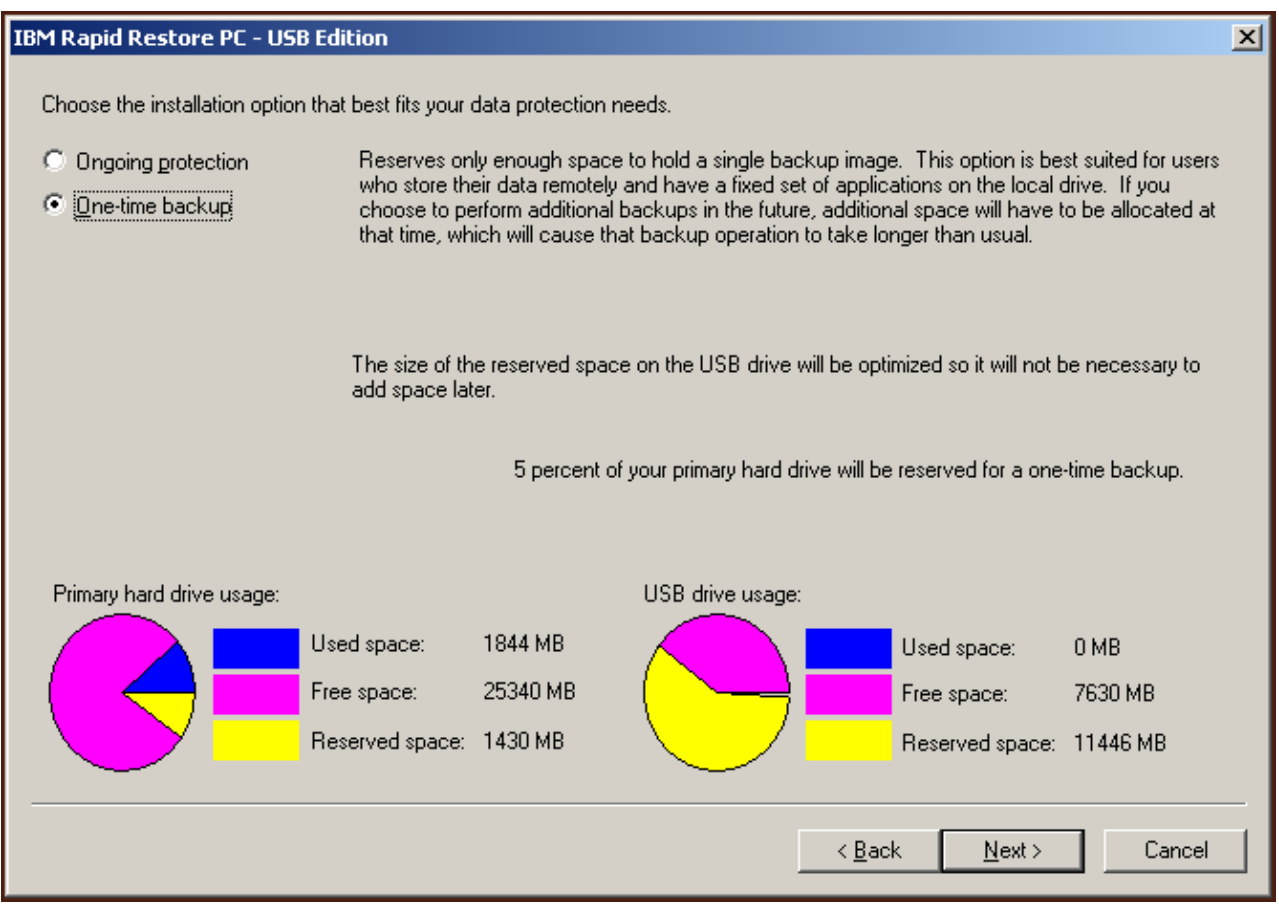

圖 28. 備份配置畫面

5. 按一下 Next 按鈕。

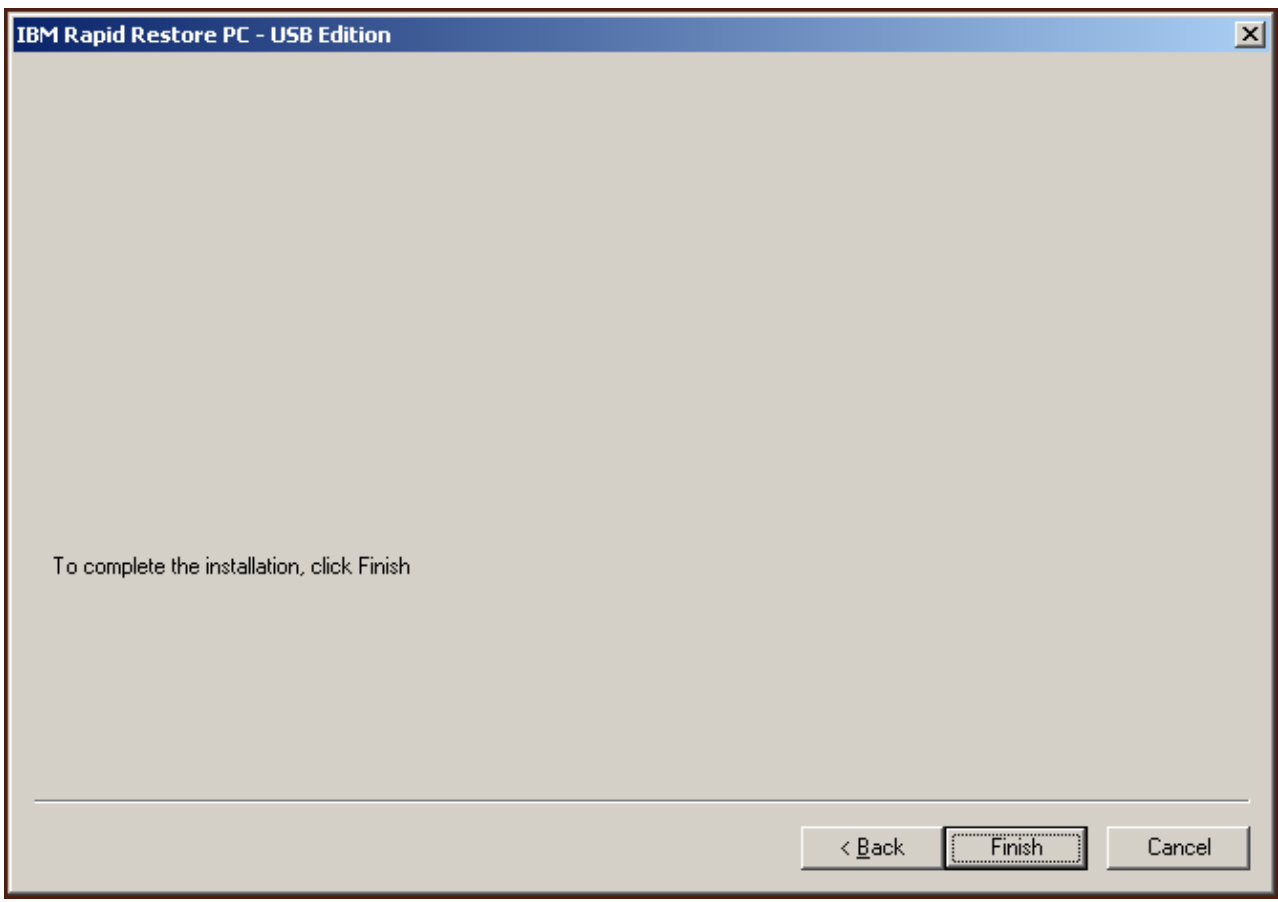

圖 29. 完成安裝畫面

- 6. 此時會通知您已在您的機器上適當地安裝了程式。請按一下 OK 按鈕,建立起始備 份影像檔。
	- 註: 雖然您的電腦上已安裝 Rapid Restore,但是仍然需要進行基本備份,然後才可 執行還原(或是額外備份)。

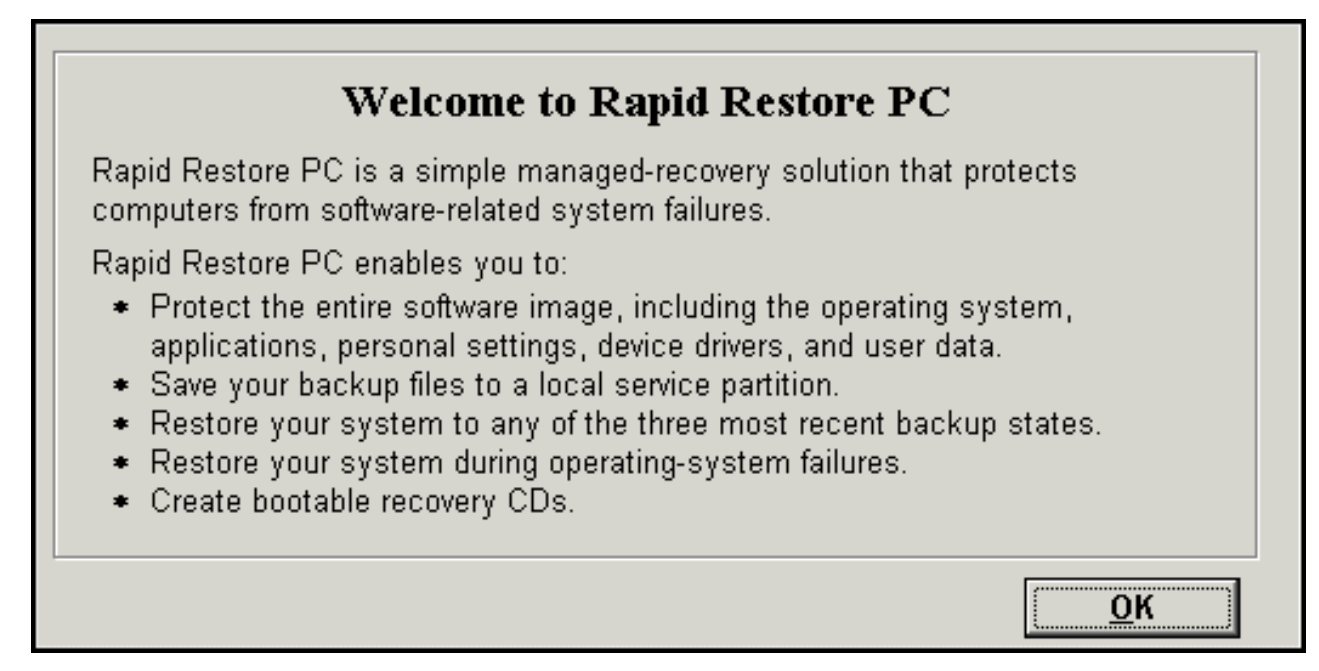

圖 30. 歡迎使用書面

7. 系統會提示您重新啓動機器,以解除隱藏服務分割區。請按一下 OK 按鈕。

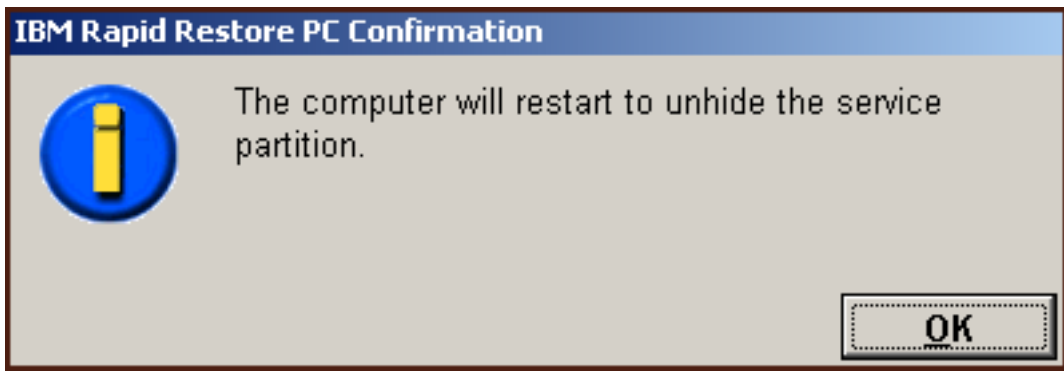

圖 31. 解除隱藏服務分割區的訊息

8. 請按一下 OK 按鈕。

# **Welcome to Rapid Restore PC** Rapid Restore PC is a simple managed-recovery solution that protects computers from software-related system failures. Rapid Restore PC enables you to: \* Protect the entire software image, including the operating system, applications, personal settings, device drivers, and user data. \* Save your backup files to a local service partition. \* Restore your system to any of the three most recent backup states. \* Restore your system during operating-system failures. \* Create bootable recovery CDs. OK

圖 32. 歡迎使用書面

9. 系統會提示您重新啓動機器,以重建服務分割區。請按一下 OK 按鈕。

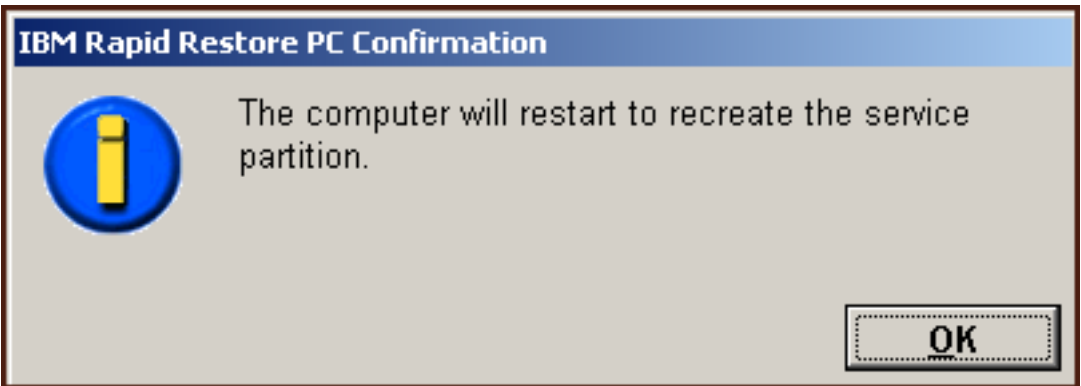

#### 圖 33. 重建服務分割區的訊息

10. 電腦會關機再重新啓動。在重新啓動後, IBM Rapid Restore PC 會準備服務分割區 以儲存備份資料。這項程序可能包括建立、分析及(或)調整服務分割區的大 小,視在步驟 2 中所選取的配置選項,以及服務分割區在安裝之前的狀態而定。

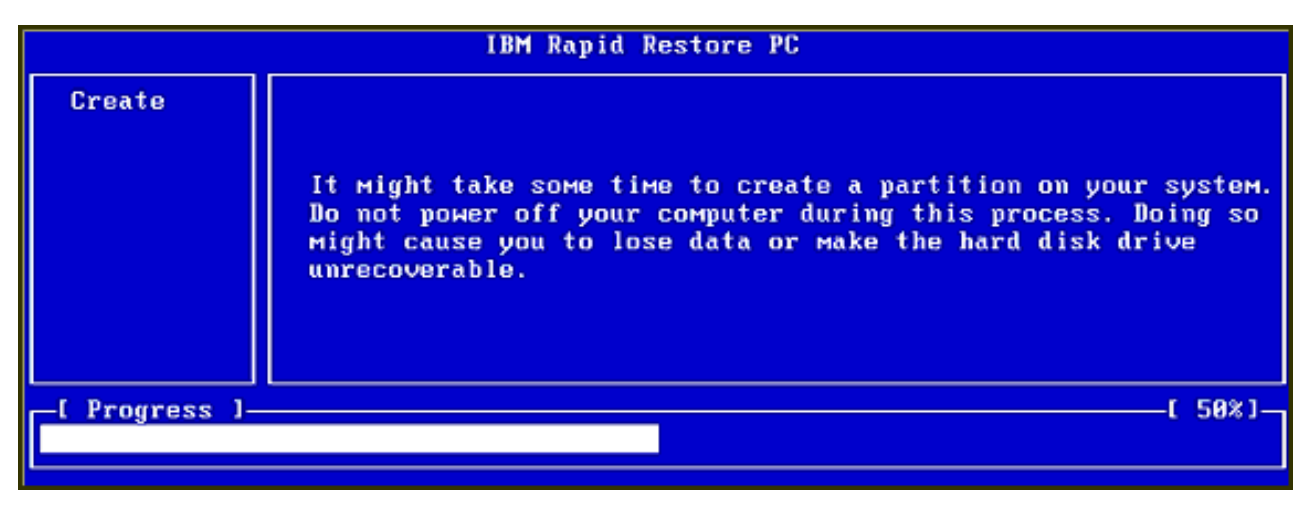

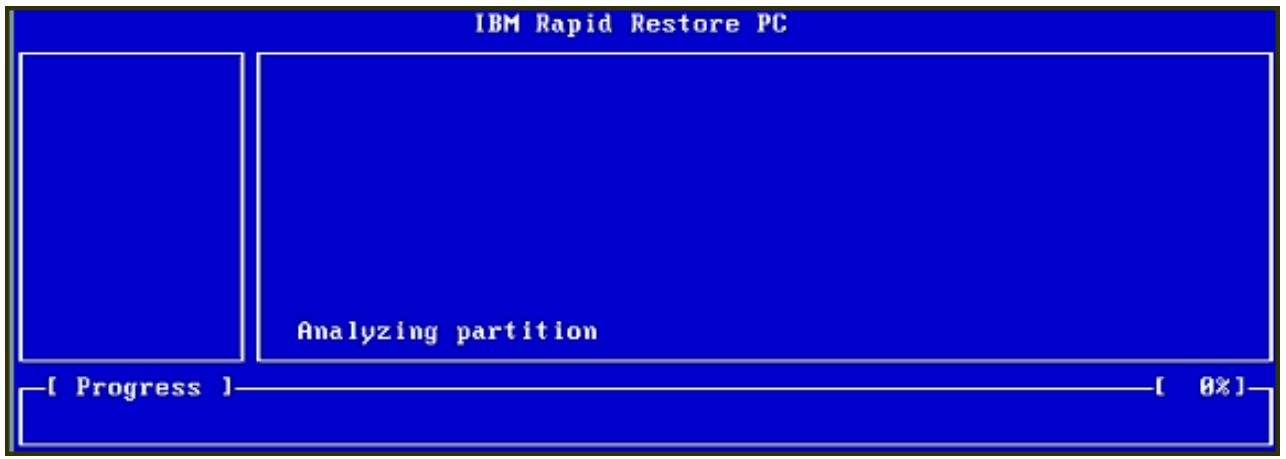

圖 34. 服務分割區的準備書面

11. 一完成服務分割區的準備動作後,就會建立以磁區為基礎的備份。

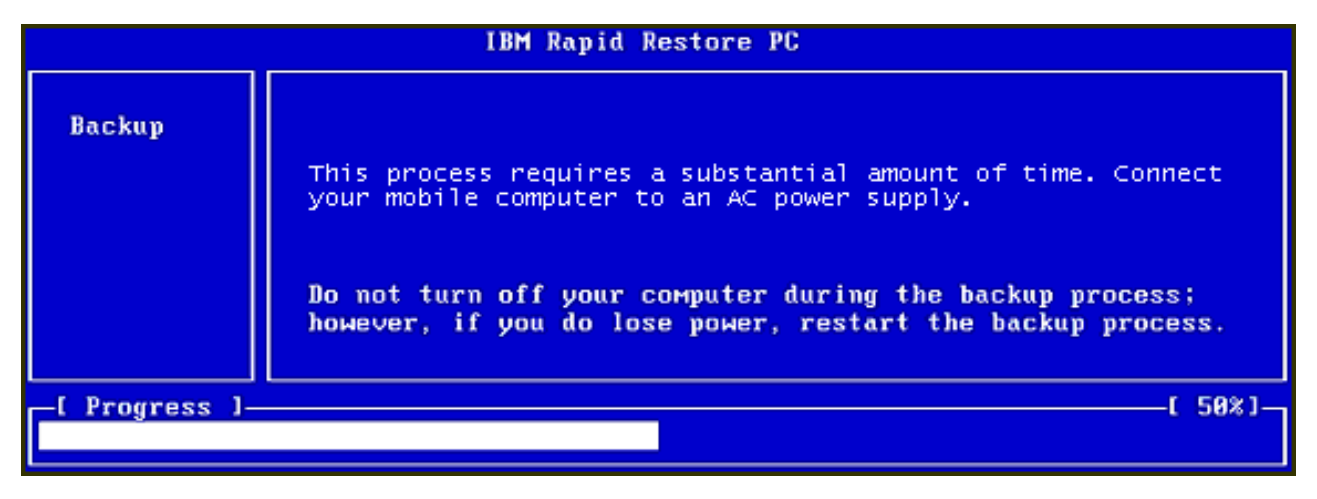

圖 35. 建立備份畫面

12. 一重新開機後,就會立即建立備份資料庫。

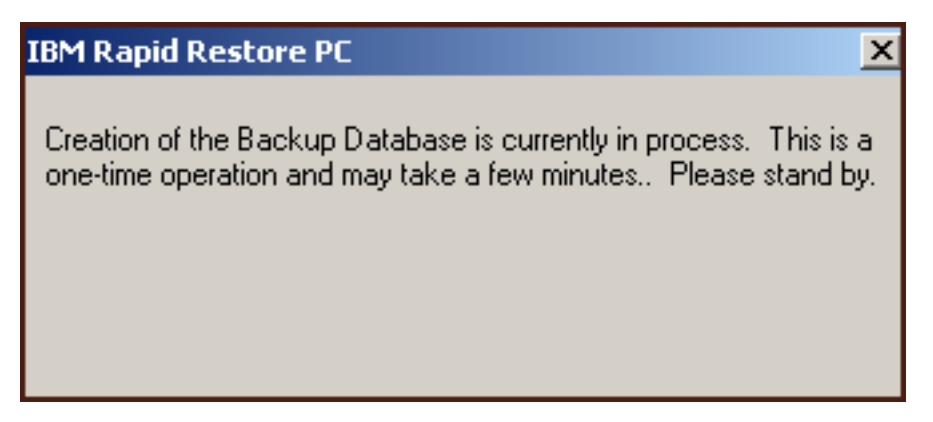

圖 *36. 建立備份資料庫畫面* 

13. 當安裝程序完成時,就會通知您。請按一下 OK 按鈕。

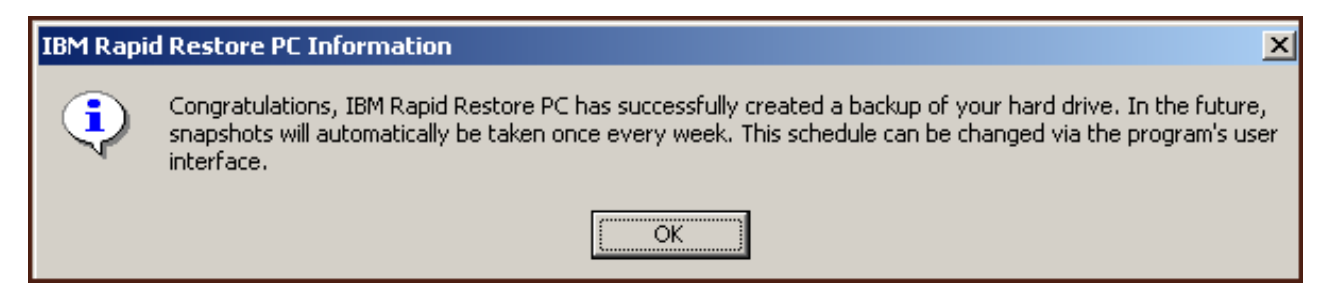

圖 37. 恭賀畫面

恭喜您!您剛完成 Rapid Restore 的安裝。

依預設,Rapid Restore 被配置為一週執行自動備份一次。您可以透過 Rapid Restore 的 主控台自訂您的備份配置。如需相關資訊,請參閱第 58 頁的『排程自動備份』。

## 以僅備份到 USB 磁碟機配置進行安裝

安裝「僅備份到 USB 磁碟機」選項的方法視主要硬碟的現行狀態而定。以下說明每一 個實務。

- 從 Rapid Restore 版本 2.04--建置 6224.2 及更新版升級 安裝程式會保留現有的配置設定,在主要硬碟的尾端建立一個薄的服務分割區,並 在 USB 磁碟機的尾端建立一個服務分割區。
- 在主要硬碟上偵測到 IBM 服務分割區 安裝程式會將主要硬碟之服務分割區的內容(包括備份資料、IBM Recovery、ImageUltra 等等)移轉到 USB 磁碟機的服務分割區。然後,主要硬碟的 服務分割區會轉換成一個薄的分割區,而剩餘的可用硬碟空間會被相鄰的分割區收 同。
- 在主要硬碟上未偵測到服務分割區 安裝程式會在主要硬碟上建立一個薄的服務分割區 (320 MB),並在 USB 磁碟機的 尾端建立一個服務分割區。

在完成第 15 頁的『從 [IBM Portable USB 2.0 Hard Drive](#page-24-0) 安裝』中的指示之後,請遵 循以下的指示來完成配置為「僅備份到 USB 磁碟機」的 Rapid Restore PC 的安裝。

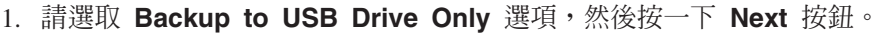

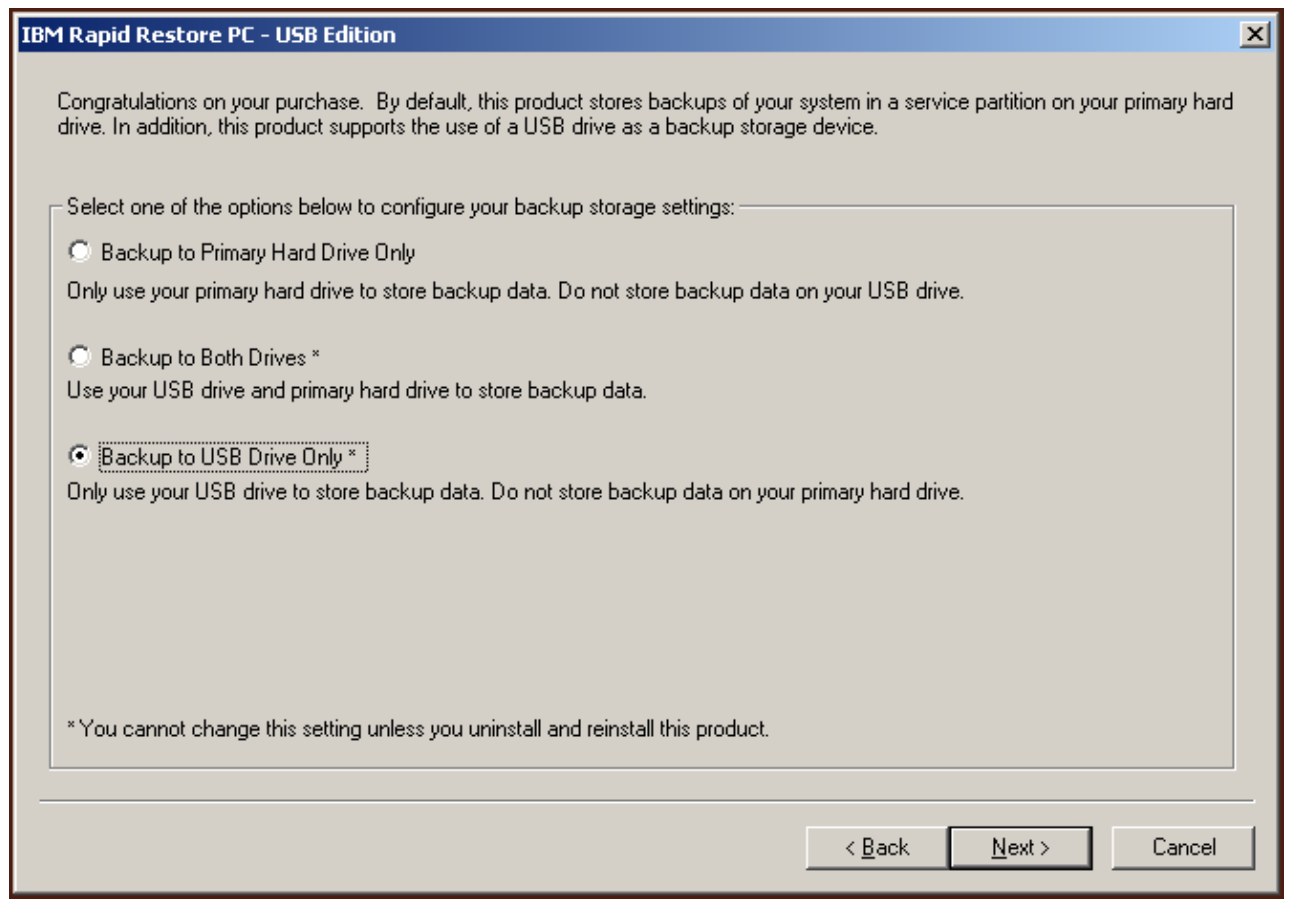

圖 38. 備份配置畫面

2. 如果安裝程式偵測到您的 USB 磁碟機上已存在一或多個分割區,您可以將 USB 磁 碟機配置為「混合模式」。混合模式是一項可讓您的 USB 磁碟機儲存主要硬碟的 備份資料,而同時能支援最多三個額外的分割區的功能。這些額外的分割區可用 於標準硬碟的儲存用途(例如,文件、程式等等),讓您能充分利用 USB 磁碟機。 或者,您可以選擇移除現有的分割區,並指定 USB 磁碟機專門作為備份儲存裝置。 請選取符合您的備份需求的 USB 磁碟機配置,然後按一下 **Next** 按鈕。 如果您的 USB 磁碟機沒有現有的分割區,您可以略過這個步驟,繼續進行步驟 4。

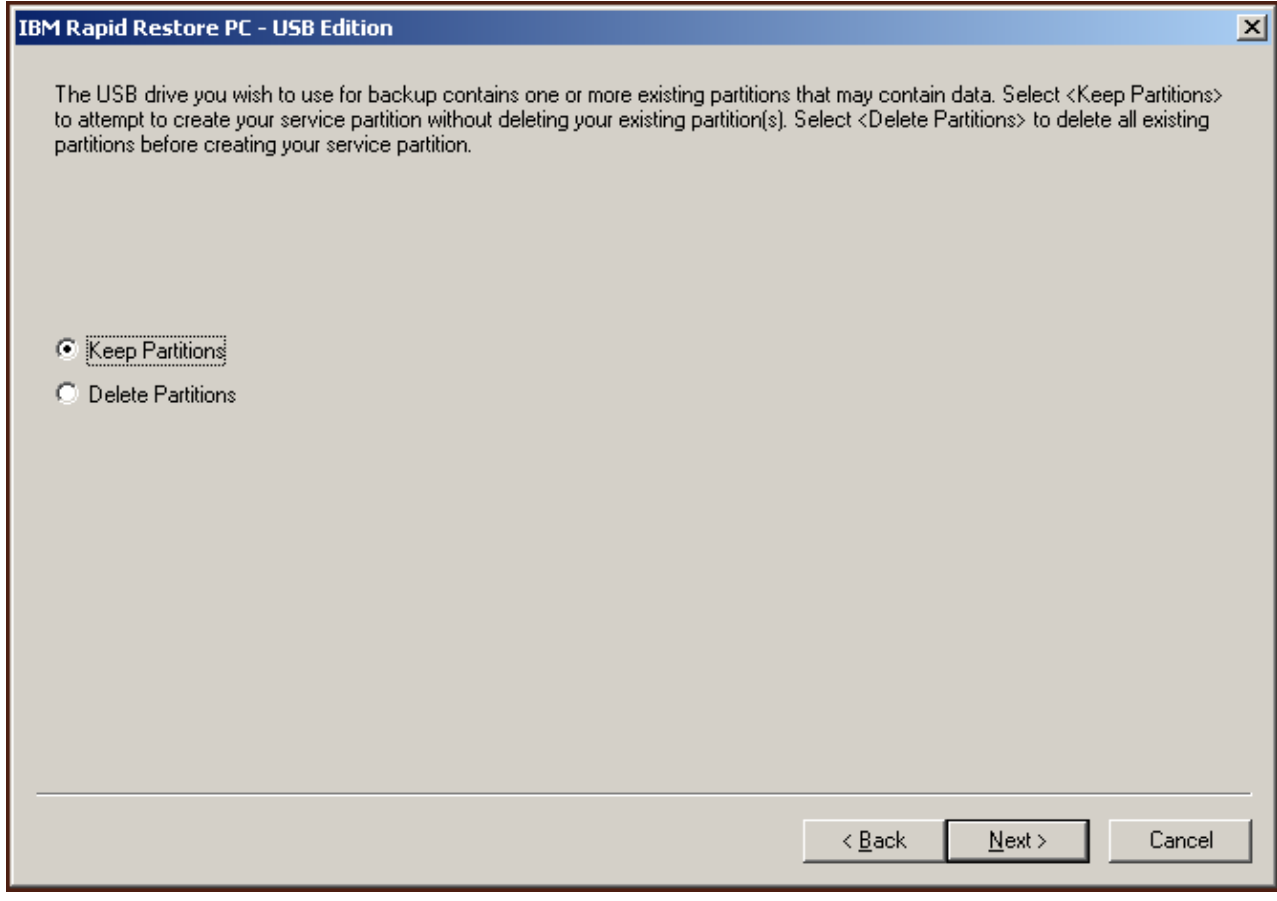

圖 39. 在 USB 磁碟機上偵測到分割區畫面

3. 此時會通知您:將使用 USB 磁碟機上的最後一個分割區尾端的可用空間來建立服 務分割區。這個程序不會摧毀位於您的 USB 磁碟機上的現有資料。請按一下 OK 按鈕繼續。

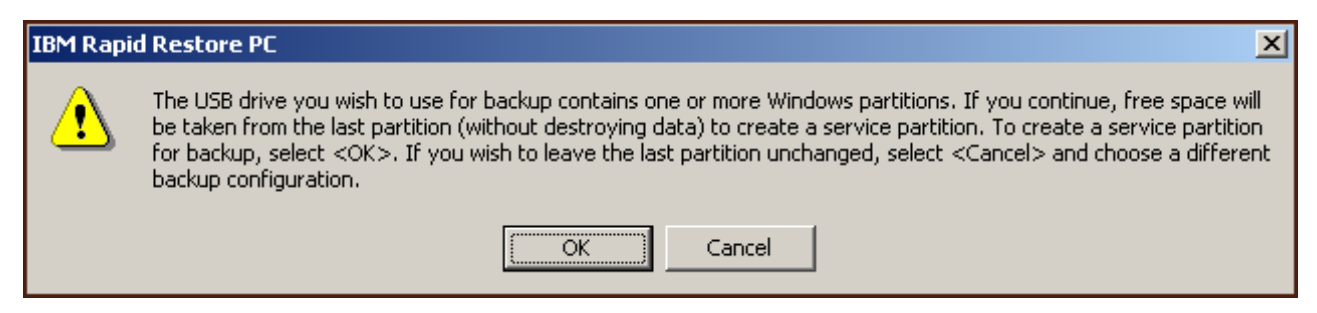

圖 40. 在 USB 磁碟機上建立分割區的訊息

4. 請指定要對 USB 硬碟上的備份儲存體配置或保留的空間量,然後按一下 Next 按 鈕。

重要 -

Rapid Restore 將不會調整位於 USB 磁碟機上的服務分割區的大小。因此, 在安裝程序期間,請務必在 USB 磁碟機上保留適當的空間量。在需要 USB 磁碟機上的額外備份儲存空間的情況下,您將必須先解除安裝 Rapid Restore, 然後再以較大的服務分割區加以重新安裝。

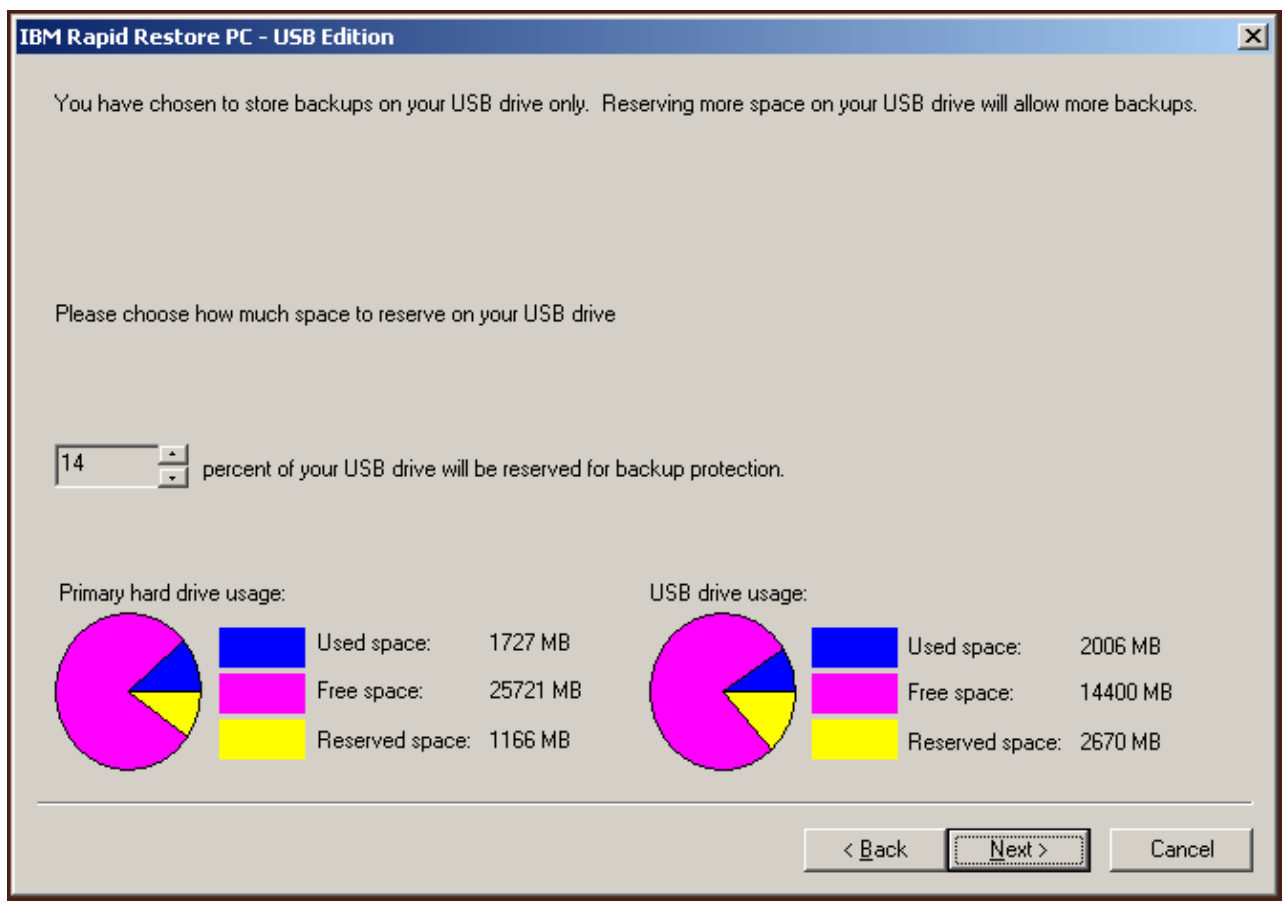

圖 41. 保留備份資料空間畫面

5. 按一下 Next 按鈕。

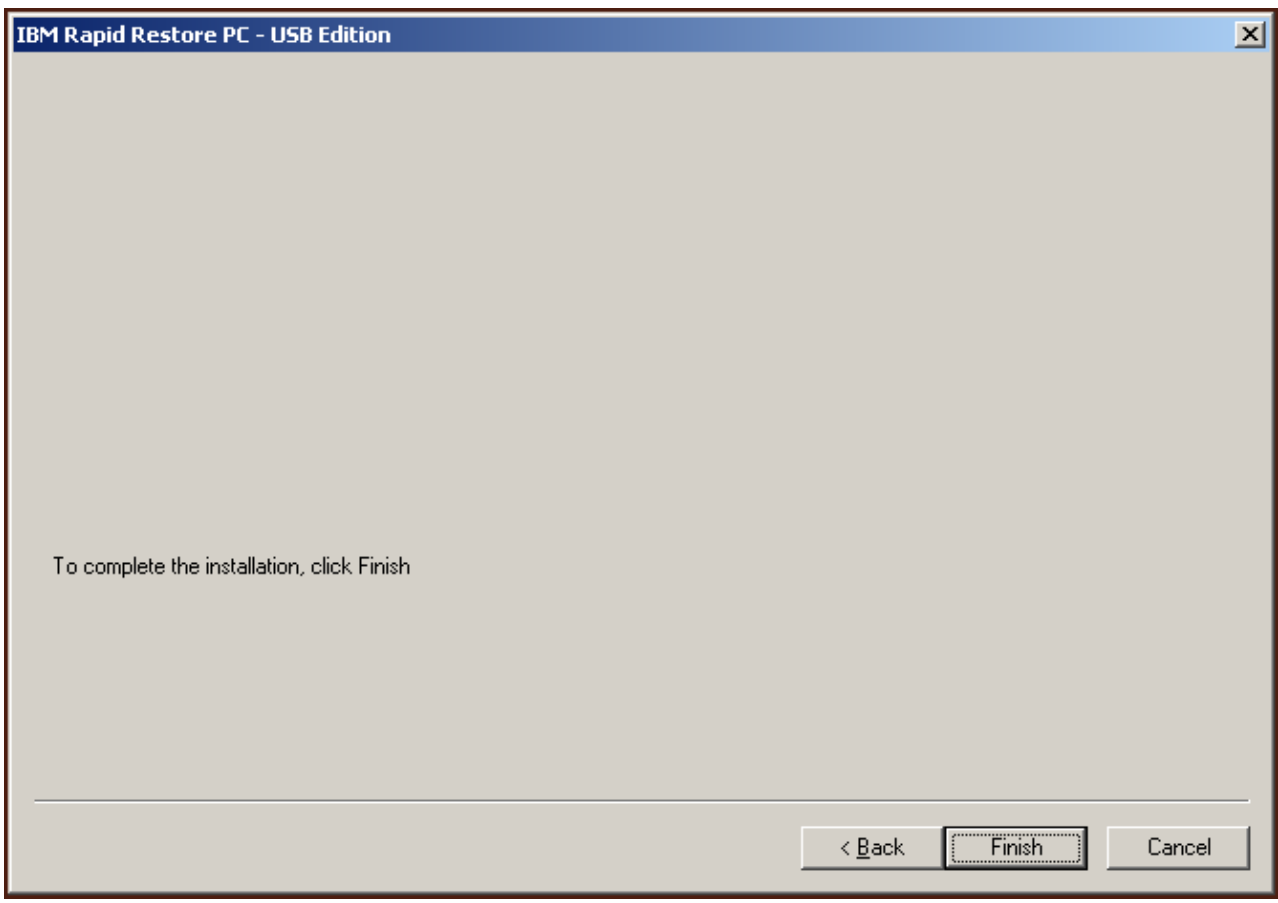

圖 42. 完成安裝畫面

- 6. 此時會通知您已在您的機器上適當地安裝了程式。請按一下 OK 按鈕,建立起始備 份影像檔。
	- 註: 雖然您的電腦上已安裝 Rapid Restore,但是仍然需要進行基本備份,然後才可 執行還原(或是額外備份)。

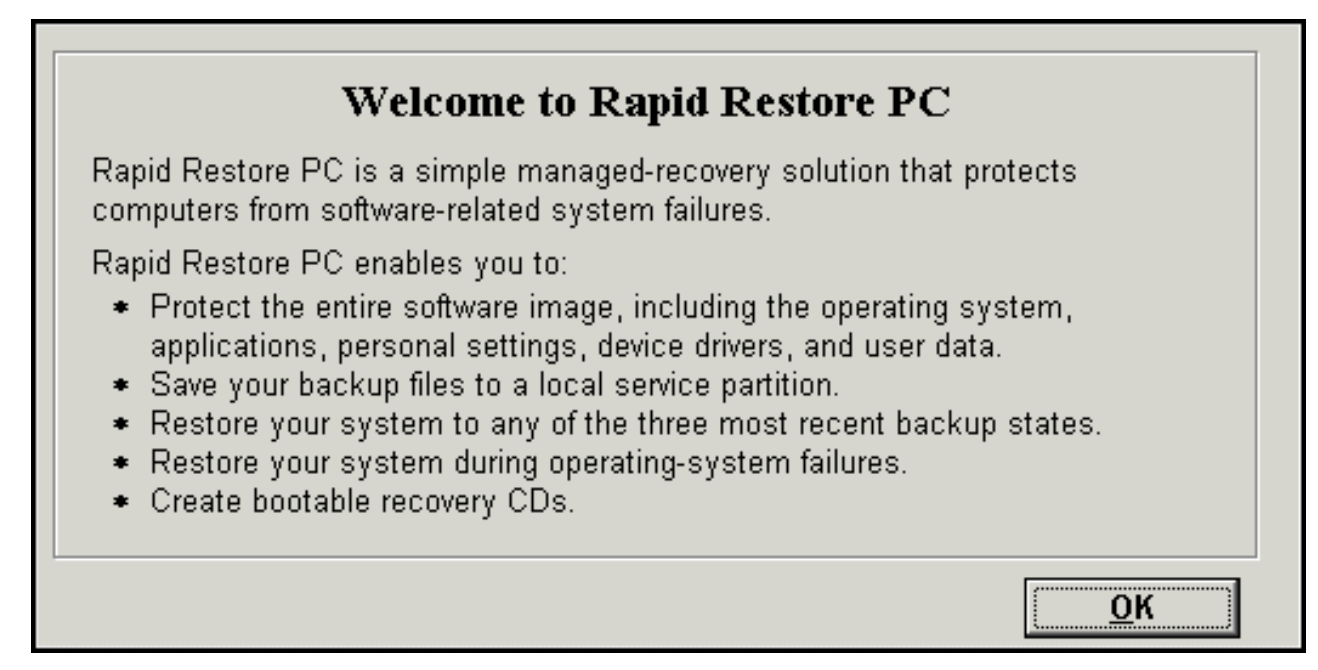

圖 43. 歡迎使用書面

7. 系統會提示您重新啓動機器,以解除隱藏服務分割區。請按一下 OK 按鈕。

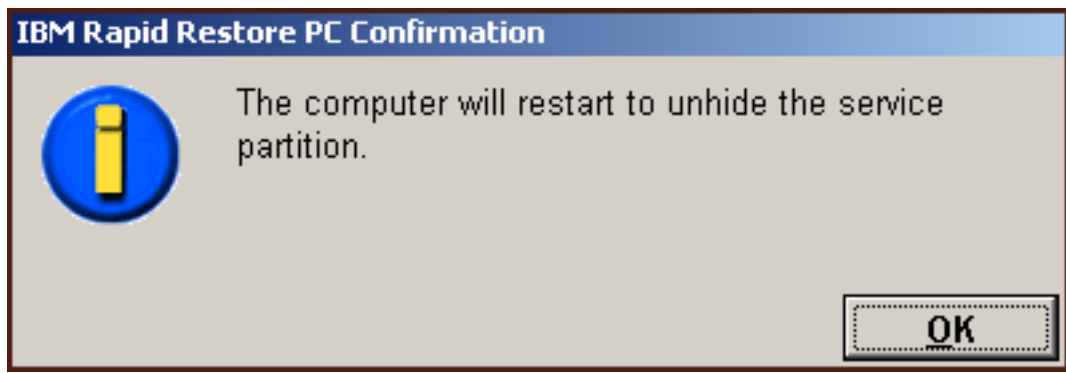

圖 44. 解除隱藏服務分割區訊息

8. 請按一下 OK 按鈕。

# **Welcome to Rapid Restore PC** Rapid Restore PC is a simple managed-recovery solution that protects computers from software-related system failures. Rapid Restore PC enables you to: \* Protect the entire software image, including the operating system, applications, personal settings, device drivers, and user data. \* Save your backup files to a local service partition. \* Restore your system to any of the three most recent backup states. \* Restore your system during operating-system failures. \* Create bootable recovery CDs. OK

圖 45. 歡迎使用書面

9. 系統會提示您重新啓動機器,以重建服務分割區。請按一下 OK 按鈕。

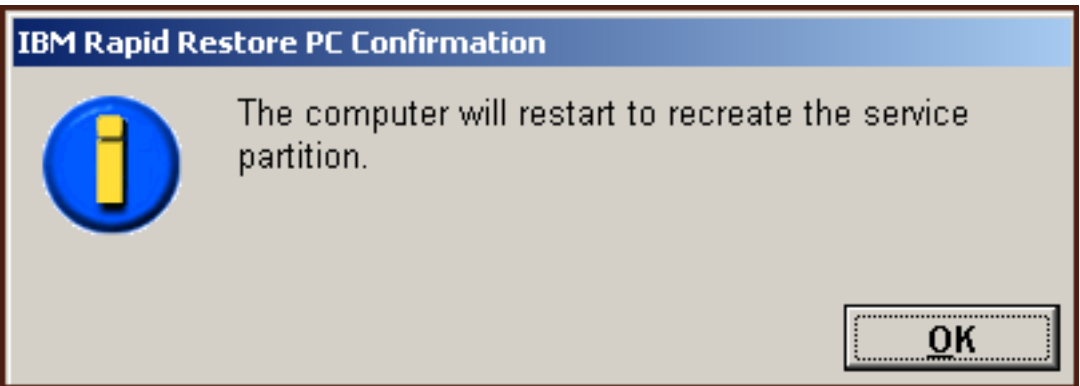

圖 46. 重建服務分割區的訊息

10. 電腦會關機再重新啓動。首次重新啓動時,Rapid Restore 會驗證 USB 磁碟機,並 在 USB 磁碟機上建立服務分割區。

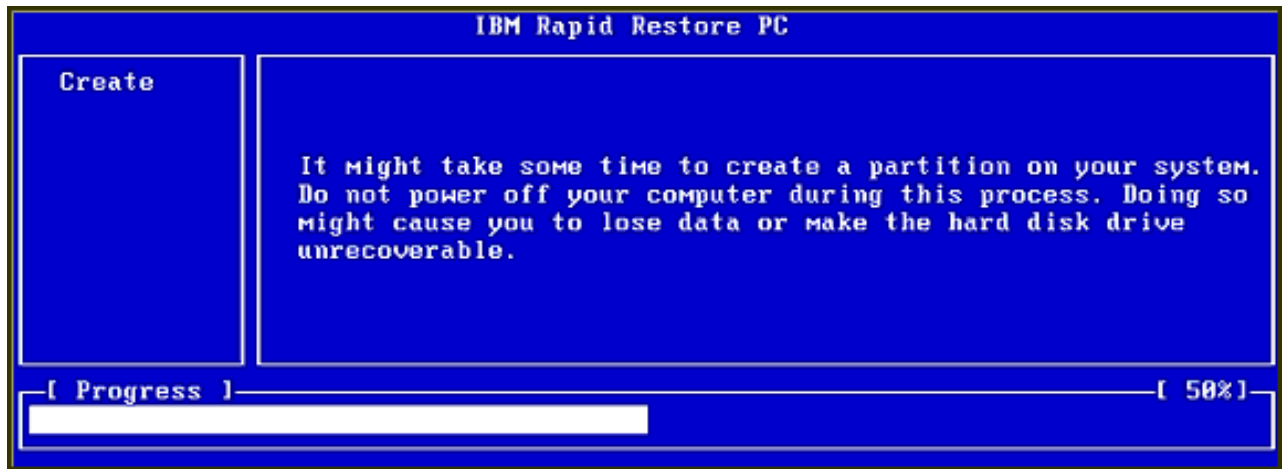

#### 圖 47. 建立服務分割區畫面

11. 一完成服務分割區的準備動作後,就會建立以磁區為基礎的備份。

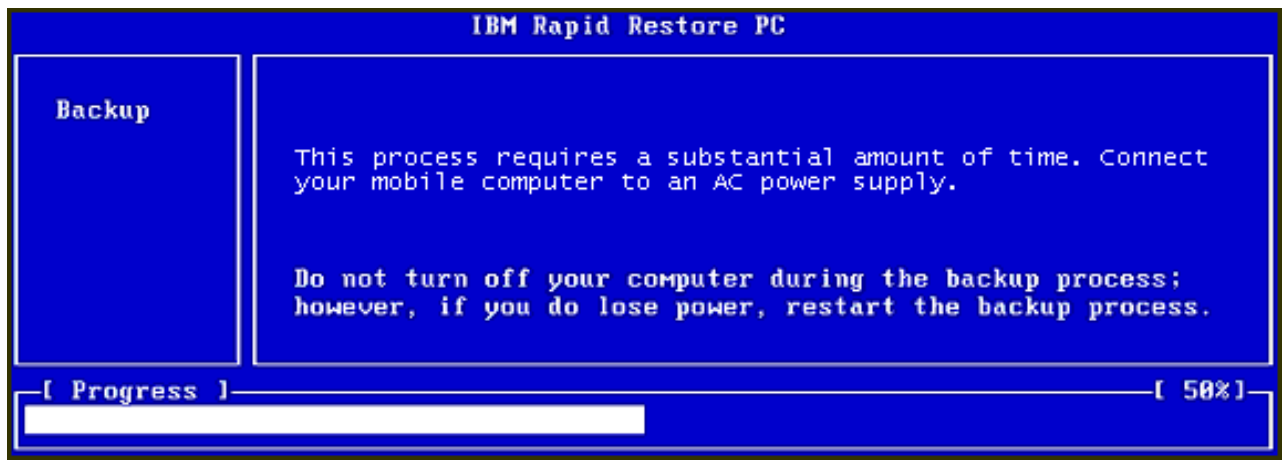

圖 48. 建立備份畫面

12. 一重新開機後,就會立即建立備份資料庫。

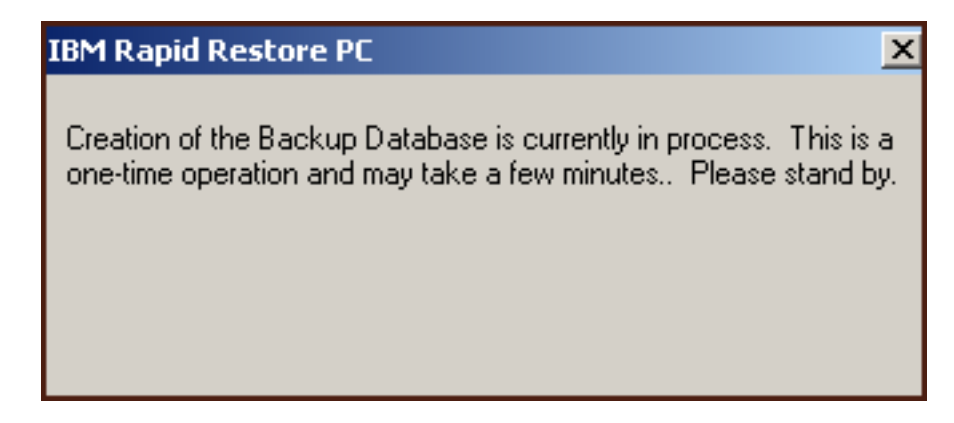

圖 49. 建立備份資料庫畫面

13. 當安裝程序完成時,就會通知您。請按一下 OK 按鈕。

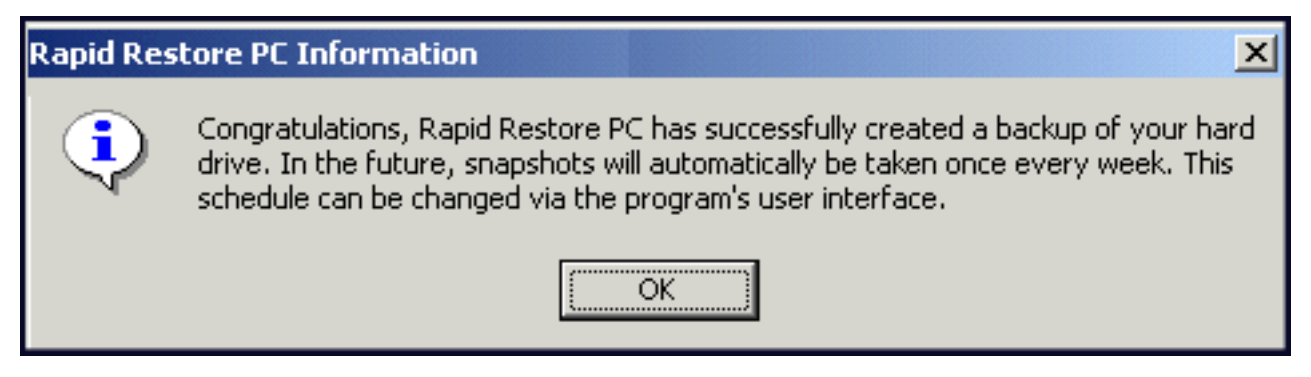

圖 50. 成功的硬碟備份訊息

恭喜您!您剛完成 Rapid Restore 的安裝。

依預設,Rapid Restore 被配置為一週執行自動備份一次。您可以透過 Rapid Restore 的 主控台自訂您的備份配置。如需相關資訊,請參閱第 58 頁的『排程自動備份』。

#### **解除安裝 Rapid Restore**

有兩種解除安裝 Rapid Restore 的方法。無論使用什麼方法,解除安裝程序都會先移除 程式及所有的備份集,然後移除備份服務分割區,並將額外的硬碟空間退回給相鄰的 分割區。

註: Rapid Restore 的解除安裝程式會偵測您的機器是否含有 IBM 服務分割區,如果有 偵測到,就會將 IBM 服務分割區回復成其原始狀態。

#### 從 Windows 控制台解除安裝

若要從「Windows 控制台」解除安裝 Rapid Restore,請遵循以下的指示

- 1. 使用 Start Settings Control Panel Add/Remove Programs 功能表序列。
- 2. 選取 IBM Rapid Restore,然後按一下 Remove 按鈕。

#### 從 Rapid Restore 程式群組解除安裝

- 1. 使用 Start Programs IBM Rapid Restore Uninstall 功能表序列。
- 2. 此時會提示您確認解除安裝動作。
- 3. 請按一下 OK 按鈕。

# <span id="page-54-0"></span>第 5 章 Windows 使用者介面概觀

本節提供 Rapid Restore 的 Windows 使用者介面的概觀。

### 開啓主控台

每次您啓動機器時,Rapid Restore 會自動載入您的工作列。此程式使用最少的電腦資 源,因爲它會保持在「睡眠」模式,直到自動備份開始或您存取 Rapid Restore 的主控 台為止。

您可以使用下列一種方法來存取 Rapid Restore 主控台。

## 從開始功能表存取 Rapid Restore

使用 Start - Programs - Rapid Restore 功能表序列。

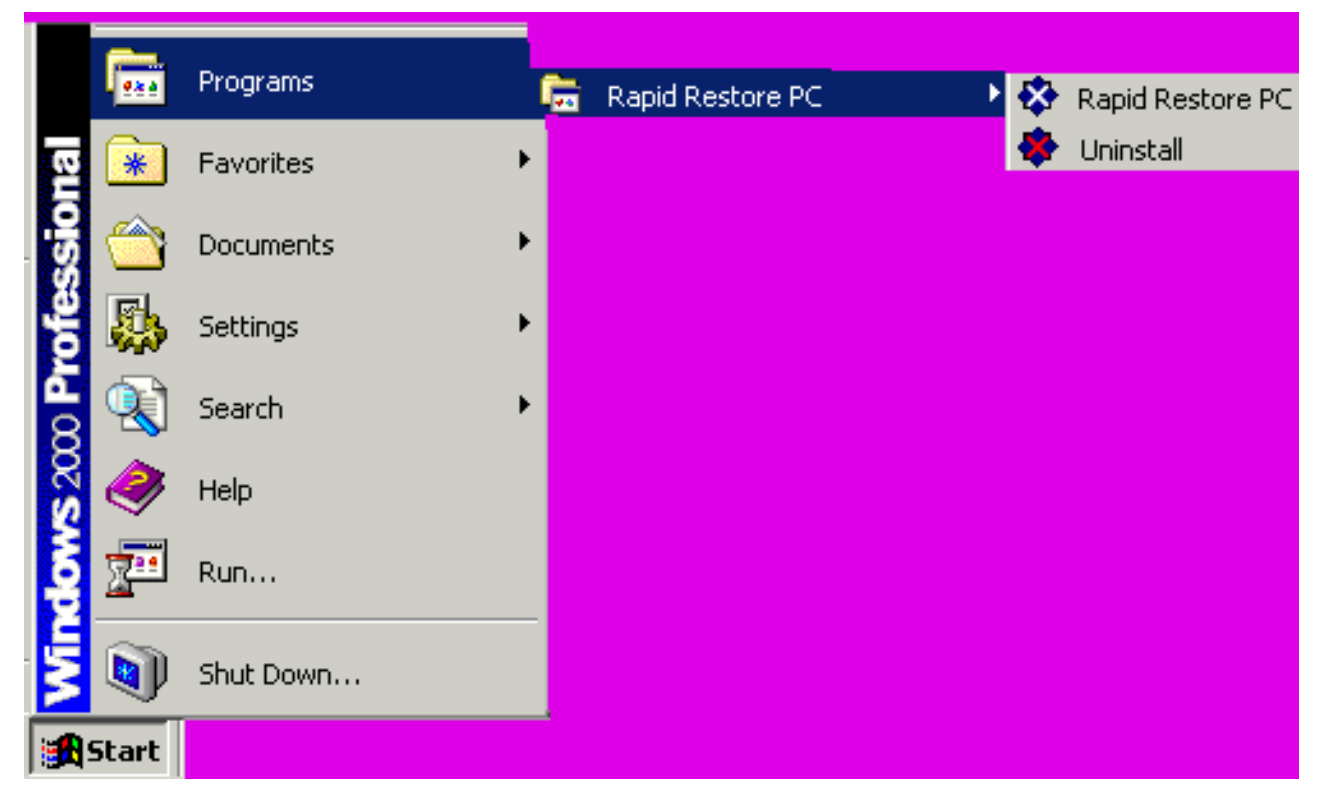

**圖 51. Rapid Restore 程式群組** 

## qu@Cs **Rapid Restore**

在 Windows 工作列中的 Rapid Restore 圖示上按一下滑鼠右鍵,然後從捷徑功能表 中選取 Rapid Restore<sup>。</sup>

# 鎖定檔案的通知

Rapid Restore 使用者可以選擇當檔案在使用中而無法加以適當備份時,能接收到螢幕通 知。

若要啓用鎖定檔案的通知,請遵循以下的指示。

- 1. 存取 Rapid Restore 主控台。如需詳細指示,請跳至第 45 頁的『開啓主控台』。
- 2. 按一下 Advanced。

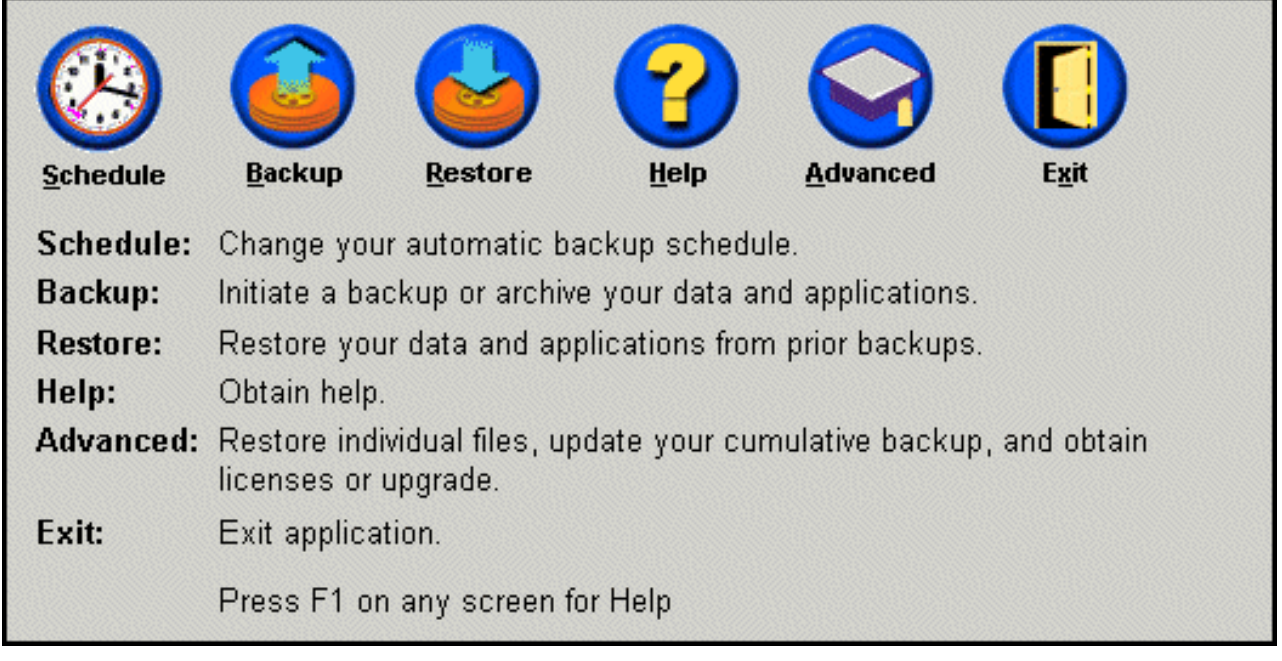

圖 52. 主控台畫面

3. 選取 Prompt user when locked file found 核取方塊。

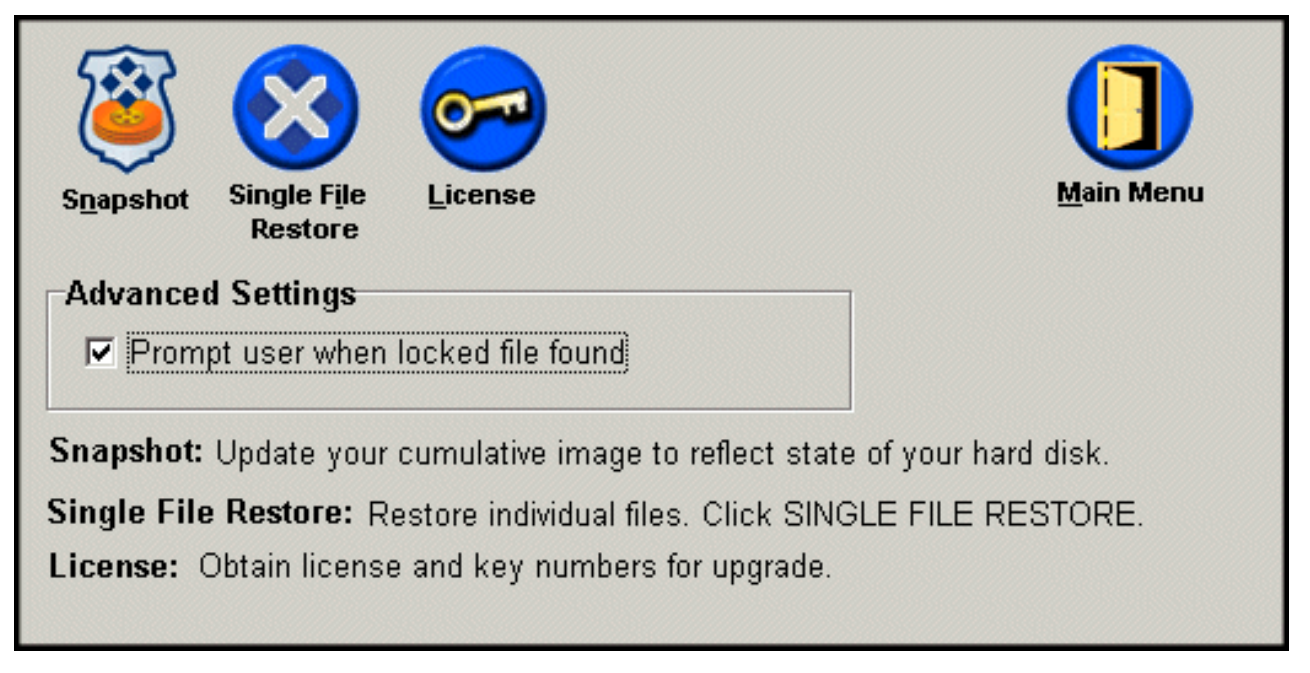

圖 53. 進階畫面

- 4. 按一下 Main Menu。
	- 註: 啓用鎖定檔案的通知會指示 Rapid Restore, 在偵測到遭鎖定的檔案時提示您。 將不會進行備份,除非您重試或忽略遭鎖定的檔案。

## 存取授權資訊

存取「授權」視窗,可讓您輕易地檢視、更新或升級您的授權資訊。請遵循以下的步 驟來存取「授權」視窗。

- 1. 存取 Rapid Restore 的主控台。如需詳細指示,請參閱第45頁的『開啓主控台』。
- 2. 按一下 Advanced。

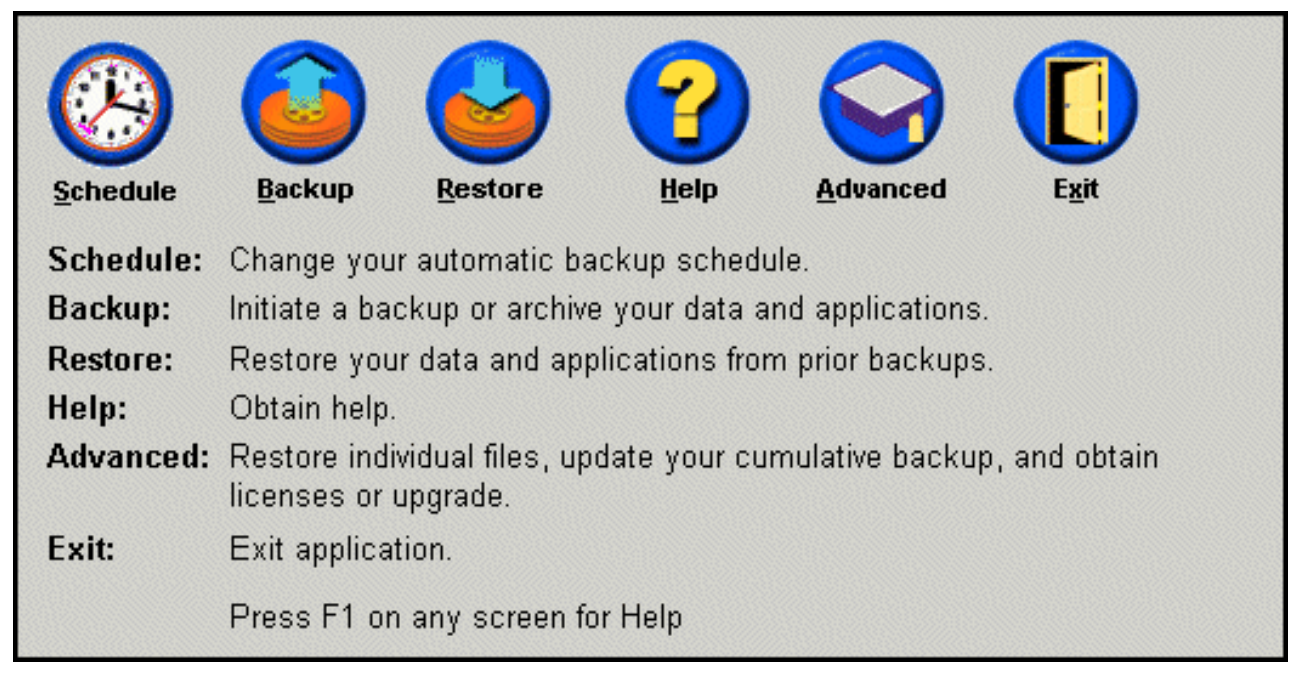

圖 54. 主控台畫面

3. 按一下 License。

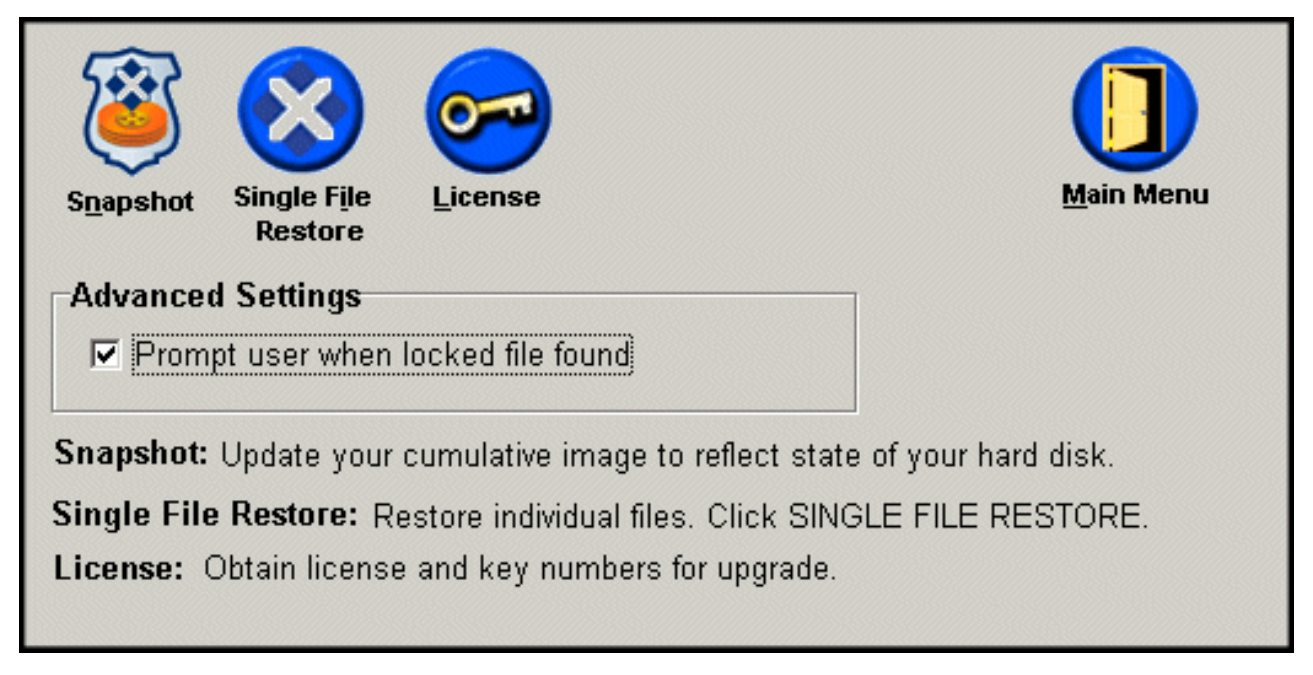

圖 55. 進階畫面

4. 您可以在 License Number 和 Key Number 勾選框中分別及輸入 Rapid Restore 授權碼和機碼,然後按一下 OK。請務必先關閉所有已開啓的應用程式,然後再輸入 或修改這項資訊。

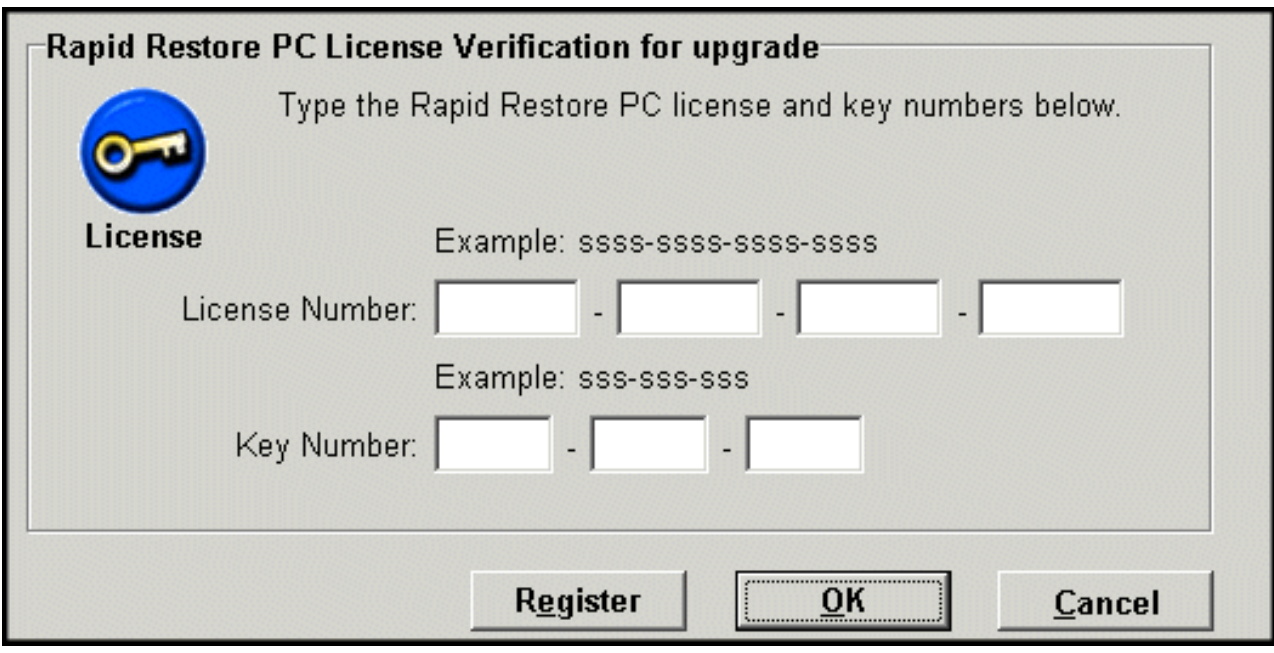

圖 56. 授權畫面

## 結束 Rapid Restore 主控台

您可以按一下 Exit 來結束 Rapid Restore 主控台。

- 重要 : 一

結束 Rapid Restore 的使用者介面不會阻止 Rapid Restore 執行自動備份。Rapid Restore 反而會保持在「睡眠」模式中,直到排定的(自動的)備份起始為止。

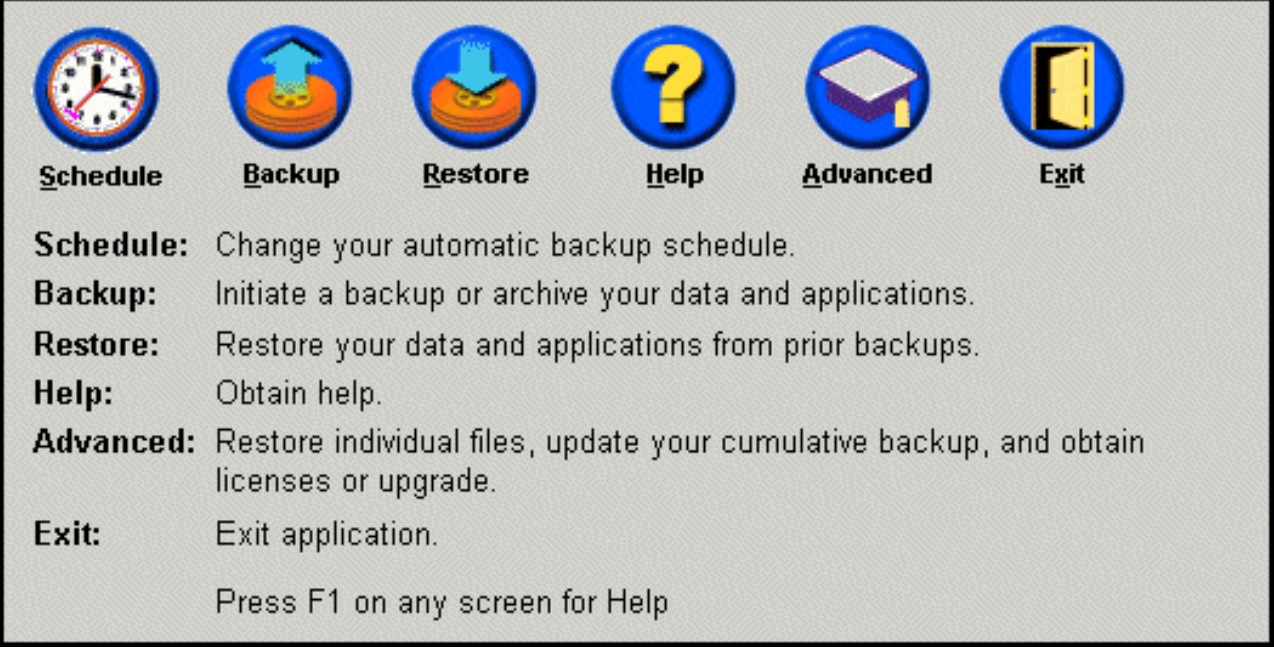

圖 57. 主控台畫面

# 第 6 章 管理備份

#### 簡介

您可以配置 Rapid Restore 來指定備份硬碟的頻率。安裝 Rapid Restore 之後,依預設, 將自動執行備份,以確實提供保護。您可以將預先定義的排程變更為自訂的時間與頻 率,也可以停用排定的備份作業。此外,如果您想手動執行備份作業或需要在排定的 備份之間執行備份作業,可以使用 Rapid Restore 的「需求」備份功能。

註: Rapid Restore 被預先配置為包括自動防護;不過,您應該自訂特定的備份策略及排 程,以滿足您自己的需求。

#### 支援的影像檔和備份類型

Rapid Restore 儲存三種類型的備份,每一種備份都反映硬碟在其建立時的狀態。

- 基本備份影像檔 主要硬碟的原始、以磁區為基礎的備份影像檔;其在 DOS 作業系 統中建立。這個影像檔經過壓縮,以節省硬碟空間,其反映硬碟在 Rapid Restore 完 成其起始備份時的狀態。基本備份是建立累加備份及最近備份的基礎。此外,基本 備份是不能更新的。
	- 註: 對於一般的使用者檔案,壓縮比率約達 50%。例如 20 GB 硬碟含 2 GB 的內 容時,將產生 1 GB 備份。
- 累加備份 第一種 Windows 型遞增式備份,在建立之後,它會儲存硬碟在基本備份 影像檔與累加備份時的狀態之間的差異(例如,被刪除、新增或修改的資料)。累 加備份經過壓縮,以節省硬碟空間。

然後,當最近備份被更新時,累加備份會儲存額外的遞增式資訊,其追蹤上一個最 近備份與現行的最近備份之間的差異。

您應在每當更新系統軟體、安裝新資料庫或應用程式,或是每當在系統內發生了重 大變更時,執行累加備份的 [Snapshot](#page-61-0)。如需相關資訊,請參閱第 52 頁的『Snapshot 備 份』。

• 最近備份 - 一種以 Windows 為基礎的遞增式備份檔,其反映硬碟在備份執行時的狀 態。只有與累加備份中的檔案不一致的檔案,才會儲存到最近的備份檔中。這種備 份會被壓縮,僅儲存定義累加備份與最近備份之間差異的遞增式資訊。每一個後續 的最近備份都會取代上一個最近備份。此外,最近備份程序還包括累加備份的更 新,因此它會儲存最近備份被取代時所流失的遞增式資訊。最近備份可以被自動 (使用「排程」功能)或手動建立。

<span id="page-61-0"></span>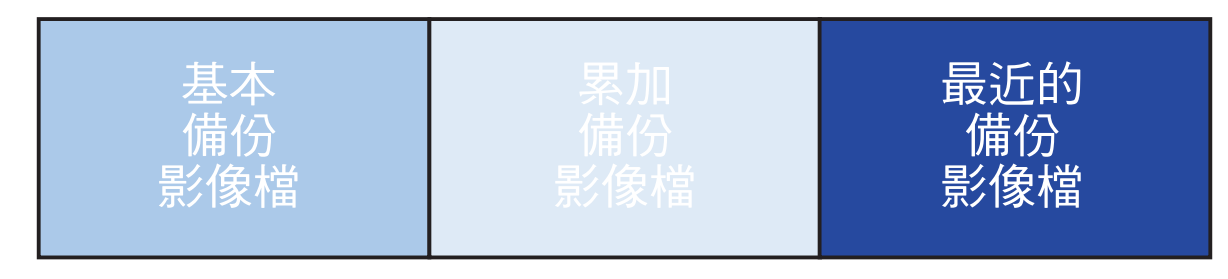

圖 58. 支援的備份類型

## 最佳化備份功能

## Snapshot 備份

Snapshot 備份會以最佳化的累加備份資料取代您現有的累加備份。這種最佳化的備份會 將所有的遞增式備份資料(累加備份和最近的備份)合併成一個累加備份。此外, Snapshot 程序會刪除最近備份。因此,會建立的下一個最近的備份僅包括差異的資訊, 因為它與最近建立的累加備份相關。Snapshot 備份會清除不必要的累加資料,而減少備 份所使用的硬碟空間量。此外,Snapshot 備份會增加後續的最近備份的速度,因為其合 併差異的資料。

您應在重大的檢查點上執行 Snapshot 備份,例如,安裝新應用程式的前後、建立新資料 庫的前後等等。

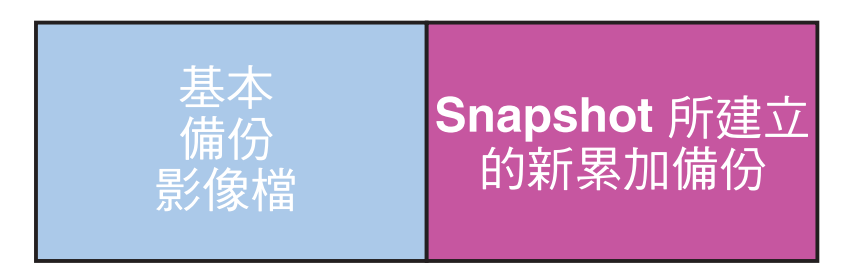

圖 59. Snapshot 備份

## CD-R 保存備份

將資料保存到 CD-R 可提供額外層次的保護。透過每一次更新後有系統地保存累加備 份,等於擴充了發生系統失效事件時的回復選擇。每一個保存的備份都可對應用程式 及資料的遺失提供多一個層次的保護,您更新備份時也不會遺失任何回復選項。有關 本功能的相關資訊,請參閱『CD-R 保存備份』。

### 多重備份的優點

Rapid Restore 使用基本備份影像檔以及二組遞增式備份檔來提供總計三種備份選項:基 本影像檔、累加備份以及最近的備份。使用多重備份的優點包括:

- <span id="page-62-0"></span>• 建立最近備份的速度與效能增進 - 除了基本備份影像檔例外,Rapid Restore 會在最 近備份內儲存遞增式備份資訊。這可減少硬碟空間量、CPU 使用率,以及完成備份所 需的時間,因為備份作業只包含曾變更的檔案。
- 從多個回復層次選取 您可以選擇回復基本備份影像檔、累加備份或最近的備份。這 其中的每一個備份都代表硬碟在不同時間點的狀態。多種備份可提供您選擇要將硬 碟還原至已知的不同狀態。這在最近的備份含有已知的缺失、而您想將硬碟還原至 發生該缺失之前的狀態時,非常有用。 例如,如果系統在最近的備份建立不久後毀損,您可以回復基本備份或累加備份, 來確保毀損的檔案會在回復後從系統中清除。當您還原累加或最近備份時,實際上

是還原基本影像檔加上遞增變更。您也可以使用 Snapshot 功能來更新累加備份。請 參閱第 52 頁的『[Snapshot](#page-61-0) 備份』以取得相關資訊。

## 備份系統

Rapid Restore 的排程功能可讓您自動執行備份作業。如果您想在排定的備份作業之間執 行備份,您必須手動起始備份。

無論執行手動或自動備份,在備份程序期間執行輔助程式(例如,防毒程式)對進行 備份的速度會有負面的影響。因此,建議您在執行備份作業時,不要執行任何程式。 此外,建議您在執行備份或還原的前後,都執行防毒程式。

Rapid Restore 在執行備份之前,會先要求您關閉所有使用「Windows 檔案總管」視窗 的程式(例如,「Windows 檔案總管」、「控制台」、「網路上的芳鄰」、「資源回收 筒」等等)。如果「Windows 檔案總管」視窗在備份程序期間開啓,則會以圖 102 中 所說明的訊息提示您。一旦「Windows 檔案總管」視窗關閉時,備份程序即繼續進行。

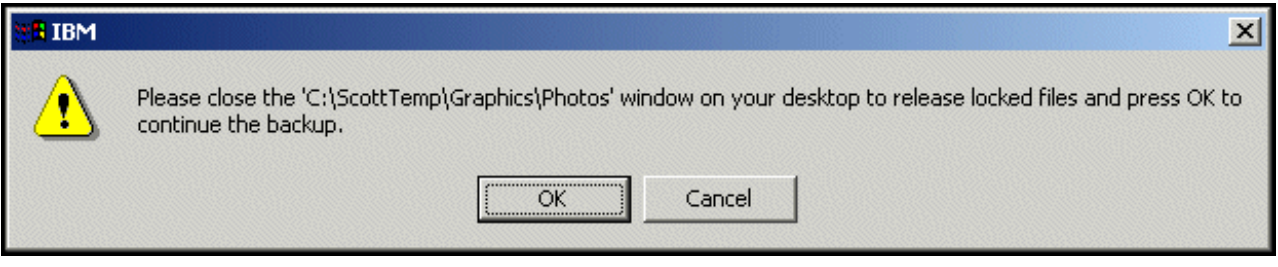

圖 60. 銷定檔案通知訊息

# 手動備份

如果您想在排定的備份作業之間執行備份,您可以完成下列程序來達成。

1. 存取 Rapid Restore 的主控台。如需詳細指示,請參閱第 45 頁的『開啓主控台』。

2. 按一下 Backup。

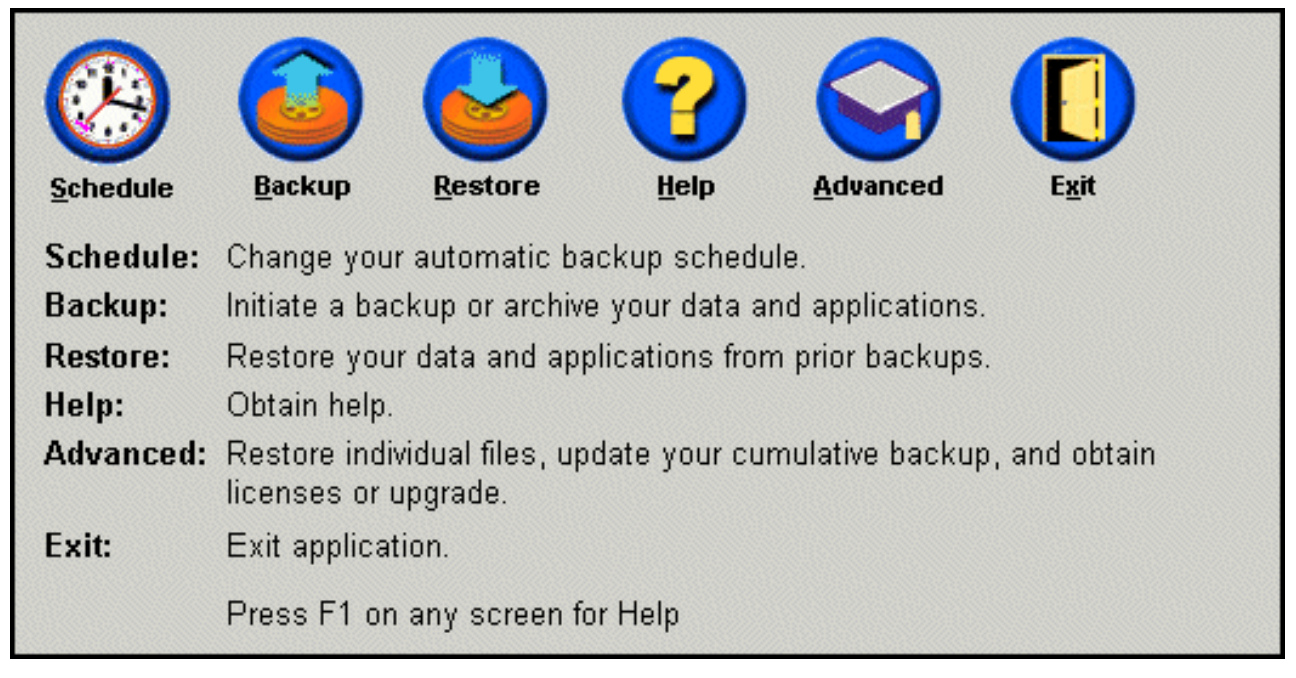

圖 61. 主控台畫面

3. 按一下 Backup。

· 重要 : -在備份作業完成之前,請不要關閉電腦電源或中斷備份。

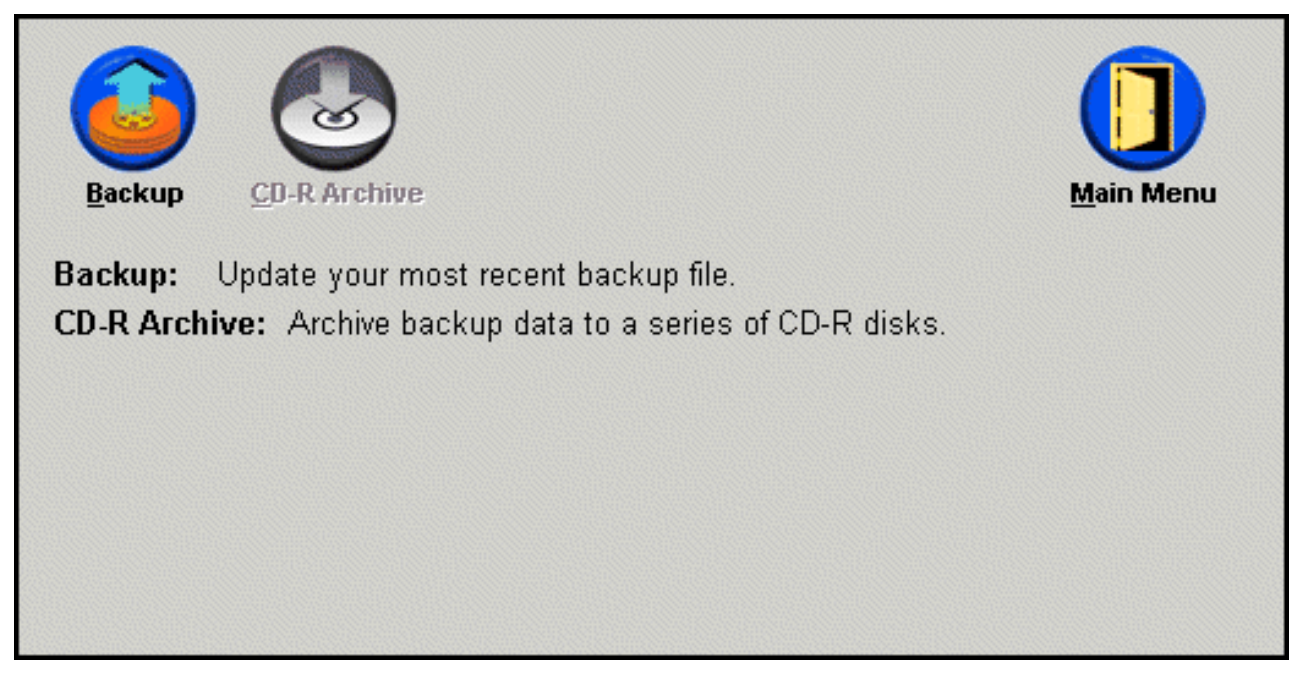

圖 62. *備份畫面* 

如果硬碟在備份程序期間用盡儲存空間,則會通知您備份儲存空間已滿,並提示您取 消取消備份作業或增加服務分割區的大小來添加儲存空間。如果是添加儲存空間,會 建立新的基本備份。

## 保存資料至 CD-R

如果您的系統備有 CD-R(W) 光碟機,則 Rapid Restore 可讓您建立回復光碟集的功能, 供您在更換硬碟時還原硬碟的內容。此外,將檔案保存至回復光碟可增強備份保護, 並可讓您從任一保存備份檔(亦即,基本、累加和最近)還原系統。

註: 雖然 Rapid Restore 支援 CD-R 和 CD-RW 光碟機,但是只有 CD-R 媒體受支援。 因此,如果您要將資料保存納入備份和還原策略內,您必須搭配使用 CD-R(非 CD-RW) 媒體與 CD-R(W) 光碟機。

只有已正確安裝並配置了 CD-R(W) 光碟機時, 「CD-R 保存」按鈕才會被啓用。 如果您無法選取「CD-R 保存」按鈕,但是能夠使用其他軟體寫入 CD-R,則表示您 的電腦上可能未安裝 Rapid Restore 所需的 ASPI 裝置驅動程式。

ASPI 裝置驅動程式預先安裝在配備 IBM 原廠安裝的 CD-R(W) 光碟機的電腦上, 但是其他 CD-R(W) 光碟機製造廠商可能並不提供。如需其他資訊,請與您的 CD-R(W) 光碟機製造廠商聯絡。

建立 CD-R 保存集時,必須有 CD-R 媒體。請在建立的每一片 CD-R 貼上標籤,並將 光碟集中存放在安全的場所。若要將資料保存至 CD-R,請遵循以下的指示。

- 1. 存取 Rapid Restore 的主控台。如需詳細指示,請參閱第 45 頁的『開啓主控台』。
- 2. 按一下 Backup。

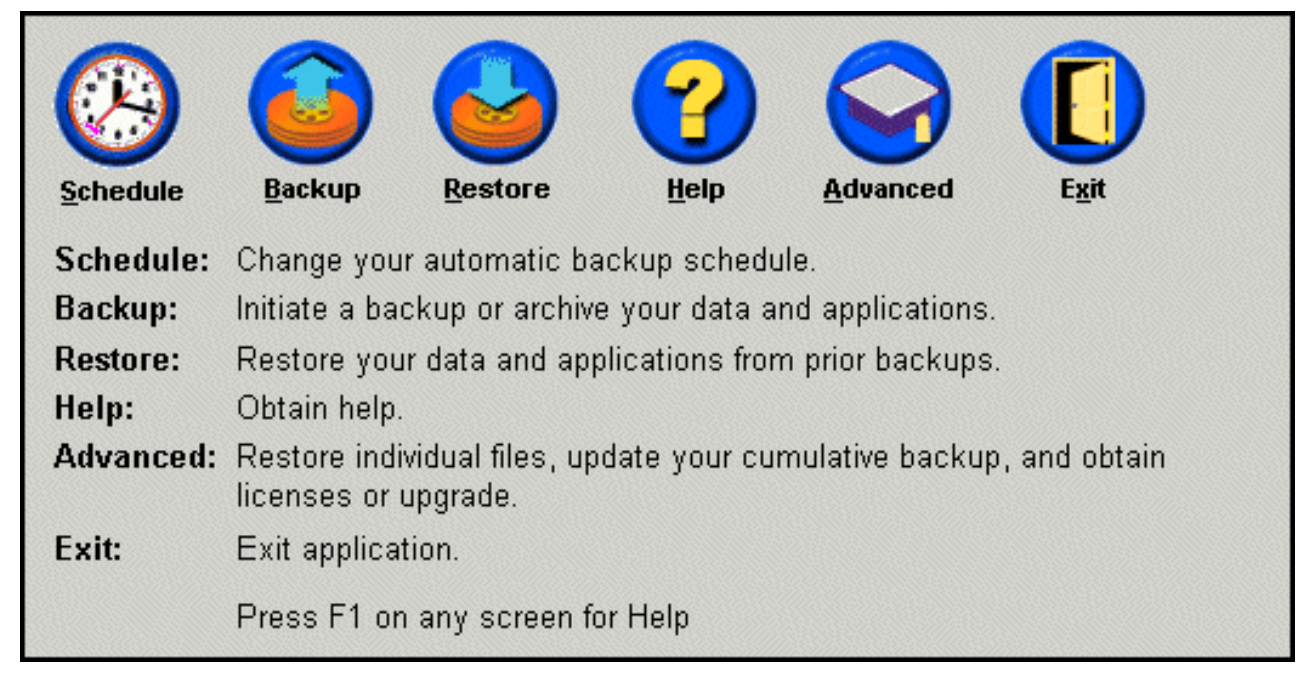

圖 63. 主控台畫面

註: 如果「[CD-R](#page-93-0) 保存」圖示已被停用,請參閱第 84 頁的『無法選取 CD-R 保存按 鈕』。

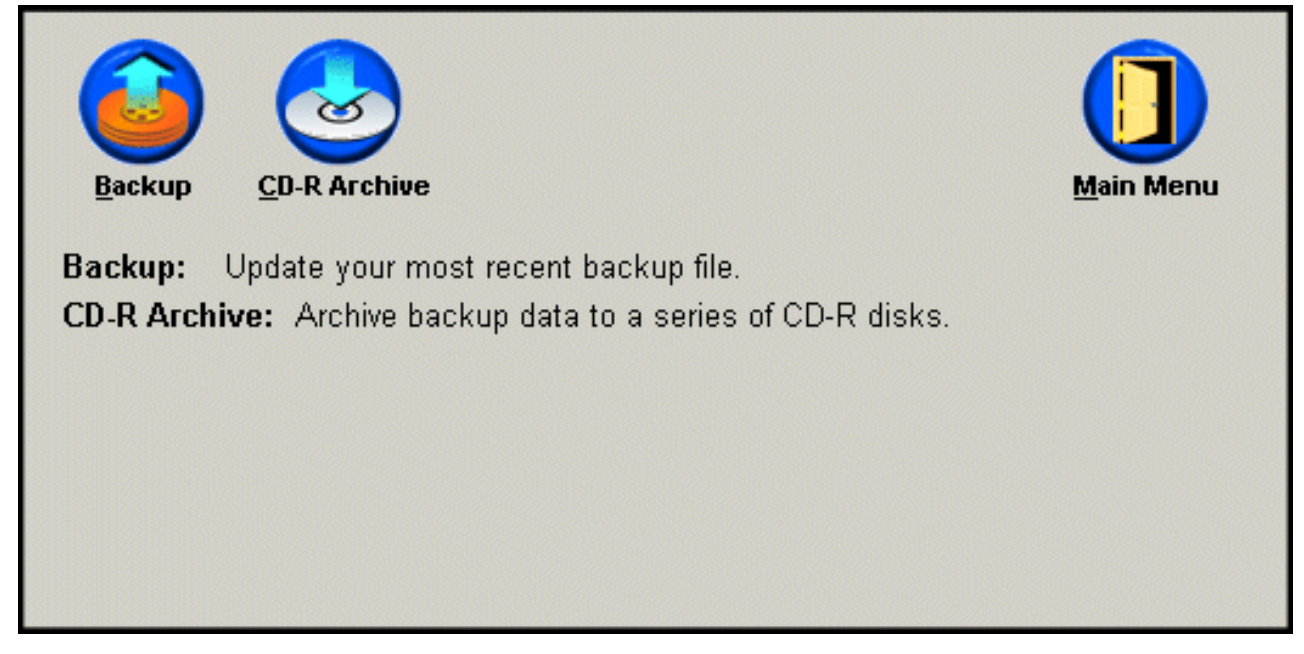

圖 64. CR-R 保存書面

4. 此時會提示您將一片空白 CD-R 插入 CD-R(W) 光碟機。在插入 CD-R 之後,按一  $\top$  OK  $\circ$ 

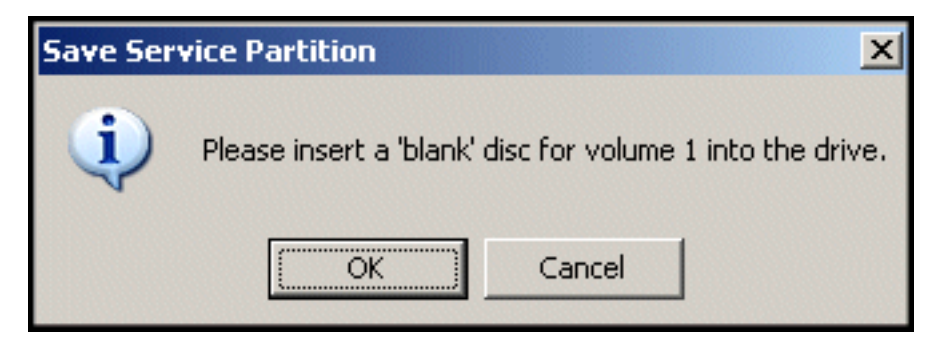

圖 65. 插入空白磁片訊息

5. 選取 Start, 開始建立服務分割區的拷貝。

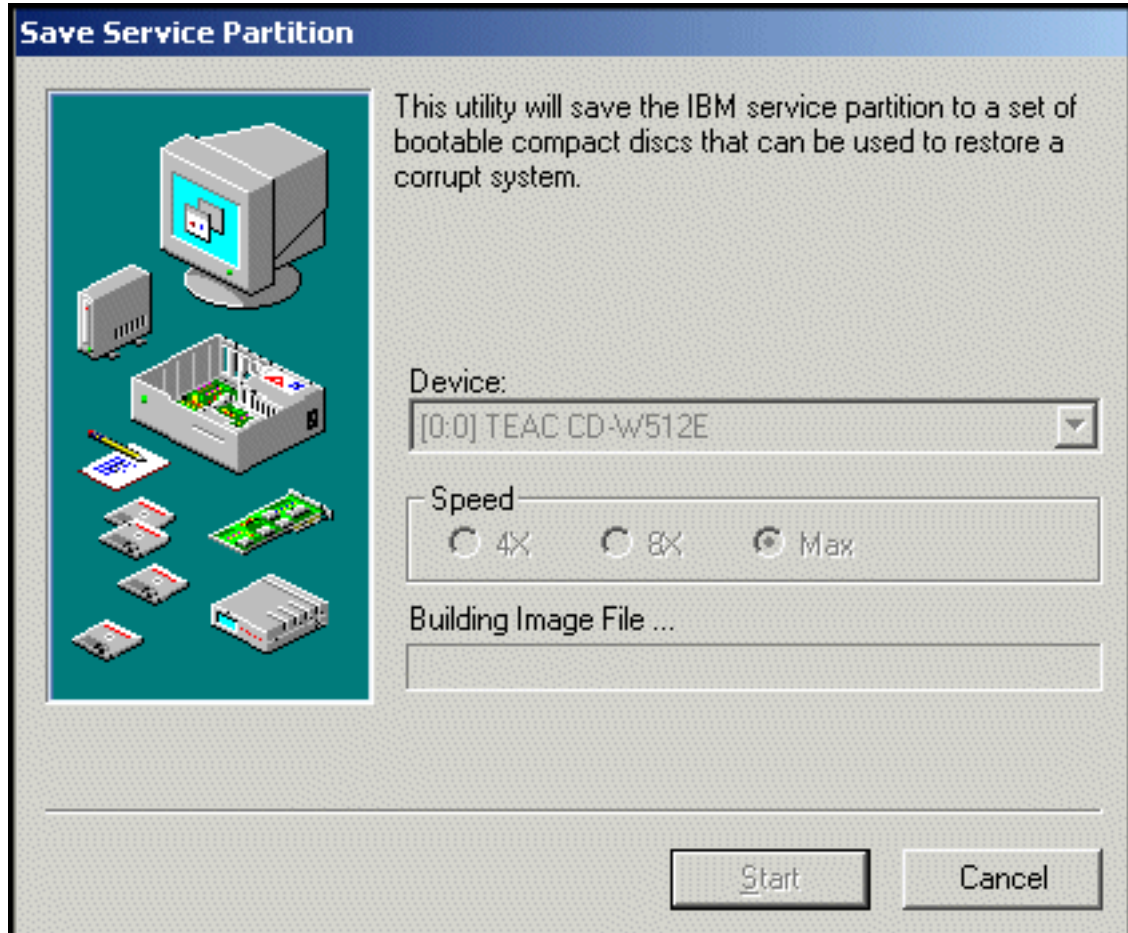

圖 66. CD-R 儲存服務分割區畫面

6. 檢視螢幕上的進度列,可得知服務分割區複製到 CD-R 的進度。

<span id="page-67-0"></span>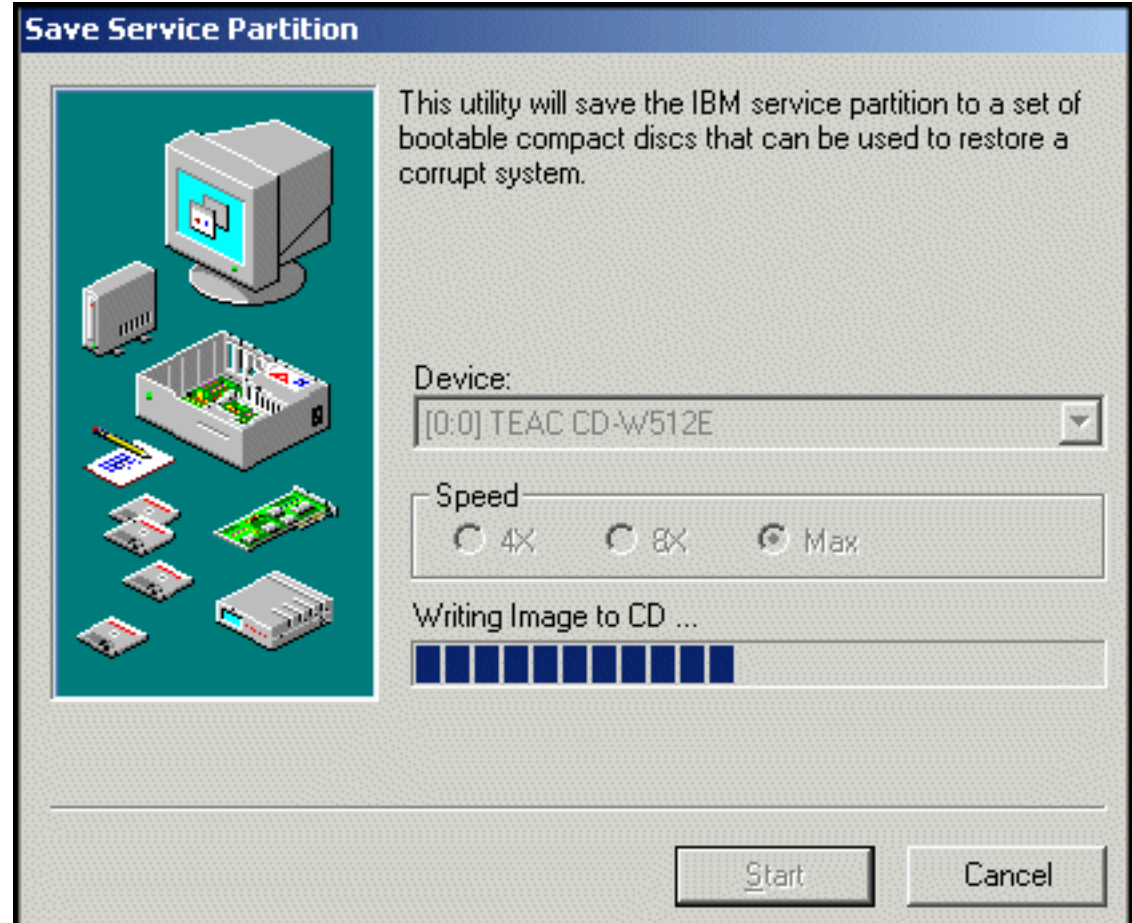

圖 67. CD-R 進度列

## 排程自動備份

「排程」功能可讓自動備份作業在您選擇的每天、每週或每月的某一天及時間進行。 此外,您可以停用「排程」功能,使備份只在您手動起始此程序時進行。如需執行手 動備份的相關資訊,請參閱第 53 頁的『手動備份』。

依預設,備份作業排定為每個星期一中午 12 點進行。您可以變更排程,將備份作業改 成較常或較不常執行,視資料的重要性或變更頻率而定。

- 重要 : -

當排定進行備份作業的時間到達,但電腦的電源已關閉(關機)或進入睡眠模式 (待機) 時,將不會進行備份作業。而是 Rapid Restore 會在您啓動/喚醒電腦時, 提示您開始進行在該時間錯過的備份作業。

#### 排程備份

若要設定或修改備份排程,請遵循以下的指示。

1. 存取 Rapid Restore 的主控台。如需詳細指示,請參閱第 45 頁的『開啓主控台』。

## 2. 按一下 Schedule<sup>。</sup>

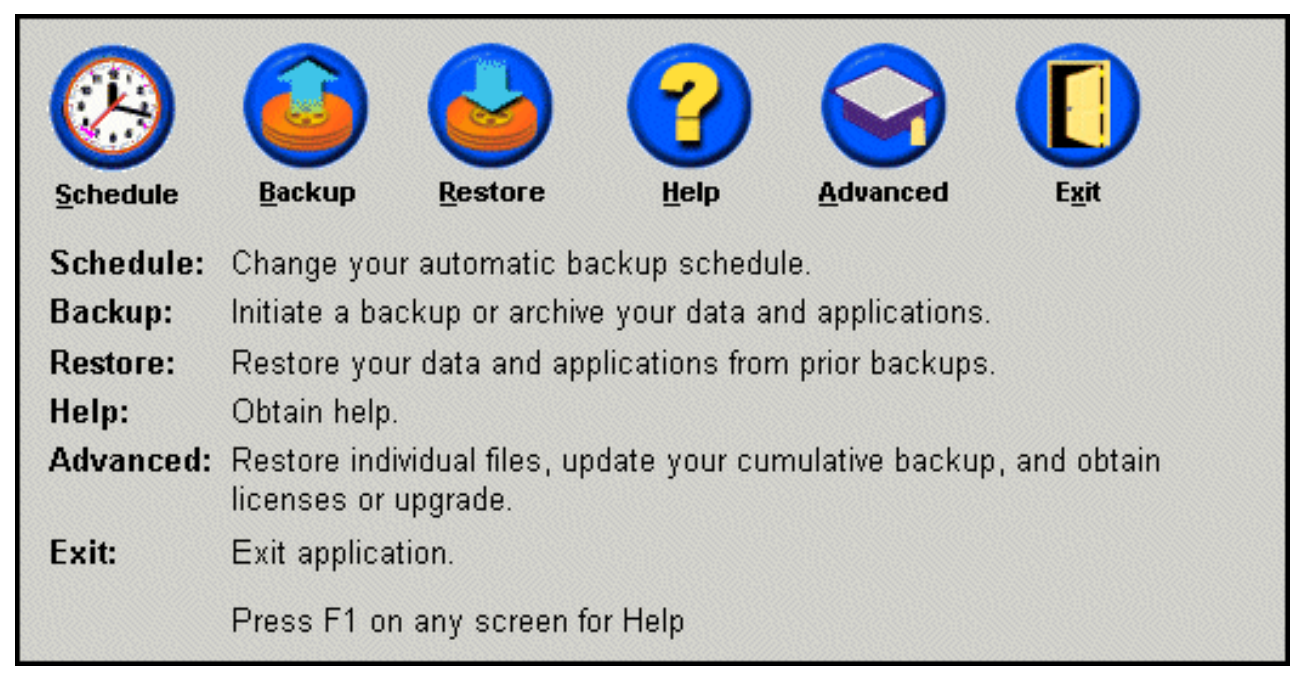

圖 68. 主控台畫面

3. 選取 Schedule 選項。

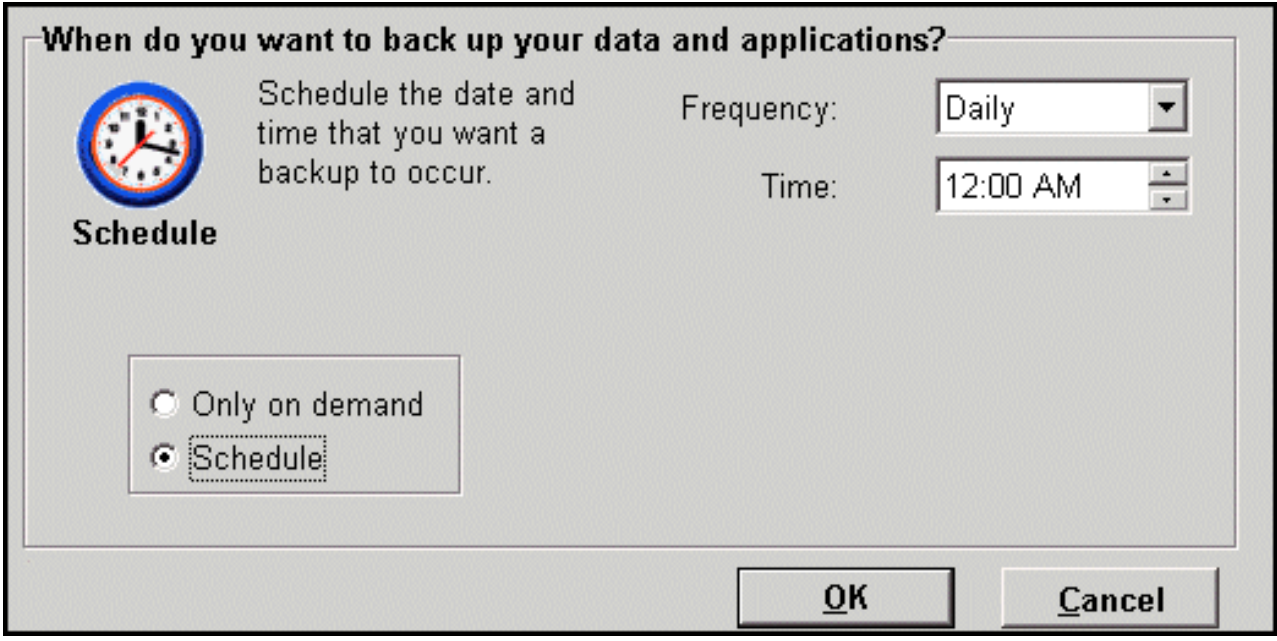

圖 69. 排程備份畫面

4. 請選取您希望執行備份的頻率,方法為從 F**requency** 下拉功能表中選取適當的選 項。可能需要其他資訊(例如,時間、星期等等),視所選取的頻率選項而定。

註: Rapid Restore 不容許將每月排定備份指定在 29、30 與 31 日進行。不過,您 可以將備份作業排定在當月的最後一天。

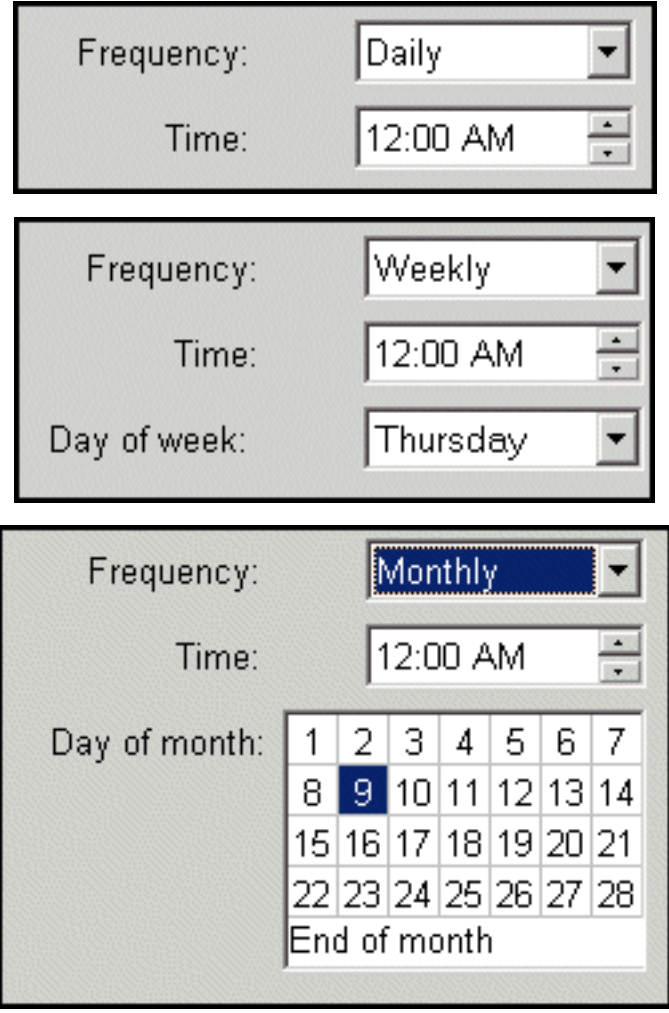

圖 70. 排定的備份頻率選項

5. 在選取適當的排程設定之後,按一下 OK。

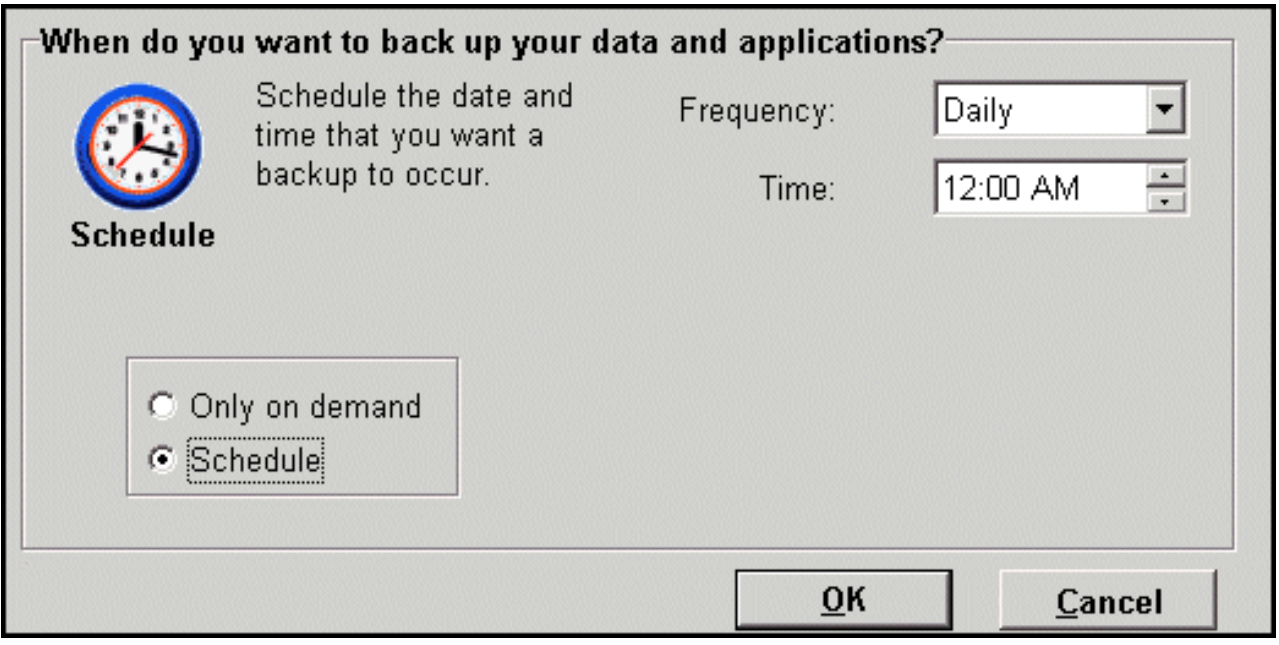

```
圖 71.  排程備份畫面
```
## 停用排定的備份

您可以停用排定的備份,以便在只有透過 Rapid Restore 主控台起始時才執行備份。自 動備份作業會停止,直到您重新啓用「排程」功能為止。如需執行手動備份的其他資 訊,請參閱第 53 頁的『手動備份』。

若要停用排定的備份作業,請完成下列步驟。

- 1. 存取 Rapid Restore 的主控台。如需詳細指示,請參閱第 45 頁的『開啓主控台』。
- 2. 按一下 Schedule<sup>。</sup>

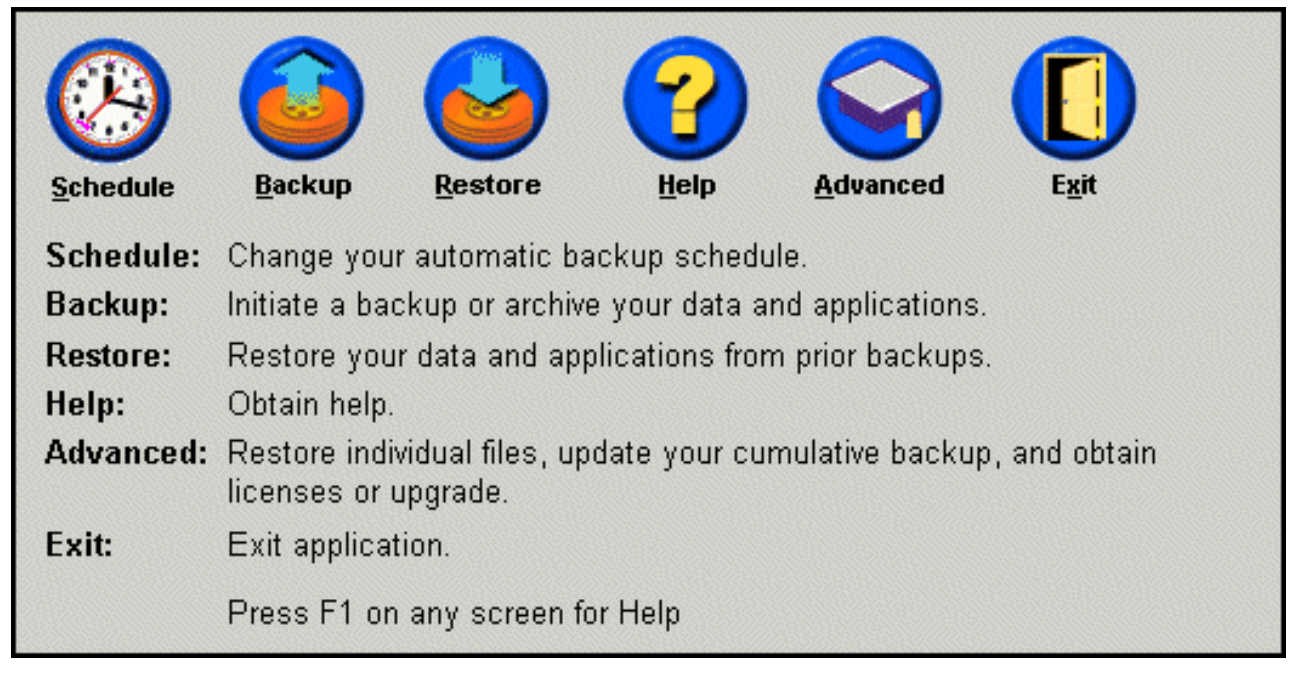

圖 72. 主控台畫面

- 3. 選取 Only on demand 選項。
- 4. 按一下 OK。

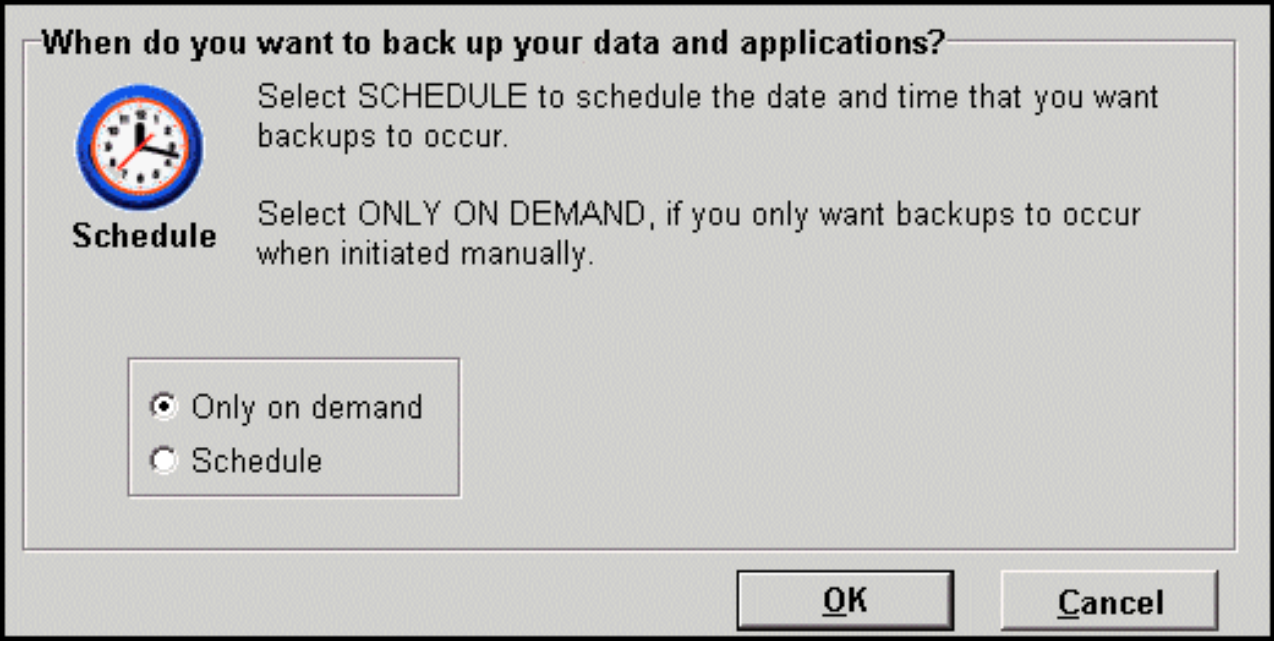

圖 73. 排程備份畫面
# <span id="page-72-0"></span>第 7 章 移轉至較大容量的硬碟

### **One Button Migration**

Rapid Restore 的 One Button Migration (OBM) 可讓您將現有的磁碟影像檔移至新的、 較大型的硬碟。 OBM 達成這項作業的方式是將主要硬碟的服務分割區和開機管理程式 複製到次要硬碟上。然後,透過 One Button Restore Manager 的 OS 前置介面,您可 以從新硬碟的服務分割區還原磁碟影像檔。

所以要移轉至新硬碟,最常見的原因包括硬碟錯誤訊息以及需要額外的儲存空間。大 多數人在執行磁碟移轉時所遇到的主要障礙包括:缺乏順利完成該程序所需的 IT 知識, 以及與移轉程序有直接關係的當機時間所導致的產能縮減。

OBM 的「智慧型」移轉技術消弭了這些障礙,讓您能有效率地移轉整個磁碟影像檔(包 括資料),而不會損及執行時間或資料的完整性。此外,OBM 能處理所有繁複的決策 取決,因此即使您不是 IT 專家,也能適當地移轉至新的硬碟。

## 移轉至新硬碟

Rapid Restore 可順應您電腦硬體配置中的變化,在探索到第二顆硬碟時即自動通知您。 這項自動探測智慧轉變成擴充的彈性,讓您能基於「所需」來安裝次要硬碟。

在移轉程序期間,OBM 會刪除次要硬碟上的所有現有的分割區和資料。因此,如果次 要硬碟含有您將來要存取的檔案,請務必先製作這些檔案的拷貝,然後再著手移轉程 序。

重要

One Button Migration 要求次要硬碟的容量等於或大於主要硬碟的容量。

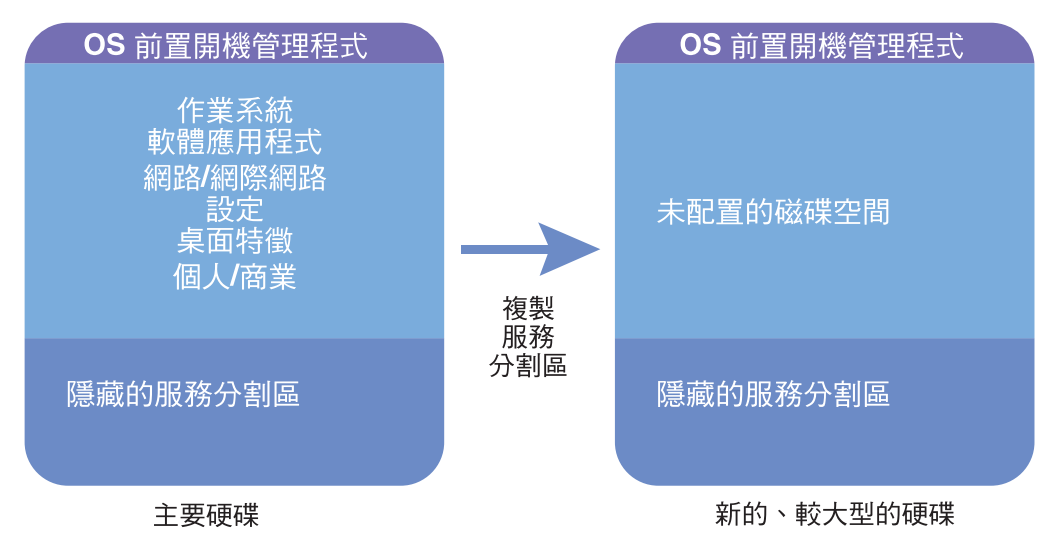

圖 74. One Button Migration 程序

以下的指示是假設已安裝 Rapid Restore 及次要硬碟。

- 1. 存取 Rapid Restore 的主控台。如需詳細指示,請參閱第45頁的『開啓主控台』。
- 2. Rapid Restore 會按照以下的說明,自動探索次要硬碟並提示您。請選取 Data Migration to a Larger Drive 選項,然後按一下 OK 按鈕,開始移轉程序。

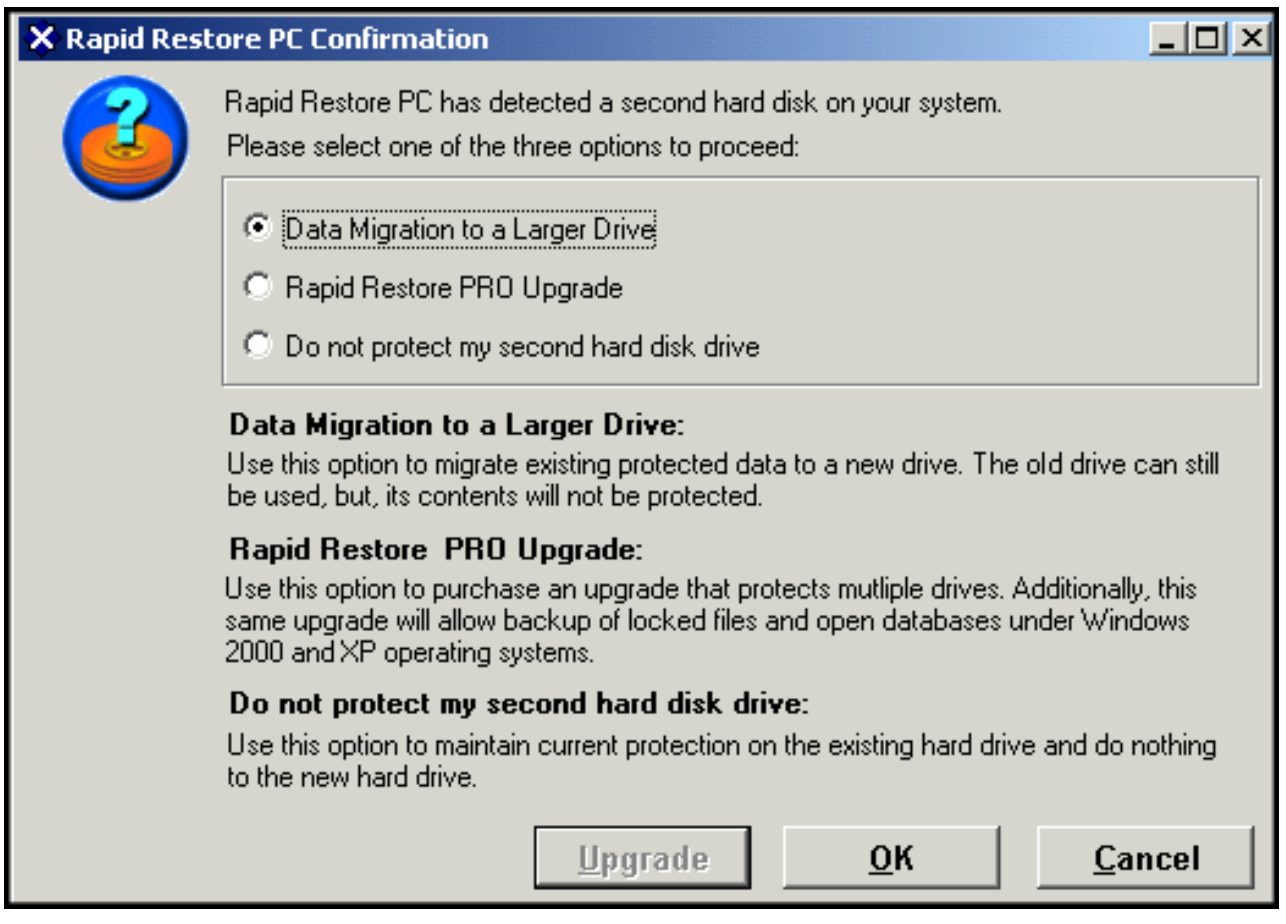

圖 75. 資料移轉畫面

3. Rapid Restore 會顯示一個確認畫面,其中含有在移轉程序完成時,您將必須執行的 重要指示。請閱讀該指示,然後按一下 OK 按鈕來起始移轉程序。

# **Rapid Restore PC Confirmation**  $\vert x \vert$ Rapid Restore PC will begin to automatically migrate your existing protected data to a new hard disk drive. When the program ends, you will need to perform the following steps to complete the migration: 1. Power off the computer and reinstall the new hard disk drive and in place of the old hard disk drive. Make sure the new drive is set as the master (primary) drive. 2. Power on the computer and press F11, when prompted, during the start-up process. 3. Select which backup you would like to restore; then click OK to complete the process. OK Cancel

圖 76. 移轉確認書面

4. Rapid Restore 會執行主要硬碟的「開機管理程式」和服務分割區的備份,然後將這 些資料複製到次要硬碟上。您可以分別檢視螢幕上的「備份」和「複製服務分割 區」進度列,來監視備份及資料移轉程序的進度。

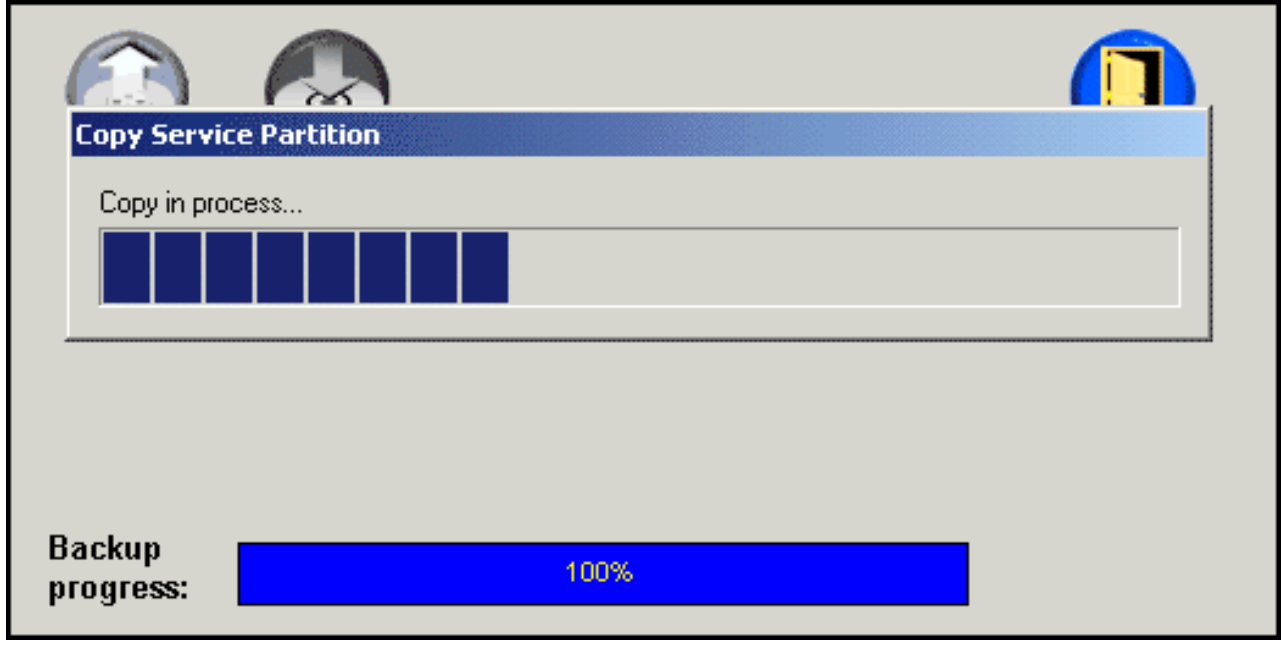

圖 77. 「複製服務分割區」進度列

5. 當移轉完成時,請關閉機器、抽出主要硬碟,然後將次要硬碟(含有移轉資料的硬 碟)移至主要硬碟的通道中。

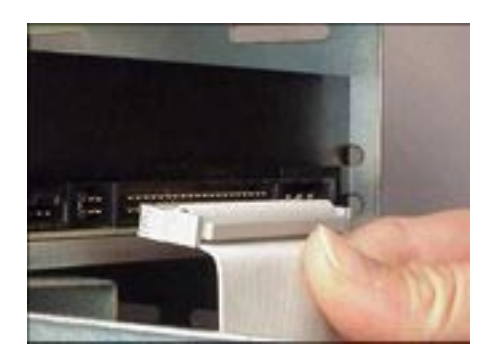

圖 78. SCSI 和 IDE 硬碟介面

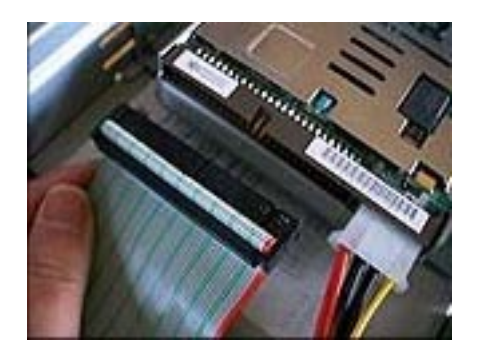

6. 請在 Windows 作業系統著手存取 One Button Restore Manager 的 OS 前置介面之 前,啓動您的機器並按下 F11 鍵。

註: OBRM 的 OS 前置提示 (F11) 會出現大約 3-4 秒。

# To Start the System Recovery Program, press F11

圖 79. One Button Restore Manager (F11) 提示

7. 請按照第 69 頁『在 Windows 啓動之前 (作業系統前置介面)』中的說明執行還 原。

恭喜您!您已順利完成移轉至新硬碟!您可以格式化捨棄的硬碟,然後在另一部機器 中加以使用。

## 第 8 章 還原系統

### 簡介

還原系統是「轉回」或回復到已知的硬碟狀態的程序。 Rapid Restore 的 One Button Restore Manager 可讓您將系統還原成三種備份狀態(基本影像檔、累加備份及最近備 份)的任一種。此外,Rapid Restore 的 CD-R 整合功能可讓您將額外的備份保存到 CD-R(可燒錄 CD),然後使用這些 CD 來還原系統。

## **One Button Restore Manager (OBRM)**

One-Button Restore Manager (OBRM) 是 Rapid Restore 的「中樞神經系統」。 OBRM 可從儲存在硬碟上的受保護、隱藏的服務分割區還原硬碟。其結果是一片「智慧型」 的無磁片還原,包含一切--您的作業系統、軟體應用程式、登錄設定、網路設定、修訂 套件、桌面設定、資料檔、資源回收筒等等--其狀態與您建立備份時完全相同。

OBRM 功能極為強大,可讓您輕易地將硬碟的內容還原到三個已知狀態的其中一個。此 外,OBRM 還與數個 Rapid Restore 元件整合,可讓您從下列的進入點還原整個磁碟影 像檔:

## $W$ indows 圖形使用者介面 (Windows 介面)

假使發生刪除了重要資料、電腦病毒或任何其他的毀滅性情況,需要回復至舊版的硬 碟,您可以使用圖形使用者介面來起始完整或單一檔案還原。

## 在 Windows 啓動之前 ( 作業系統前置介面 )

假使發生作業系統完全失效,或是無法透過 Windows 介面啓動應用程式時,您可以使 用 OBRM 的作業系統前置模式來起始完整還原。

在開機程序開始之後, Windows 作業系統初始設定之前的時段可以存取 OS 前置介面。 在此時段期間,螢幕顯示會通知您按下 F11 鍵可存取 OBRM 的系統回復功能表。

## To Start the System Recovery Program, press F11

**圖 80. One Button Restore Manager (F11) 提示** 

註: 如果您的機器上安裝了像是 ImageUltra 或 IBM Product Recovery 等其他軟體,按 F11 可存取中介視窗,提示您選取應用程式。若發生這種情況,請選取 Rapid Restore 來存取 OBRM。

大型企業的 IT 管理者可能會偏好隱藏從一般使用者存取 OBRM 的 OS 前置介面 的指示。這可以藉由修改 BIOS 設定(在某些機型上)或使用 Rapid Restore 的指 令行介面來執行。請參閱 PC 的說明文件,以取得修改 BIOS 設定的指示。

在存取 OBRM 的 OS 前置介面時,其提供可從中還原系統的備份集清單。

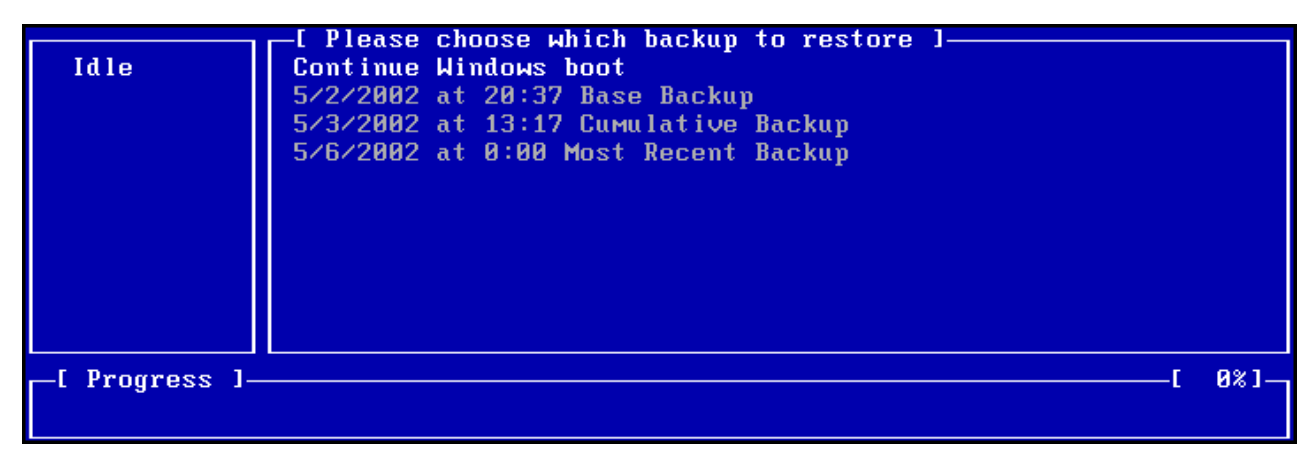

圖 81. One Button Restore Manager 的「系統回復」功能表

## 在 Windows 模式下還原

若要從 Windows 介面還原整個硬碟內容,請遵循以下的步驟。

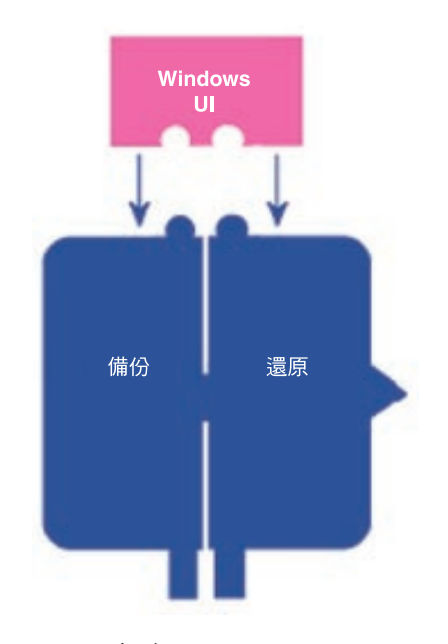

*82. One Button Restore Manager Windows*

- 1. 關閉所有開啓的應用程式。
- 2. 存取 Rapid Restore 的主控台。如需詳細指示,請參閱第 45 頁的『開啓主控台』。
- 3. 按一下 Restore 按鈕。

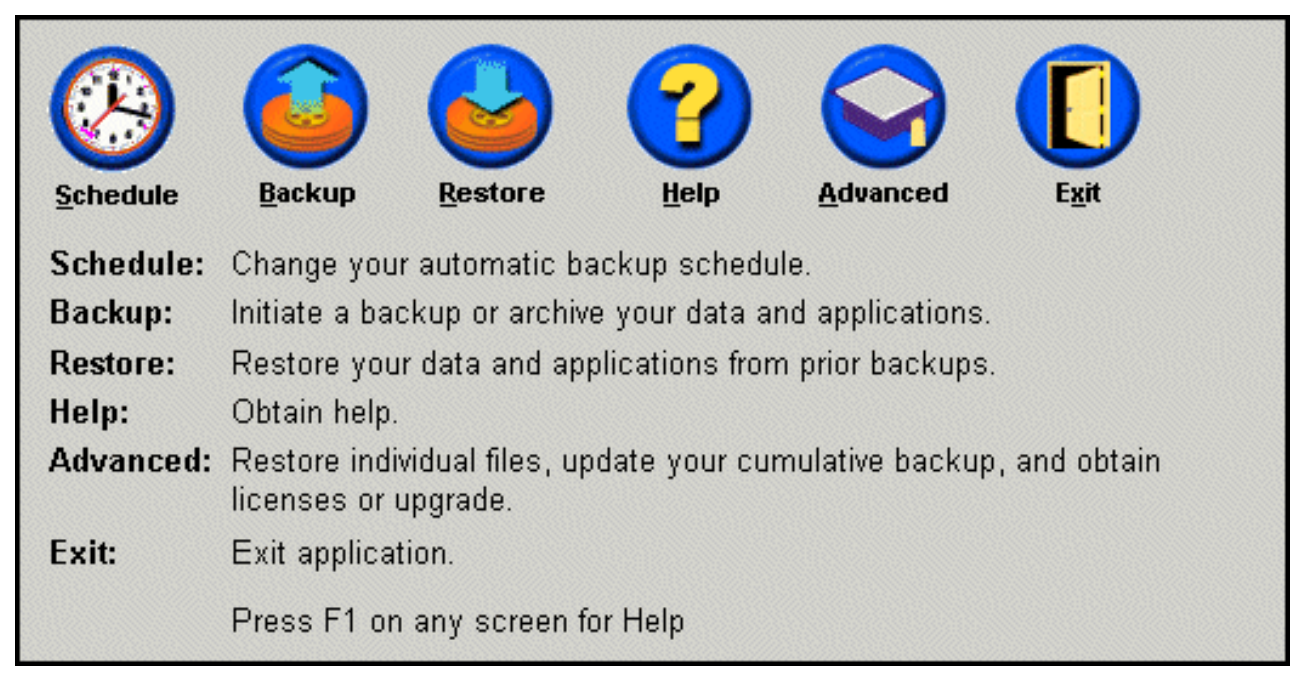

圖 83. 主控台畫面

4. 按一下 Restore 按鈕。

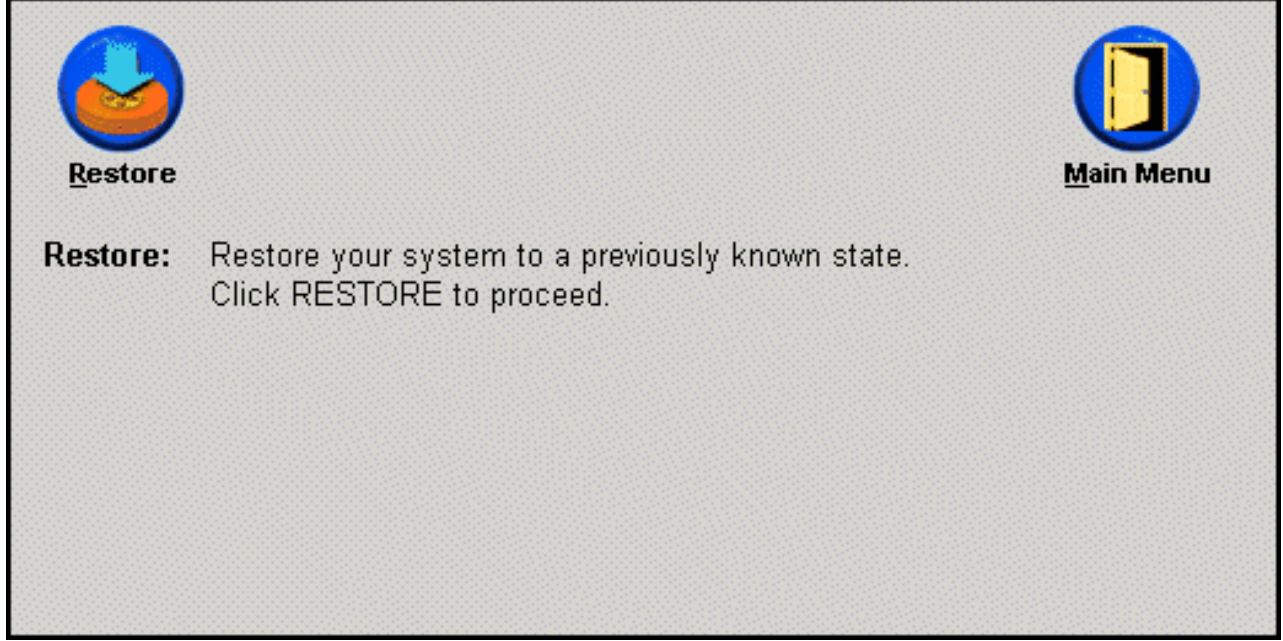

圖 84. 還原畫面

5. 此時會提示您還原可能包含數次重新開機。請按一下 OK 按鈕繼續。

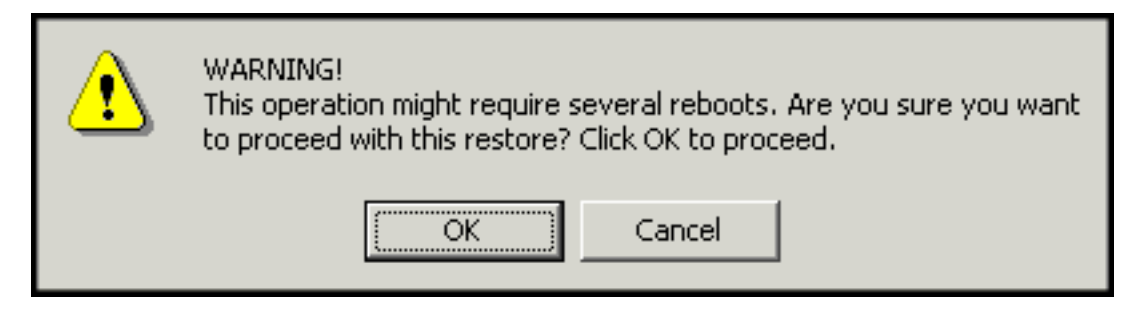

圖 85. 警告訊息

6. 請選取下列一個備份選項,然後按一下 Restore 按鈕。

- 重要 -

- Base Backup 這個選項將硬碟還原至它在安裝 Rapid Restore 時的狀態, 其將 永遠是最舊的可用備份影像檔。
- Cumulative Backup 這個選項將硬碟還原至指示日期時的狀態。
- Most Recent Backup 這個選項將硬碟還原至指示日期時的狀態,其將永遠是 最近的備份。

在還原作業完成之前,請不要關閉電腦電源或中斷還原。

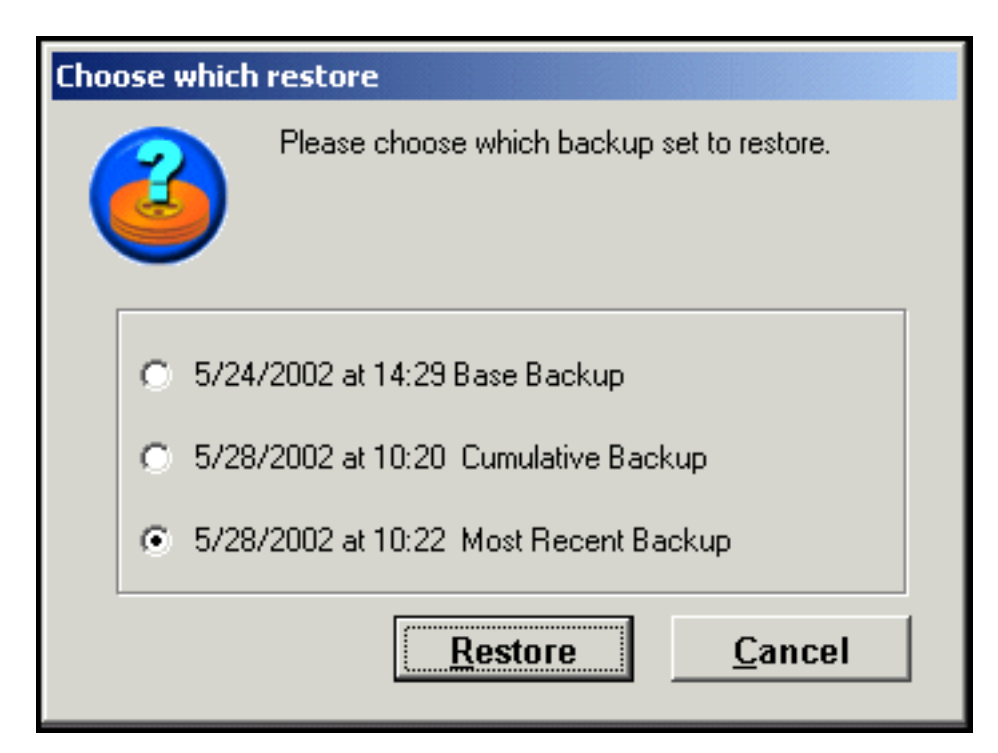

圖 86. 還原選項

7. 此時會提示您電腦即將重新開機。請按一下 OK 按鈕繼續。

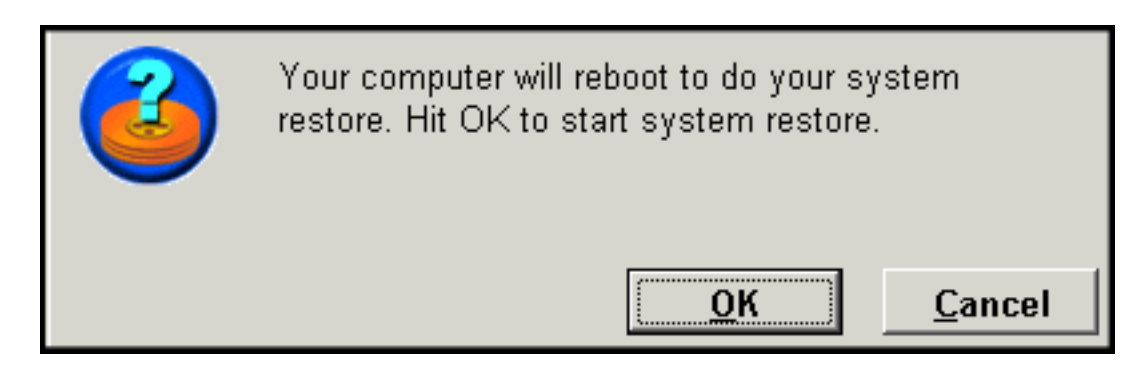

圖 87. 重新開機確認訊息

8. 一重新開機後,Rapid Restore 就會開始還原程序。您可以藉由檢視螢幕上的進度列 來檢視還原的完成百分比。

註: 在還原程序完成之前,您的機器可能會重新開機多次。

## 還原作業系統前置模式

假使發生作業系統完全失效, 或是無法透過其 Windows 介面啓動 Rapid Restore 時, 您可以使用 OBRM 的前置作業系統介面來執行還原。

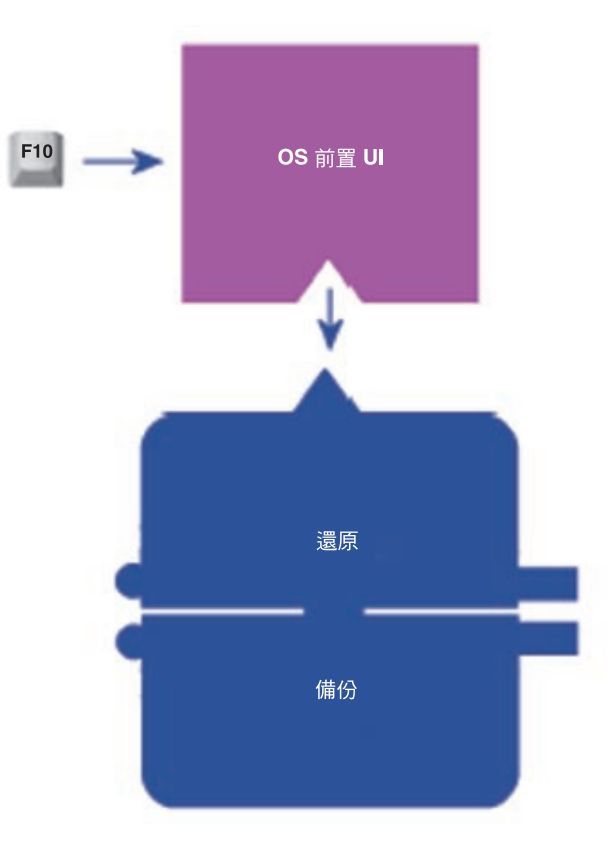

圖 88. One Button Restore Manager 的 OS 前置介面

若要存取 OBRM 作業系統前置介面,請遵循以下的步驟。

1. 開啓電腦的電源 (如果它已在執行中,請重新啓動機器),然後在系統啓動期間按 F11 鍵。

註: 在開機程序期間指示何時要按下 F11 鍵的系統回復訊息可能不會顯示,視您 PC 的製造廠商而定。如果您沒有看到系統回復提示,請先按住 F11 鍵再打開 PC 電源。然後,在顯示 OBRM 的 System Recovery (系統回復) 功能表時再放開 F11 鍵。

# To Start the System Recovery Program, press F11

**圖 89. One Button Restore Manager (F11) 提示** 

2. 當 OBRM 的「系統回復」功能表顯示時,請使用方向鍵來選擇所要的回復選項,然 後按 Enter 鍵。

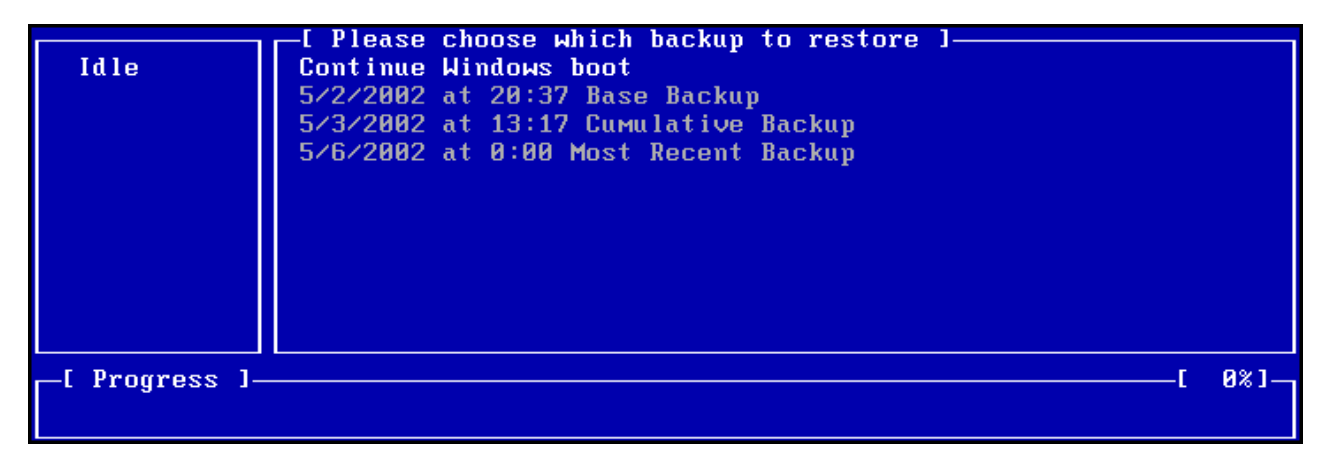

圖 90. One Button Restore Manager 的「系統回復」功能表

3. 會有一個確認畫面,顯示將從中還原系統的備份。請按「是」選項來開始還原程 序。

註: 您可以按 No 選項來中止還原。

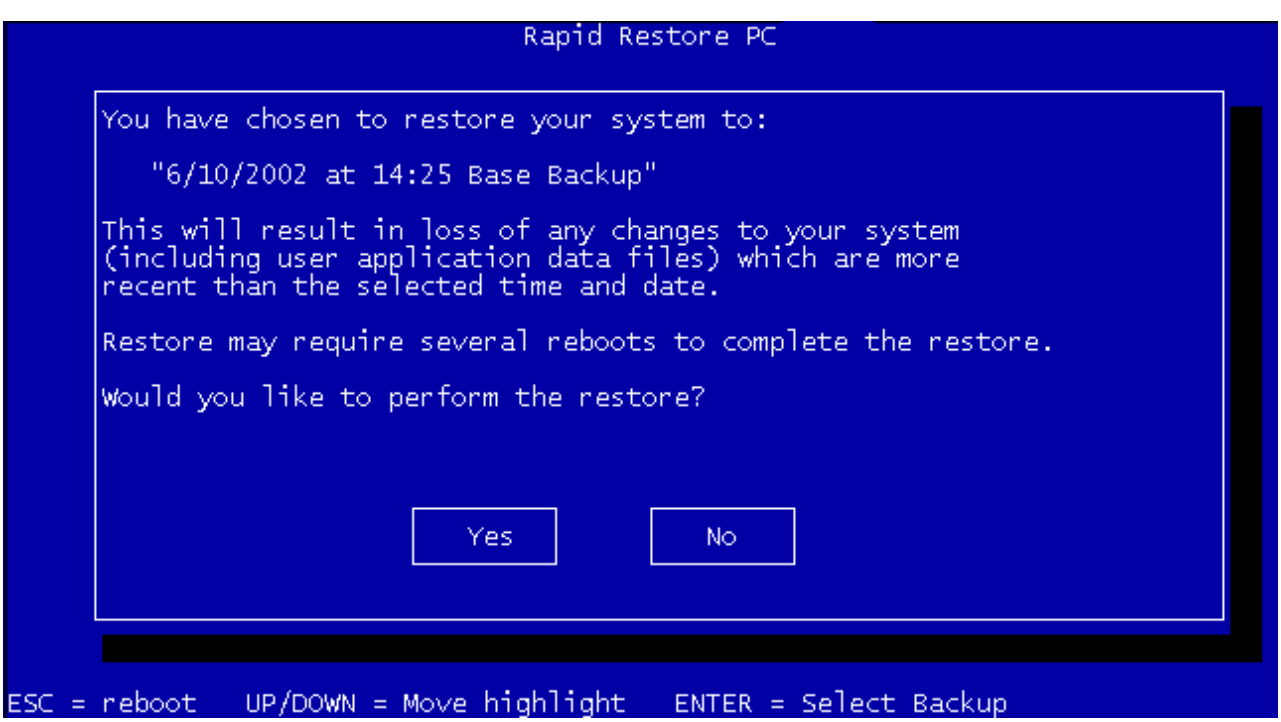

圖 91. One Button Restore Manager 的確認畫面

4. Rapid Restore 開始還原程序。您可以藉由檢視螢幕上的進度列來檢視還原的完成百 分比。

註: 在還原程序完成之前,您的機器可能會重新開機多次。

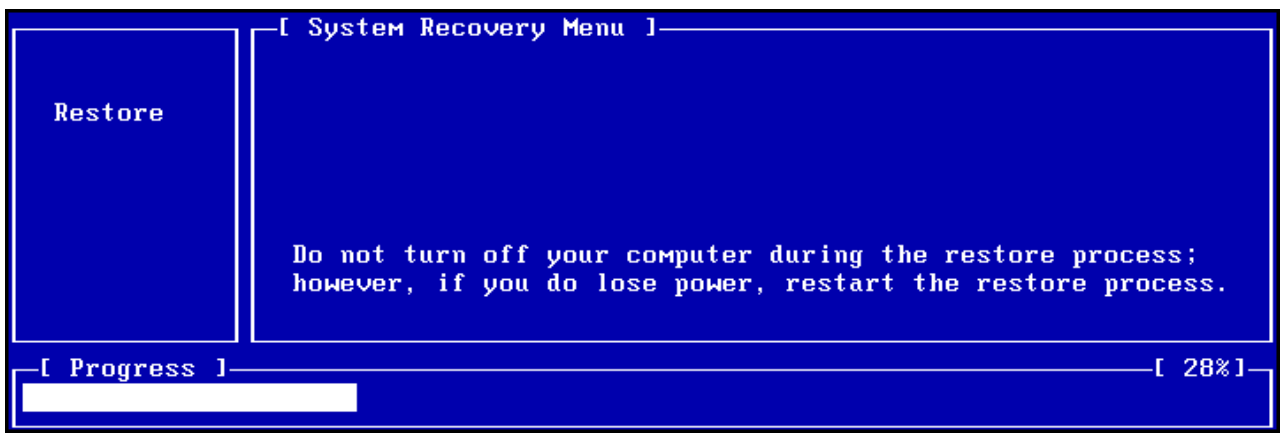

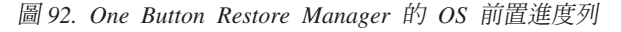

## 從 CD-R 保存檔還原

Rapid Restore 可讓您從含有服務分割區副本 (利用 Rapid Restore 的 CD-R 保存公用 程式所建立)的 CD-R 回復您的系統。雖然其還原程序與從硬碟上的服務分割區還原有 些微不同,但是其結果是相同的:將您的系統完整回復至一個已知時間點。若要從 CD-R 還原,請遵循以下的指示。

- 1. 關閉所有已開啓的應用程式,然後將保存 CD-R (第 1 片) 插入 CD-R(W) 光碟機。
- 2. 重新啓動機器。
- 3. 接下來會提示您繼續進行還原程序。請按 Y 鍵繼續。
	- 註: 如果您的機器在啓動到 Windows 之前無法辨識 CD-R, 則在啓動到 Windows 之 前,您必須先變更 BIOS 設定來偵測 CD-R(W) 光碟機。請參閱 PC 的說明文 件,以取得修改 BIOS 設定的指示。

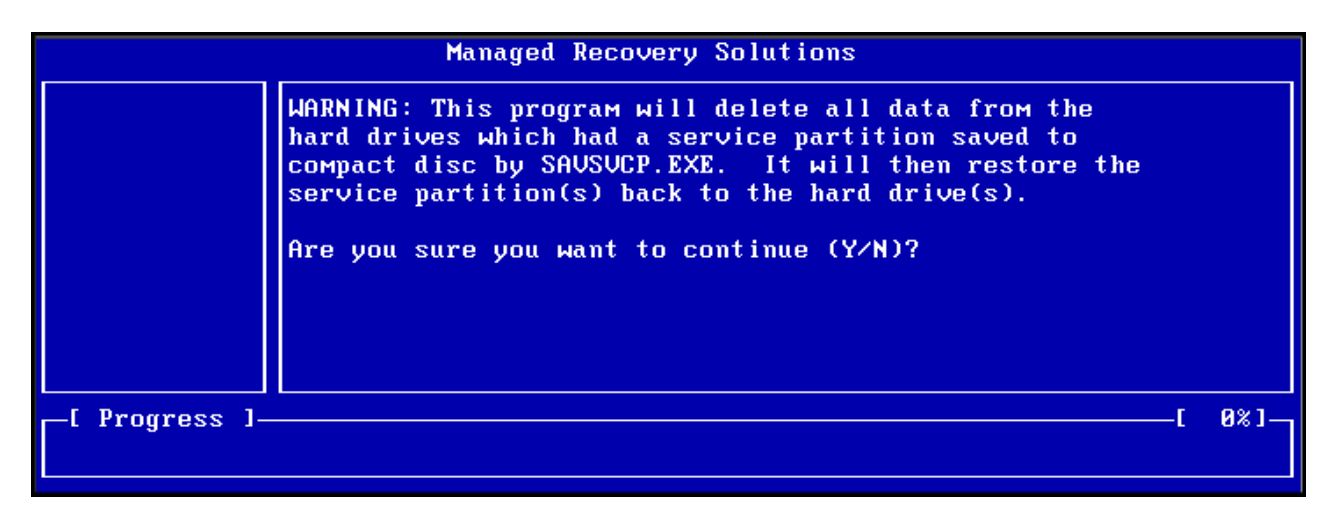

圖 93. CD-R 回復確認訊息

4. 此時會提醒您還原系統,包括刪除所有的現有資料,並會提示您確認還原程序的起 始。請按 Y 鍵繼續。

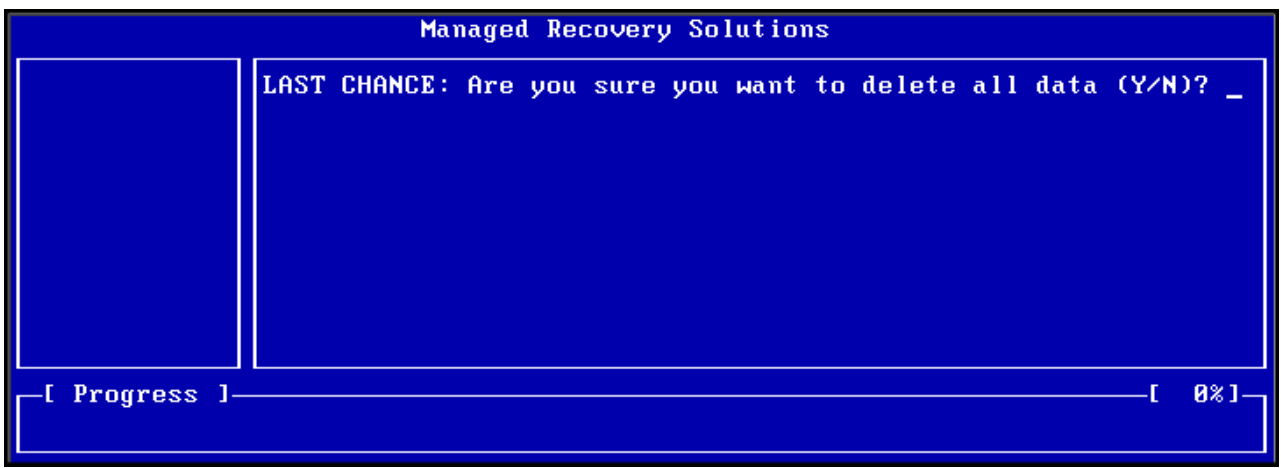

圖 94. 最後的 CD-R 回復確認訊息

5. 您可以藉由檢視螢幕上的進度列來檢視還原的完成百分比。在還原程序期間的某些 點上,可能會提示您插入第 2 片 CD、第 3 片 CD 等等,視服務分割區保存檔的 大小而定。

註: 在還原程序完成之前,您的機器可能會重新開機多次。

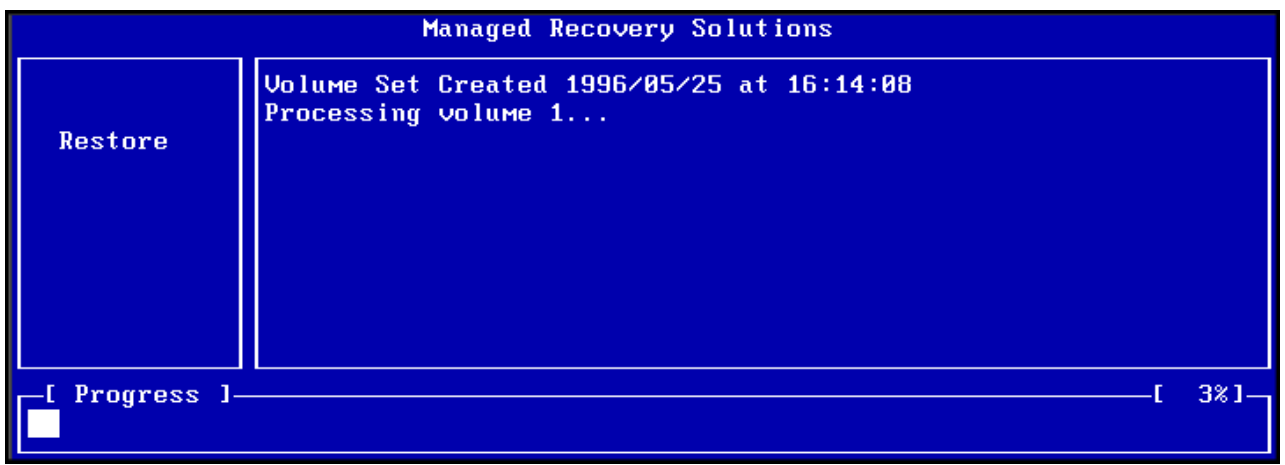

## 還原單一檔案

Rapid Restore 可讓您輕易地從累加及最近備份回復個別檔案。在您不小心覆寫重要檔 案、或是無意間刪除檔案並清空 Windows 的「資源回收筒」,然後才發現已刪除了檔 案時,這項功能極爲有用。

若要回復一或多個個別檔案,請遵循下列步驟。

- 1. 存取 Rapid Restore 的主控台。如需詳細指示,請參閱第45頁的『開啓主控台』。
- 2. 按一下 Advanced 按鈕。

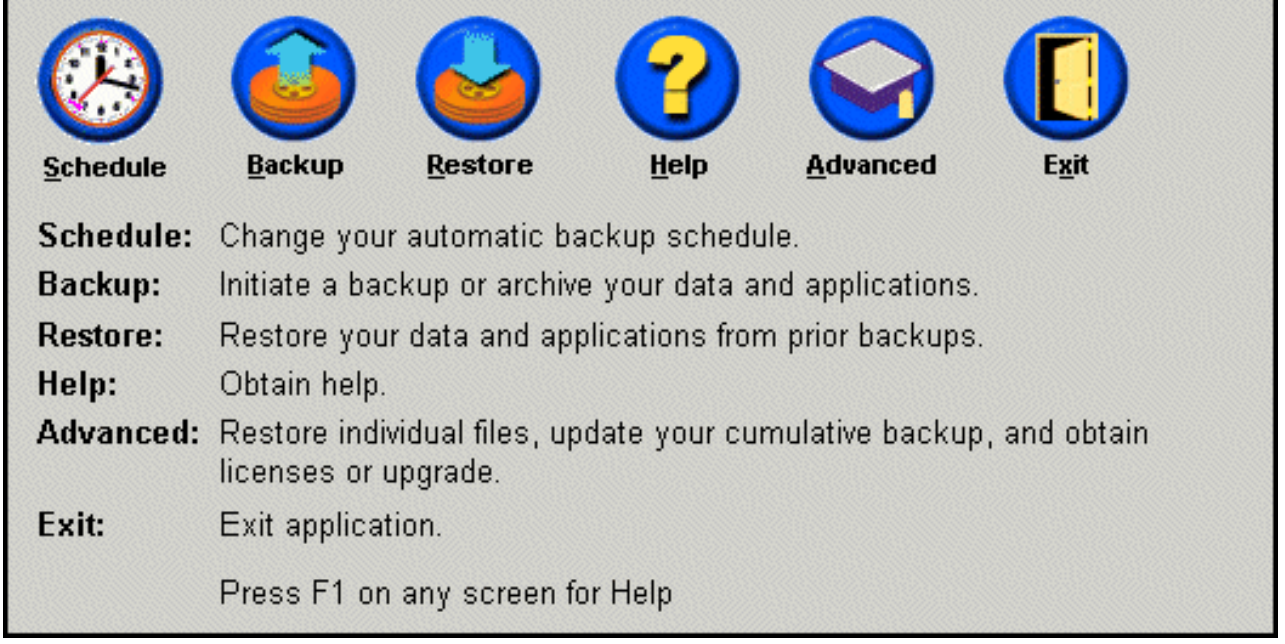

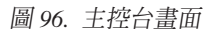

圖 95. 螢幕 CD-R 回復進度列

3. 按一下 Single File Restore 按鈕,在「Windows 檔案總管」內開啓單一檔案資料 夾。

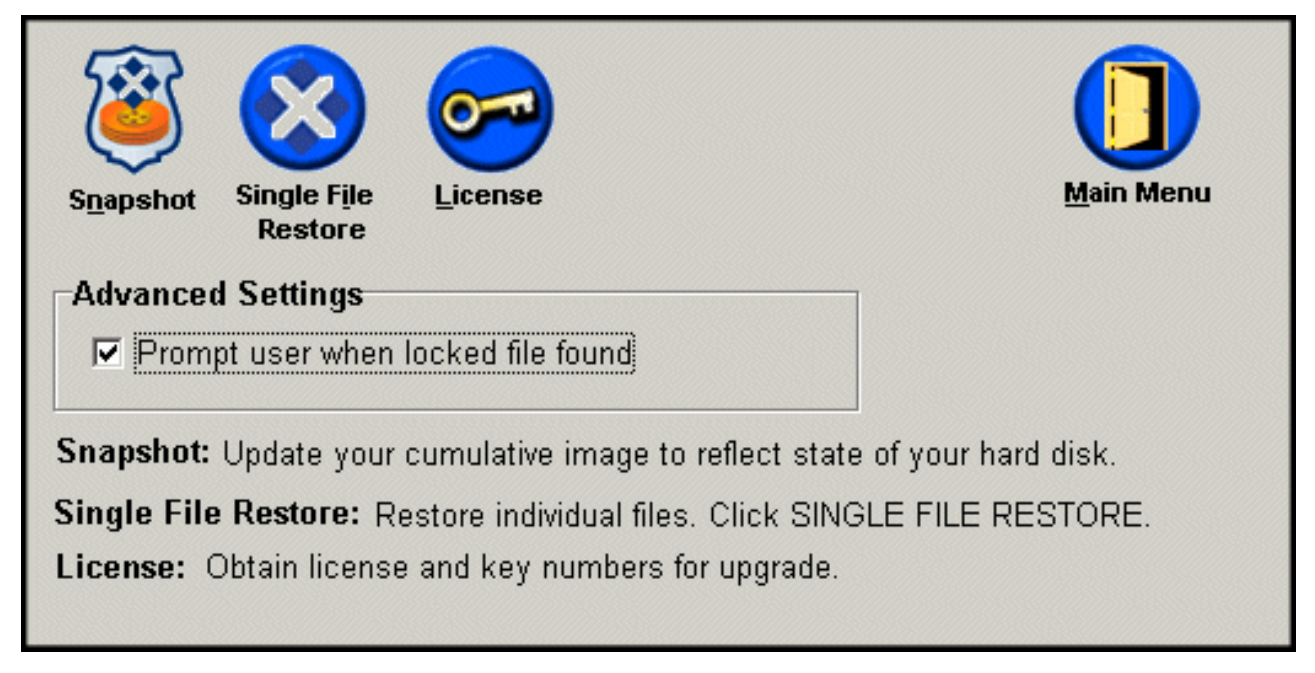

圖 97. 進階書面

- 4. 開啓 Single File Restore 資料夾。資料夾中有二個子資料夾:
	- Drive[C]\_Cumulative\_Backup\_date\_at\_time (其中的 date 和 time 分別指備份的日 期與時間)
	- Drive[C]\_Most\_Recent\_Backup\_date\_at\_time (其中的 date 和 time 分別指備份的 日期與時間)

這些資料夾的結構與您硬碟的結構類似。您可能需要開啓「單一檔案還原資料 夾」根目錄以下的其他子資料夾,才能夠找到要還原的檔案。

註: 只有在安裝 Rapid Restore 之後才建立或修改過的檔案,才會列在單一檔案還 原資料夾中。如果您要還原的資料夾不在任一個資料夾中,您無法使用這個 方法還原,您必須執行完整回復。

| Address G:\Program Files\Xpoint\SFR\Single File Restore |                                                 |           |                   |        |
|---------------------------------------------------------|-------------------------------------------------|-----------|-------------------|--------|
| $\times$<br>Folders                                     | Name                                            | SourceMPC | CreateTime        | Retent |
| Xpoint                                                  | Drive[C]_Cumulative_Backup_05_08_02_At_14_45PM  |           | 5/8/2002 6:50 PM  | 0      |
| 中 <mark>。</mark> agent                                  | Drive[C]_Most_Recent_Backup_05_21_02_At_10_33AM |           | 5/21/2002 3:04 PM | 0      |
| EEClient                                                |                                                 |           |                   |        |
| 由 a igwsvc                                              |                                                 |           |                   |        |
| <b>E</b> -Call PE                                       |                                                 |           |                   |        |
| ட்- <b>ட்</b> SAS                                       |                                                 |           |                   |        |
| <b>⊟∙ SFR</b>                                           |                                                 |           |                   |        |
| Single File Restore                                     |                                                 |           |                   |        |
| E 2 Drive[C]_Cumulative_Backup_05_08_02_At_14_45PN      |                                                 |           |                   |        |
| EFRI Drive[C]_Most_Recent_Backup_05_21_02_At_10_33      |                                                 |           |                   |        |
|                                                         |                                                 |           |                   |        |
| Xpoint View: C:\PROGRA~1\Xpoint\PE\ClientLists\         |                                                 |           |                   |        |

圖 98. 單一檔案還原檔案總管視窗

- 5. 找到檔案後,請在檔案上連按兩下或按一下滑鼠右鍵來存取單一檔案還原捷徑功能 表,然後選取下列一個選項:
	- Restore 將檔案還原到其原始位置
	- Restore to 可讓您指定要將檔案還原到哪一個資料夾。

註: 單一檔案還原功能不支援拖放作業。

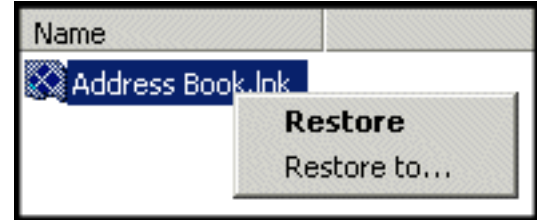

圖 99. 「單一檔案還原」捷徑功能表

6. 會出現一則訊息,確認檔案的還原已順利完成。請按一下 OK 按鈕。

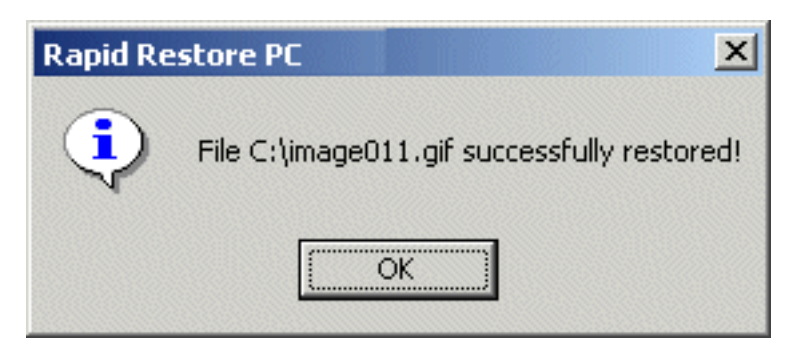

圖 100. 「單一檔案還原」確認訊息

## 附録 A. 疑難排解

下列資訊提供您使用 Rapid Restore 時遇到問題時的有用資訊。

## ·般疑難排解**資訊**

下列資訊可以在您使用 Rapid Restore 軟體而遇到問題時提供協助。

- 在 Windows 2000 或 Windows XP 環境下執行 Rapid Restore 時,您必須以管理專 用權登入,才能夠存取備份程序期間所有必要的檔案。您還必須以管理者身份登 入,才能夠開啓 GUI 或解除安裝軟體。
- 當您在具有磁碟對磁碟回復檔的 IBM 電腦上安裝 Rapid Restore 後,您可以在啓動 期間按 F11 來存取原始預載回復檔,然後在出現 Rapid Restore 畫面時,按 F5。
- 在建立新 Windows 使用者時,系統必須重新開機,才能夠備份新使用者。
- 不要將 Rapid Restore 和其他會修改主要開機記錄 (MBR) 的備份或公用程式軟體一 起使用。會修改硬碟主要開機記錄 (MBR) 的軟體可能會將備份改成無法存取。這種 軟體包括 Roxio GoBack、System Commander 以及 PowerQuest BootMagic ,但不 僅限於此。
- 如果 Rapid Restore 開機記錄被其他程式覆寫而您必須還原開機記錄,請執行下列步 驟:
	- 1. 跳至指令提示,接著變更至目錄

C:\PROGRAM FILES\XPOINT\PE\DIAG

- 2. 執行 "..\pcrecsa bmgr /Fmgr.dat /D1"
- 註: 如果其他程式已經修改開機記錄,將它還原至 Rapid Restore 開機記錄可能導致 其他程式無法正常運作。
- Norton Antivirus 5.0 可能無法讀取硬碟的開機記錄。

## 警示訊息

當效能參數指出「硬碟分割區儲存空間不足」時,Rapid Restore 會提供硬碟機進階警示 訊息。如果磁碟機失效而空間用完,可能會顯示錯誤訊息。當您收到警示訊息時,請 遵循螢幕上的指示執行。

## 疑難排解安裝問題

本節提供安裝問題的疑難排解資訊。

## 在 Windows XP 上安裝

當您在執行 Windows XP 的電腦安裝 Rapid Restore 時,快速使用者切換、自動登入 及 Windows XP 歡迎使用畫面會被停用。這些功能無法在安裝後啓用。解除安裝程式也 無法解決這個問題。不過,可以提供並匯入系統登錄檔來啓動快速使用者切換以及 Windows XP 歡迎使用畫面。

### 提示您輸入 Rapid Restore 授權

若要使用 Rapid Restore,您必須輸入有效的授權。如果沒有偵測到有效的授權,會提示 您重試輸入這項資訊。如需相關資訊,請參閱第47頁的『存取授權資訊』。

#### 分割區未被指定磁碟機代號

Windows 及 Rapid Restore 都未指定磁碟機代號給隱藏的分割區(例如,將分割區類型 06、07、0B、0C 及 0E 的分割區類型分別變更為 16、17、1B、1C 及 1E,它們就成 為隱藏的)。

若要解除隱藏這些分割區(將 1x 變更為 0x),您必須使用分割公用程式或 Debug 指 令。

## 新增或變更磁碟機代號後的問題

您必須解除安裝然後再重新安裝 Rapid Restore,磁碟機代號才會改變。如需相關資訊, 請參閱第15頁的第 4 章, 『安裝 Rapid Restore』。

## 圖示顯示不正常

如果 Rapid Restore 圖示未正常顯示,請確認已經設定下列顯示器內容:

- 16 位元色彩或更高
- 640 x 480 像素解析度或更高
- 大或小字型

## 多 SCSI 磁碟機

Windows 2000 依據 SCSI ID 指定磁碟機代號。若是具有多 SCSI 磁碟的電腦,Rapid Restore 必須安裝在主硬碟 (HD0) 上。此外,請確定含有作業系統的硬碟已設定最低的 SCSI ID ·

## 無法建立服務分割區

如果在 Rapid Restore 的安裝期間或是在 Rapid Restore 嘗試增加現有服務分割區的大 小時,無法建立服務分割區,您會收到一則訊息,指出由於硬碟空間不足而無法建立 服務分割區。

這則訊息可能是由下列任一狀況所導致:

- 硬碟沒有足夠的空間。請嘗試刪除不必要的檔案。或者,請安裝較大型的第二顆硬 碟,然後讓 Rapid Restore 將主要硬碟的內容移轉至新的、較大型的硬碟。如需移轉 資料的相關資訊,請參閱第63頁的『One Button Migration』。
- 與現有的服務分割區相鄰的主要分割區的空間不足。請嘗試刪除不必要的檔案。或 者,請安裝較大型的第二顆硬碟,然後讓 Rapid Restore 將現行硬碟的內容移轉至新 的、較大型的硬碟。如需移轉資料的相關資訊,請參閱第 63 頁的『One Button Migration $\mathbb{J}$   $\circ$
- 擴充分割區與現有的服務分割區相鄰。 Rapid Restore 無法調整擴充分割區的大小。 請考慮將擴充分割區轉換成主要分割區。

## 無法安裝 Rapid Restore

Rapid Restore 必須安裝在 C: 磁碟機。此外,如果您使用 SCSI 硬碟,磁碟機 C: 必 須安裝在最低的 SCSI ID 上。

## 解除安裝 Rapid Restore

要從執行 Windows 2000 或 Windows XP 的電腦解除安裝 Rapid Restore,您必須以管 理者權限登入雷腦。有關使用者帳號的相關資訊,請參閱作業系統隨附的說明文件或 線上說明。

在解除安裝 Rapid Restore 時,會提示您保留或移除備份檔。回復基本備份的能力視解 除安裝 Rapid Restore 的方式而定:

- 如果您決定保留備份檔,將不會刪除或移除回復分割區與開機管理員。在重新安裝 Rapid Restore 之後,仍可以從回復分割區回復原始、或基本、備份影像。
- 如果您決定移除備份檔,回復分割區與開機管理員也會被刪除。因此,如果移除備 份檔,您就無法回復任何的備份資訊,並且在重新安裝 Rapid Restore 之後,必須建 立新的基本備份影像檔。

## 分割區疑難排解資訊

使用 Rapid Restore 及磁碟機分割區時,請記住下列資訊:

- Rapid Restore 只可調整主要分割區的大小。
- 含有四個主要分割區或擴充分割區的硬碟機無法建立服務分割區。
- 如果在磁碟機加入新的分割區,則必須重新安裝 Rapid Restore。舊的備份將遺失。
- 您只可在系統上的第一個硬碟建立服務分割區。只有 Rapid Restore Professional Edition 才支援備份至其他硬碟或網路,可到 http://www.xpointdirect.com 購買該產品。

IBM 不支援 Rapid Restore Professional Edition。已經升級的使用者將從 Xpoint, Inc. 獲得支援,在使用 Rapid Restore Professional Edition 時也應該向他們取得協助。

- 在安裝好 Rapid Restore 後,如果試圖使用 IBM 回復程式或其他協力廠商影像公用 程式將影像檔寫入硬碟,可能會顯示一則訊息,指出磁碟因 LBA 與 CHS 值不同而 發生錯誤。如果出現提示要求修正這個錯誤,可能會無法存取 Rapid Restore 備份和 服務分割區。
- 在安裝 Rapid Restore 期間或程式嘗試調整現有服務分割區的大小時,可能會顯示下 列錯誤訊息:
	- 無法建立 IBM 服務分割區
	- 硬碟無足夠的空間。

要解決這些訊息,請嘗試在硬碟上清出一些空間、安裝第二個硬碟機,或升級至 Rapid Restore Professional Edition · Rapid Restore Professional Edition 提供選項支援 移轉第一個磁碟機上的所有資料到第二個磁碟機,這樣您便可以移除第一個磁碟 機。在資料移轉期間,新的硬碟和舊硬碟必須在相同的 IDE 通道上。可向 http://www.xpointdirect.com 網站取得收費升級版 Rapid Restore。

• 諸如 Partition Magic 等某些磁碟公用程式可能與 Rapid Restore 不相容,因為 Rapid Restore 會鎖住 IBM 服務分割區,不讓包括 Partition Magic 在內的應用程式存取該 分割區。

## <span id="page-93-0"></span>疑難排解備份問題

在 Windows 2000 或 Windows XP 環境下執行 Rapid Restore 時,您必須以管理專用 權登入,才能夠存取備份程序期間所有必要的檔案。

Rapid Restore 無法備份大小超過 2GB 的檔案。

使用者帳號包含在備份與還原作業中。因此,如果您將系統還原至某個使用者尙不存 在或使用不同密碼的時間時,該使用者將無法登入。

如果 Rapid Restore 介面在執行 Windows 遞增式備份時關閉,Rapid Restore 將無法在 背景繼續備份檔案。

## 疑難排解還原問題

使用者帳號包含在備份與還原作業中。因此,如果您將系統還原至某個使用者尙不存 在或使用不同密碼的時間時,該使用者將無法登入。

要從光碟還原備份組,您要還原的電腦必須支援光碟機開機。

## 備份或還原速度緩慢

備份和還原的效能與所執行的作業類型(例如,單一檔案還原、 Snapshot 備份或最近備 份)的大小(亦即,資料量)有直接的關係。以下是增進整體的備份和還原效能的一 些要訣。

- 經常執行備份。
- 在建立或還原備份時,不要執行任何程式。在建立或還原備份時執行如防毒程式等 其他程式,會使備份效能大為降低。請務必在執行備份或還原作業之前或之後執行 防毒程式。

註: 為預防資料庫可能損壞,請先關閉所有應用程式與服務,再執行備份或還原。

## 清空資源回收筒或執行 FDISK

在執行 Rapid Restore 時如果試圖清空「資源回收筒」或執行 FDISK,將顯示錯誤訊息。 如果您收到這種錯誤訊息,請先關閉 Rapid Restore,然後再清空「資源回收筒」或執行 FDISK $\circ$ 

## 排定在 29 ⋅ 30 或 31 日

Rapid Restore 不容許將備份排定在每月 29、30 或 31 日,但可以排定在每月的最後一 天。

## 無法選取 CD-R 保存按鈕

只有已正確安裝並配置了 CD-RW 光碟機時, 「CD-R 保存」按鈕才會被啓用。如果 您無法選取「CD-R 保存」按鈕,但是能夠使用其他軟體寫入 CD-R,則表示您的電腦 上可能未安裝 Rapid Restore 所需的 ASPI 裝置驅動程式。

註: ASPI 裝置驅動程式預先安裝在配備 IBM 原廠安裝的 CD-RW 光碟機的電腦上, 但是其他 CD-RW 光碟機製造廠商可能並不提供。

## 還原問題

請參閱第84頁的『疑難排解備份問題』。

## 還原作業後使用者無法登入

這個問題會發生在多使用者的系統上,當新增使用者後該使用者未曾登入便執行備份 作業時,便可能發生這個問題。要防止這個問題,IT 管理者必須再新增一次新使用者, 然後重新啓動電腦,或者要求新使用者在下一次備份作業之前登入系統。

要防止將來再發生這個問題,請在新增新使用者後重新啓動電腦,或者確認新使用者 在下一次備份作業之前已先登入。

#### 電源管理疑難排解資訊

下列資訊可以在您使用 Rapid Restore 而遇到待機、休眠及電源流失等電源管理問題時 提供協助。

Rapid Restore 將以下列方式回應系統要求:

- 正在執行 Windows 備份或「CD-R 保存」時。 正在進行 Windows 備份或「CD-R 保存」時,若系統要求進入待機/休眠,Rapid Restore 將停止進行中的備份,並容許 處理電源要求。當系統重新繼續執行時,將會把備份記錄為失效,並要求使用者重 新執行備份。
- 正在執行 Windows 還原時。 正在進行 Windows 還原時,電源要求將被拒絕,繼 續處理還原。
- 正在執行 DOS 備份時。 正在進行 DOS 備份時,將會發生電源要求,使用者必須 重新起始備份。
- 正在執行 DOS 還原時。 正在進行 DOS 還原時,將會發生ess. 電源要求,使用者 必須起始 F11 還原,來使系統回到穩定的配置。

## 加密疑難排解資訊

下列資訊可以在您使用 Rapid Restore 中的加密檔案而遇到問題時提供協助。

從遞增式備份還原使用者加密檔案時,由於檔案使用管理者的密碼銷加密,因此無法 從使用者的帳號讀取。使用者必須要求管理者解密每一個加密檔案,然後再由使用者 重新加密。

其他使用者加密的檔案在進行 Windows 漸增備份時必須略過。不過,屬於單一使用者 的加密檔可能會備份到 Windows 備份中,因為基本備份會擷取所有使用者的加密碼。

## 「F11 回復管理員」疑難排解資訊

下列資訊可以在您使用「Rapid Restore F11 回復管理員」而遇到問題時提供協助。

## 「F11 回復管理員」無法使用

「Rapid Restore F11 回復管理員」要在建立原始備份影像之後才可使用。如果啓動時未 提示 F11,可能出現下列一種狀況:

• 未建立原始備份影像。 請使用 Rapid Restore 來建立原始備份影像。

• F11 提示顯示太快。 請先按住 F11 鍵再打開電腦電源。在出現 System Recovery(系 統回復)功能表時再放開 F11 鍵。

## 疑難排解 One-Button Restore Manager (OBRM) 問題

本節提供 One-Button Restore Manager (OBRM) 問題的疑難排解資訊。

## 無法存取 OBRM 的作業系統前置元件

在建立了基本備份影像檔之後,才可以使用作業系統前置元件。如果您已建立基本備 份影像檔,但是在啓動期間並未顯示 OBRM (F11 鍵) 提示,則可能適用下列其中一種 狀況:

- 未建立完整的基本備份影像檔。請使用 Rapid Restore 來建立基本備份影像檔。在此 情況中,開啓 Rapid Restore 主控台將會提示您建立基本備份。如需有關存取 Rapid Restore 主控台的指示,請參閱第 45 頁的『開啓主控台』。
- OBRM (F11 鍵) 提示顯示太快。請先按住 F11 鍵,然後重新啓動電腦。在顯示 OBRM System Recovery (系統回復) 功能表時再放開 F11 鍵。

## 疑難排解作業系統問題

本節提供作業系統問題的疑難排解資訊。

## 多重作業系統/雙開機環境

Rapid Restore 僅支援執行一種作業系統的機器。請參閱第 [viii](#page-9-0) 頁的『作業系統』,以取 得受支援作業系統的清單。

## 附錄 B. 名詞解釋

#### 備份 (Backup)

備份是複製磁碟資訊的程序,以保留在發生設備失效或軟體及作業系統損毀時使用。

### 基本備份影像檔 (Base backup image)

主要硬碟的原始、以磁區為基礎的備份影像檔,這是在 Rapid Restore 安裝程序期間所 建立的。這個影像檔是建立累加備份及最近備份的基礎。

#### }≈ **(Boot)**

指電腦的起始啓動,例如開啓電腦的電源或加以重新啓動時。

#### **開機時間 (Boot-time)**

電腦開機期間--當電腦啓動但作業系統尙未接管電腦的控制時。在此期間,使用者可以 存取 OBRM 的作業系統前置介面。

#### **開機管理程式 (Boot Manager)**

一個儲存在主要開機記錄 (MBR) 中的軟體程式,它會讀取分割區的啓動磁區記錄,其 中包含要啓動到 RAM 中的作業系統。亦即,該記錄包含一個將其餘的作業系統載入 RAM 中的程式

#### **(Byte)**

八個位元的群組,可以表示從 0 到 255 的數字、英文字母,或是各式各樣的其他事項。

### **CD-R**

CD-R (代表可燒錄光碟片) 是一種寫入一次、讀取多次 (單寫多讀光碟) 的光碟片 (CD) 格式類型,其容許在光碟上進行單次燒錄。

### **CD-RW**

CD-RW(代表可重複讀寫光碟片)是一種光碟片 (CD) 格式,其容許在光碟上重複燒 錄。

#### **CD-ROM**

光碟片唯讀記憶體。軟體產業內常用來儲存資訊的電子媒體。如其名稱所示, CD-ROM 的原始內容是無法修改的。

#### ε **(Controller)**

一種專用的電子電路,其作爲裝置(如硬碟與電腦)之間的介面。舉例而言,硬碟控 制器有 IDE 和 SCSI。

#### **累加備份 (Cumulative backup)**

經壓縮的遞增式備份。累加備份儲存與基本影像檔和最近備份相關的差異式、遞增式 資訊。

#### 資料 (Data)

電腦所處理的資訊。舉例而言,資料包括資料庫檔案、文書處理文件,以及 html 頁面。

#### 資料庫 (Database)

一個以有用的方式編排、關於某個主題之相關資訊的集合,其提供程序(如擷取資 訊、獲致結論及進行決策)的基本或基礎。

#### 資料移轉管理程式 (Data Migration Manager)

「資料移轉管理程式 (DMM)」可讓使用者將其現有的磁碟影像檔移至新的、較大型的硬 碟。之所以要移轉至另一個硬碟,最常見的原因是因為需要額外的儲存空間。大多數 人在執行磁碟移轉時所遇到的兩個主要的障礙包括:缺乏順利完成該程序所需的 IT 知 識,以及與移轉程序有直接關係的停機時間所導致的產能縮減。

「資料移轉管理程式」的 "One Button Migration" 功能消弭了這些障礙,讓使用者能有 效率地移轉其磁碟影像檔和資料,而不會損及其執行時間或資料的完整性。此外, Rapid Restore 的內建移轉技術可處理所有繁複的制定決策,因此使用者即使不是 IT 專 家, 也能適當地將其磁碟影像檔和資料移轉至新的硬碟。

#### 軟碟機 (Disk drive)

電腦所使用的一種儲存裝置類型。

#### 磁片 (Diskette)

抽取式儲存媒介。

#### 磁碟影像檔 (Disk Image)

磁碟影像檔是一個檔案,其中包含硬碟的確切且完整的、以磁區為基礎的影像檔。影 像檔包含硬碟上的所有事項,包括磁碟的格式和結構(例如,FAT)、啓動磁區、目 錄、作業系統、軟體、登錄設定、網路設定,以及資料。建立磁碟影像檔的優點是, 使用者可以快速還原其整個系統,無需重新安裝其作業系統、應用程式等等。

#### 磁碟機代號 (Drive letter)

在 Windows 及 MS-DOS 作業系統中,硬碟的命名慣例,其由字母所組成,後接冒號 (例如, C: 或 D:)。

#### 擴充分割區 (Extended partition)

一種分割區類型;在一個擴充分割區內可以建立一或多個邏輯磁碟機,而克服每部磁 碟機只能有四個分割區的限制。

### **FAT**

請參閱第 89 頁中的「檔案配置表 (File Allocation Table, FAT)」。

#### FAT 檔案系統 (FAT file system)

<span id="page-98-0"></span>MS-DOS 所使用並適用於 Windows 的檔案系統,以在硬碟上儲存資訊,其利用檔案配 置表。有三種類型的 FAT 檔案系統,包括 FAT12、 FAT16 和 FAT32。

#### 檔案配置表 (FAT) (File Allocation Table, FAT)

某些作業系統所維護的一個表格或清單,以追蹤檔案儲存在硬碟上的情況。

#### --t **(File system)**

作業系統用來命名、存取及編排磁碟上的檔案和目錄的方法(例如,FAT32 或  $NTFS$ )  $\circ$ 

### 圖形使用者介面 (GUI) (Graphical user interface, GUI)

一種使用者介面(如 Windows 作業系統中所用的介面),其使用滑鼠及圖形顯示來與 使用者互動。GUI 的目標在於使程式比文字型應用程式或作業系統(如 MS-DOS)更易 於使用。

#### **GUI**

請參閱第 89 頁中的「圖形使用者介面 (Graphical user interface, GUI)」。

#### w- **(Hard Disk)**

一種特定的磁碟機類型,由一或多個硬金屬磁碟盤所組成。

#### IDE(整合式磁碟機電路)(Integrated Device Electronics, IDE)

用來整合磁碟機與電腦的介面技術。使用 IDE 技術的硬碟之控制器直接建置到磁碟機 中,無需在電腦中再配置個別的控制器卡。

#### **(Interface)**

硬體、軟體或使用者之間的連接與交談。

#### 鎖定檔案 (Locked File)

您的系統目前正在使用中的檔案,一般而言,其無法供其他應用程式使用,包括備份 作業。舉例而言,會建立鎖定檔案的應用程式包括 Oracle 資料庫、SQL 伺服器、Lotus  $\text{Notes}^{\circledast}$ , 以及電子郵件伺服器。

#### **邏輯磁碟機 (Logical drive)**

硬碟中被視為單一單元的部份。在此內容中,邏輯表示「概念上的」,因為名稱與實 體物件之間沒有直接關係。

#### 主要開機記録 (MBR) (Master Boot Record, MBR)

任何硬碟或磁碟的第一個磁區中的資訊,該資訊指出找到作業系統的時間和位置,使 其可以啓動(載入)到電腦的主要儲存體或隨機存取記憶體中。主要開機記錄 (MBR) 有 時也稱為「分割磁區」或「主要分割表」,因為它包括一個尋找硬碟分割區的表格。 除了這個表格之外,主要開機記錄 (MBR) 還包括一個稱為開機管理程式 (boot manager) 的程式,用來讀取分割區的啓動磁區記錄,其中包含要啓動到 RAM 中的作業系統。亦 即,該記錄包含一個將其餘的作業系統載入 RAM 中的程式。

#### Master File Table(主控檔表格)(Master file table, MFT)

在 NTFS 容體上,Master File Table(主控檔表格)是一個包含關於該容體中的所有其 他檔案之資訊的檔案。這項資訊包括每一個檔案的名稱、其在磁碟上的實體位置,以 及其他資訊。

### **MFT**

請參閱第 90 頁中的「Master File Table (MFT) (主控檔表格) 」。

#### 最近的備份 (Most Recent backup)

一個經壓縮的遞增式備份檔,其反映硬碟在備份執行時的狀態。只有與累加備份中的 檔案不一致的檔案,才會儲存到最近的備份檔中。您可以使用 Rapid Restore 的「排程」 功能自動進行最近的備份,或是手動加以執行。

#### **One-Button Restore Manager (OBRM)**

One-Button Restore Manager 是 Rapid Restore 的影像檔和備份管理功能的中樞。OBRM 功能極為強大,其與數個其他的 Rapid Restore 元件整合,讓使用者可以輕易地將其硬 碟的內容還原到先前已知的狀態。您可以輕易地從包括以下的數個進入點存取 One-Button Restore Manager:

- 在 Windows 執行之前 (作業系統前置模式)
- Windows 圖形使用者介面 (Windows 模式)
- 透過網路 (遠端管理模式)

#### **(Partition)**

對磁碟機空間的細分,被視為個別的實體單元(但其實不是)。只有一部硬碟機的電 腦可以有單一分割區(經常稱為磁碟機 C:),也可以有數個分割區,如磁碟機 C:、磁 碟機 D: 和磁碟機 E:。

#### gΣm **(Peripheral device)**

位於電腦外的裝置(例如磁帶機或 USB 硬碟)。

#### \iv **(Permission)**

使用者存取或修改檔案(特別是那些不是該使用者所建立的檔案)的能力。設定許可 權是基於安全理由,包括防止未經授權存取敏感資訊。

### 作業系統前置模式 (Pre-operating system mode)

在電腦開機(啓動)與作業系統尚未接管電腦的控制之間的時間。

## 主要分割區 (Primary partition)

在 Windows 及 MS-DOS 作業系統中,硬碟最多可分成四個主要分割區;或是三個主 要分割區加上擴充分割區,其依序可包含一或多個邏輯磁碟機。

#### **RAID**

請參閱第 [91](#page-100-0) 頁中的「磁碟陣列 (Redundant Array of Independent Disks, RAID)」。

#### <span id="page-100-0"></span>磁碟陣列 (RAID) (Redundant Array of Independent Disks, RAID)

結合數顆硬碟以形成一個大型容體的方法。 RAID 配置通常用於網路檔案伺服器上,以 獲致更快速的存取、對磁碟失效提供更嚴密的防護,或兩者。

#### - **(Restore)**

使用影像檔或備份以回復至先前的硬碟狀態的程序。

### SCSI (小型電腦系統介面) (Small Computer System Interface)

用來整合磁碟機與電腦的介面技術。

#### **服務分割區 (Service partition)**

本機硬碟上用於備份和還原作業的被隱藏、鎖定的分割區。服務分割區被緊密壓縮以 節省磁碟空間,其包含基本影像檔、累加影像檔和最近備份。

#### **ibi自授權碼 (Site License Key)**

想要存取 Rapid Restore 之企業層功能的 IT 管理者可以藉由登錄「站台授權碼」來達 成此目的。「站台授權碼」可讓 IT 管理者在企業環境中有效地配置、佈署及管理 Rapid Restore<sup>o</sup>

#### **Snapshot**

Snapshot 備份會以最佳化的累加備份資料取代您現有的累加備份。這種最佳化的備份會 將所有的遞增式備份資料(累加備份和最近的備份)合併成一個累加備份。此外, Snapshot 程序會刪除最近備份。

您應在重大的檢查點上執行 Snapshot 備份,例如安裝新應用程式之後、建立新資料庫之 後等等。

#### USB 硬碟機 (USB Drive)

USB (通用序列匯流排) 硬碟機是一個隨插即用硬碟,其透過 USB 介面連接至您的電 腦。

#### {í **(Utility)**

提供基本服務或功能的程式。

## 容體 (Volume)

對硬碟空間的細分,被視為個別的實體單元(但其實不是),或是被視為單一單元的 實體磁碟的組合。只有一顆硬碟的電腦可以有單一容體(經常稱爲磁碟機 C:),也可以 有數個容體,如磁碟機 C:、磁碟機 D: 和磁碟機 E:。

#### 容體集 (Volume set)

單一邏輯磁碟機,其由一或多顆硬碟上的最多 32 個區域的可用空間所組成。容體集可 用來將一或多顆硬碟上的小型區域的可用空間結合成一個較大型的邏輯磁碟機。

## **附錄 C. Warranty information**

This section contains the warranty period for your product, information about obtaining warranty service and support, and the IBM Statement of Limited Warranty.

## **Warranty period**

Contact your place of purchase for warranty service information.

**Machine -** IBM Portable USB 2.0 Hard Drive with Rapid Restore

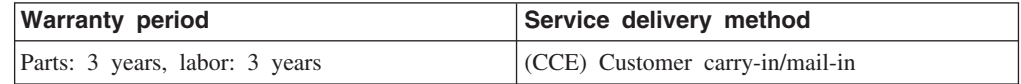

#### **Service and support**

The following information describes the technical support that is available for your product, during the warranty period or throughout the life of the product. Refer to your IBM Statement of Limited Warranty for a full explanation of IBM warranty terms.

### **Warranty information on the World Wide Web**

The IBM Machine Warranties Web site at http://www.ibm.com/servers/support/machine\_warranties/ contains a worldwide overview of the IBM Limited Warranty for IBM Machines, a glossary of terms used in the Statement of Limited Warranty, Frequently Asked Questions (FAQ), and links to Product Support Web pages. The IBM Statement of Limited Warranty is available from this Web site in 29 languages in Portable Document Format (PDF).

## **Online technical support**

Online technical support is available during the life of your product through the Personal Computing Support Web site at http://www.ibm.com/pc/support/.

During the warranty period, assistance for replacement or exchange of defective components is available. In addition, if your IBM option is installed in an IBM computer, you might be entitled to service at your location. Your technical support representative can help you determine the best alternative.

#### **Telephone technical support**

Installation and configuration support through the IBM HelpCenter® will be withdrawn or made available for a fee, at IBM's discretion, 90 days after the option has been withdrawn from marketing. Additional support offerings, including step-by-step installation assistance, are available for a nominal fee.

To assist the technical support representative, have available as much of the following information as possible:

- Option name
- Option number
- Proof of purchase
- v Computer manufacturer, model, serial number (if IBM), and manual
- v Exact wording of the error message (if any)
- Description of the problem
- v Hardware and software configuration information for your system

If possible, be at your computer. Your technical support representative might want to walk you through the problem during the call.

For the support telephone number and support hours by country, refer to the following table. If the number for your country or region is not listed, contact your IBM reseller or IBM marketing representative. Response time may vary depending on the number and nature of the calls received.

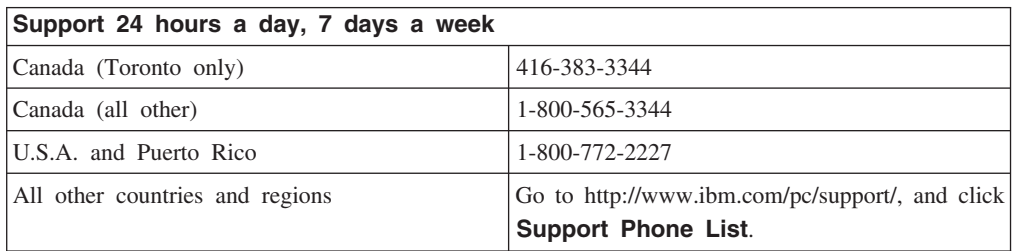

### **IBM Statement of Limited Warranty Z125-4753-06 8/2000**

## **Part 1 - General Terms**

This Statement of Limited Warranty includes Part 1 - General Terms and Part 2 - Country-unique Terms. The terms of Part 2 replace or modify those of Part 1. The warranties provided by IBM in this Statement of Limited Warranty apply only to Machines you purchase for your use, and not for resale, from IBM or your reseller. The term  $\mathbb{F}_{\text{Machine}, \mathbb{I}}$  means an IBM machine, its features, conversions, upgrades, elements, or accessories, or any combination of them. The term  $\sqrt{\ }$ Machine  $\sqrt{\ }$  does not include any software programs, whether pre-loaded with the Machine, installed subsequently or otherwise. Unless IBM specifies otherwise, the following warranties apply only in the country where you acquire the Machine. Nothing in this Statement of Limited Warranty affects any statutory rights of consumers that cannot be waived or limited by contract. If you have any questions, contact IBM or your reseller.

**The IBM Warranty for Machines:** IBM warrants that each Machine 1) is free from defects in materials and workmanship and 2) conforms to IBM's Official Published Specifications ( $\sqrt{\ }$ Specifications $\sqrt{\ }$ ). The warranty period for a Machine is a specified, fixed period commencing on its Date of Installation. The date on your sales receipt is the Date of Installation unless IBM or your reseller informs you otherwise.

If a Machine does not function as warranted during the warranty period, and IBM or your reseller are unable to either 1) make it do so or 2) replace it with one that is at least functionally equivalent, you may return it to your place of purchase and your money will be refunded.

**Extent of Warranty:** The warranty does not cover the repair or exchange of a Machine resulting from misuse, accident, modification, unsuitable physical or operating environment, improper maintenance by you, or failure caused by a product for which IBM is not responsible. The warranty is voided by removal or alteration of Machine or parts identification labels.

**THESE WARRANTIES ARE YOUR EXCLUSIVE WARRANTIES AND REPLACE ALL OTHER WARRANTIES OR CONDITIONS, EXPRESS OR IMPLIED, INCLUDING, BUT NOT LIMITED TO, THE IMPLIED WARRANTIES OR CONDITIONS OF MERCHANTABILITY AND FITNESS FOR A PARTICULAR PURPOSE. THESE WARRANTIES GIVE YOU SPECIFIC LEGAL RIGHTS AND YOU MAY ALSO HAVE OTHER RIGHTS WHICH VARY FROM JURISDICTION TO JURISDICTION. SOME JURISDICTIONS DO NOT ALLOW THE EXCLUSION OR LIMITATION OF EXPRESS OR IMPLIED WARRANTIES, SO THE ABOVE EXCLUSION OR LIMITATION MAY NOT APPLY TO YOU. IN THAT EVENT, SUCH WARRANTIES ARE LIMITED IN DURATION TO THE WARRANTY PERIOD. NO WARRANTIES APPLY AFTER THAT PERIOD.**

**Items Not Covered by Warranty:** IBM does not warrant uninterrupted or error-free operation of a Machine. Any technical or other support provided for a Machine under warranty, such as assistance via telephone with  $\mathbb{F}_{\text{how-to}}$  questions and those regarding Machine set-up and installation, will be provided **WITHOUT WARRANTIES OF ANY KIND.**

**Warranty Service:** To obtain warranty service for a Machine, contact IBM or your reseller. If you do not register your Machine with IBM, you may be required to present proof of purchase.

During the warranty period, IBM or your reseller, if approved by IBM to provide warranty service, provides without charge certain types of repair and exchange service to keep Machines in, or restore them to, conformance with their Specifications. IBM or your reseller will inform you of the available types of service for a Machine based on its country of installation. At its discretion, IBM or your reseller will 1) either repair or exchange the failing Machine and 2) provide the service either at your location or a service center. IBM or your reseller will also manage and install selected engineering changes that apply to the Machine.

Some parts of IBM Machines are designated as Customer Replaceable Units (called  $\sqrt{C}$ CRUs $\downarrow$ ), e.g., keyboards, memory, or hard disk drives. IBM ships CRUs to you for replacement by you. You must return all defective CRUs to IBM within 30 days of your receipt of the replacement CRU. You are responsible for downloading designated Machine Code and Licensed Internal Code updates from an IBM Internet Web site or from other electronic media, and following the instructions that IBM provides.

When warranty service involves the exchange of a Machine or part, the item IBM or your reseller replaces becomes its property and the replacement becomes yours. You represent that all removed items are genuine and unaltered. The replacement may not be new, but will be in good working order and at least functionally equivalent to the item replaced. The replacement assumes the warranty service status of the replaced item. Many features, conversions, or upgrades involve the removal of parts and their return to IBM. A part that replaces a removed part will assume the warranty service status of the removed part.

Before IBM or your reseller exchanges a Machine or part, you agree to remove all features, parts, options, alterations, and attachments not under warranty service.

You also agree to

- 1. ensure that the Machine is free of any legal obligations or restrictions that prevent its exchange;
- 2. obtain authorization from the owner to have IBM or your reseller service a Machine that you do not own; and
- 3. where applicable, before service is provided:
	- a. follow the problem determination, problem analysis, and service request procedures that IBM or your reseller provides;
	- b. secure all programs, data, and funds contained in a Machine;
	- c. provide IBM or your reseller with sufficient, free, and safe access to your facilities to permit them to fulfill their obligations; and
	- d. inform IBM or your reseller of changes in a Machine's location.

IBM is responsible for loss of, or damage to, your Machine while it is 1) in IBM's possession or 2) in transit in those cases where IBM is responsible for the transportation charges.

Neither IBM nor your reseller is responsible for any of your confidential, proprietary or personal information contained in a Machine which you return to IBM or your reseller for any reason. You should remove all such information from the Machine prior to its return.

**Limitation of Liability:** Circumstances may arise where, because of a default on IBM's part or other liability, you are entitled to recover damages from IBM. In each such instance, regardless of the basis on which you are entitled to claim damages from IBM (including fundamental breach, negligence, misrepresentation, or other contract or tort claim), except for any liability that cannot be waived or limited by applicable laws, IBM is liable for no more than

- 1. damages for bodily injury (including death) and damage to real property and tangible personal property; and
- 2. the amount of any other actual direct damages, up to the charges (if recurring, 12 months' charges apply) for the Machine that is subject of the claim. For purposes of this item, the term <sup>『</sup>Machine』 includes Machine Code and Licensed Internal Code. This limit also applies to IBM's suppliers and your reseller. It is the maximum for which IBM, its suppliers, and your reseller are collectively responsible.

**UNDER NO CIRCUMSTANCES IS IBM LIABLE FOR ANY OF THE FOLLOWING: 1) THIRD-PARTY CLAIMS AGAINST YOU FOR DAMAGES (OTHER THAN THOSE UNDER THE FIRST ITEM LISTED ABOVE); 2) LOSS OF, OR DAMAGE TO, YOUR RECORDS OR DATA; OR 3) SPECIAL, INCIDENTAL, OR INDIRECT DAMAGES OR FOR ANY ECONOMIC CONSEQUENTIAL DAMAGES, LOST PROFITS OR LOST SAVINGS, EVEN IF IBM, ITS SUPPLIERS OR YOUR RESELLER IS INFORMED OF THEIR POSSIBILITY. SOME JURISDICTIONS DO NOT ALLOW THE EXCLUSION OR LIMITATION OF INCIDENTAL OR CONSEQUENTIAL DAMAGES, SO THE ABOVE LIMITATION OR EXCLUSION MAY NOT APPLY TO YOU.**

#### **Governing Law**

**Governing Law:** Both you and IBM consent to the application of the laws of the country in which you acquired the Machine to govern, interpret, and enforce all of your and IBM's rights, duties, and obligations arising from, or relating in any manner to, the subject matter of this Agreement, without regard to conflict of law principles.

# **Part 2 - Country-unique Terms**

#### **AMERICAS**

#### **BRAZIL**

**Governing Law:** *The following is added after the first sentence:*Any litigation arising from this Agreement will be settled exclusively by the court of Rio de Janeiro.

#### **NORTH AMERICA**

**Warranty Service:** *The following is added to this Section:* To obtain warranty service from IBM in Canada or the United States, call 1-800-IBM-SERV (426-7378).

#### **CANADA**

**Governing Law:** *The following replaces* Flaws of the country in which you acquired *the Machine j in the first sentence*: laws in the Province of Ontario.

#### **UNITED STATES**

**Governing Law:** *The following replaces* Flaws of the country in which you acquired *the Machine j in the first sentence*: laws of the State of New York.

#### **ASIA PACIFIC**

#### **AUSTRALIA**

**The IBM Warranty for Machines:** *The following paragraph is added to this Section:* The warranties specified in this Section are in addition to any rights you may have under the Trade Practices Act 1974 or other similar legislation and are only limited to the extent permitted by the applicable legislation.

**Limitation of Liability:** *The following is added to this Section:* Where IBM is in breach of a condition or warranty implied by the Trade Practices Act 1974 or other similar legislation, IBM's liability is limited to the repair or replacement of the goods or the supply of equivalent goods. Where that condition or warranty relates to right to sell, quiet possession or clear title, or the goods are of a kind ordinarily acquired for personal, domestic or household use or consumption, then none of the limitations in this paragraph apply.

**Governing Law:** *The following replaces Flaws of the country in which you acquired the Machine j in the first sentence:* laws of the State or Territory.

#### **CAMBODIA, LAOS, AND VIETNAM**

**Governing Law:** *The following replaces* Flaws of the country in which you acquired *the Machine j in the first sentence:* laws of the State of New York.

*The following is added to this Section:* Disputes and differences arising out of or in connection with this Agreement shall be finally settled by arbitration which shall be held in Singapore in accordance with the rules of the International Chamber of Commerce (ICC). The arbitrator or arbitrators designated in conformity with those rules shall have the power to rule on their own competence and on the validity of the Agreement to submit to arbitration. The arbitration award shall be final and binding for the parties without appeal and the arbitral award shall be in writing and set forth the findings of fact and the conclusions of law.

All proceedings shall be conducted, including all documents presented in such proceedings, in the English language. The number of arbitrators shall be three, with each side to the dispute being entitled to appoint one arbitrator.

The two arbitrators appointed by the parties shall appoint a third arbitrator before proceeding upon the reference. The third arbitrator shall act as chairman of the proceedings. Vacancies in the post of chairman shall be filled by the president of the ICC. Other vacancies shall be filled by the respective nominating party. Proceedings shall continue from the stage they were at when the vacancy occurred.
If one of the parties refuses or otherwise fails to appoint an arbitrator within 30 days of the date the other party appoints its, the first appointed arbitrator shall be the sole arbitrator, provided that the arbitrator was validly and properly appointed.

The English language version of this Agreement prevails over any other language version.

## **HONG KONG AND MACAU**

**Governing Law:** The following replaces *Flaws of the country in which you acquired the Machine j in the first sentence:* laws of Hong Kong Special Administrative Region.

# **INDIA**

**Limitation of Liability:** *The following replaces items 1 and 2 of this Section:*

- 1. liability for bodily injury (including death) or damage to real property and tangible personal property will be limited to that caused by IBM's negligence;
- 2. as to any other actual damage arising in any situation involving nonperformance by IBM pursuant to, or in any way related to the subject of this Statement of Limited Warranty, IBM's liability will be limited to the charge paid by you for the individual Machine that is the subject of the claim.

# **JAPAN**

**Governing Law:** *The following sentence is added to this Section:*Any doubts concerning this Agreement will be initially resolved between us in good faith and in accordance with the principle of mutual trust.

## **NEW ZEALAND**

**The IBM Warranty for Machines:** *The following paragraph is added to this Section:* The warranties specified in this Section are in addition to any rights you may have under the Consumer Guarantees Act 1993 or other legislation which cannot be excluded or limited. The Consumer Guarantees Act 1993 will not apply in respect of any goods which IBM provides, if you require the goods for the purposes of a business as defined in that Act.

**Limitation of Liability:** *The following is added to this Section:* Where Machines are not acquired for the purposes of a business as defined in the Consumer Guarantees Act 1993, the limitations in this Section are subject to the limitations in that Act.

#### **PEOPLE'S REPUBLIC OF CHINA (PRC)**

**Governing Law:** *The following replaces this Section:* Both you and IBM consent to the application of the laws of the State of New York (except when local law requires otherwise) to govern, interpret, and enforce all your and IBM's rights, duties, and obligations arising from, or relating in any manner to, the subject matter of this Agreement, without regard to conflict of law principles.

Any disputes arising from or in connection with this Agreement will first be resolved by friendly negotiations, failing which either of us has the right to submit the dispute to the China International Economic and Trade Arbitration Commission in Beijing, the PRC, for arbitration in accordance with its arbitration rules in force at the time. The arbitration tribunal will consist of three arbitrators. The language to be used therein will

be English and Chinese. An arbitral award will be final and binding on all the parties, and will be enforceable under the Convention on the Recognition and Enforcement of Foreign Arbitral Awards (1958).

The arbitration fee will be borne by the losing party unless otherwise determined by the arbitral award.

During the course of arbitration, this Agreement will continue to be performed except for the part which the parties are disputing and which is undergoing arbitration.

# **EUROPE, MIDDLE EAST, AFRICA (EMEA)**

*THE FOLLOWING TERMS APPLY TO ALL EMEA COUNTRIES:* The terms of this Statement of Limited Warranty apply to Machines purchased from IBM or an IBM reseller.

**Warranty Service:** If you purchase an IBM Machine in Austria, Belgium, Denmark, Estonia, Finland, France, Germany, Greece, Iceland, Ireland, Italy, Latvia, Lithuania, Luxembourg, Netherlands, Norway, Portugal, Spain, Sweden, Switzerland or United Kingdom, you may obtain warranty service for that Machine in any of those countries from either (1) an IBM reseller approved to perform warranty service or (2) from IBM. If you purchase an IBM Personal Computer Machine in Albania, Armenia, Belarus, Bosnia and Herzegovina, Bulgaria, Croatia, Czech Republic, Georgia, Hungary, Kazakhstan, Kirghizia, Federal Republic of Yugoslavia, Former Yugoslav Republic of Macedonia (FYROM), Moldova, Poland, Romania, Russia, Slovak Republic, Slovenia, or Ukraine, you may obtain warranty service for that Machine in any of those countries from either (1) an IBM reseller approved to perform warranty service or (2) from IBM.

If you purchase an IBM Machine in a Middle Eastern or African country, you may obtain warranty service for that Machine from the IBM entity within the country of purchase, if that IBM entity provides warranty service in that country, or from an IBM reseller, approved by IBM to perform warranty service on that Machine in that country. Warranty service in Africa is available within 50 kilometers of an IBM authorized service provider. You are responsible for transportation costs for Machines located outside 50 kilometers of an IBM authorized service provider.

**Governing Law:** The applicable laws that govern, interpret and enforce rights, duties, and obligations of each of us arising from, or relating in any manner to, the subject matter of this Statement, without regard to conflict of laws principles, as well as Country-unique terms and competent court for this Statement are those of the country in which the warranty service is being provided, except that in 1) Albania, Bosnia-Herzegovina, Bulgaria, Croatia, Hungary, Former Yugoslav Republic of Macedonia, Romania, Slovakia, Slovenia, Armenia, Azerbaijan, Belarus, Georgia, Kazakhstan, Kyrgyzstan, Moldova, Russia, Tajikistan, Turkmenistan, Ukraine, and Uzbekistan, the laws of Austria apply; 2) Estonia, Latvia, and Lithuania, the laws of Finland apply; 3) Algeria, Benin, Burkina Faso, Cameroon, Cape Verde, Central African Republic, Chad, Congo, Djibouti, Democratic Republic of Congo, Equatorial Guinea, France, Gabon, Gambia, Guinea, Guinea-Bissau, Ivory Coast, Lebanon, Mali, Mauritania, Morocco, Niger, Senegal, Togo, and Tunisia, this Agreement will be construed and the legal relations between the parties will be determined in accordance with the French laws and all disputes arising out of this Agreement or related to its violation or execution, including summary proceedings, will be settled exclusively by the Commercial Court of Paris; 4) Angola, Bahrain, Botswana, Burundi, Egypt, Eritrea, Ethiopia, Ghana, Jordan, Kenya, Kuwait, Liberia, Malawi, Malta, Mozambique, Nigeria, Oman, Pakistan, Qatar, Rwanda, Sao Tome, Saudi Arabia, Sierra Leone, Somalia, Tanzania, Uganda, United Arab Emirates, United Kingdom, West Bank/Gaza, Yemen, Zambia, and Zimbabwe, this Agreement will be governed by English Law and disputes relating to it will be submitted to the exclusive jurisdiction of the English courts; and 5) in Greece, Israel, Italy, Portugal, and Spain any legal claim arising out of this Statement will be brought before, and finally settled by, the competent court of Athens, Tel Aviv, Milan, Lisbon, and Madrid, respectively.

# *THE FOLLOWING TERMS APPLY TO THE COUNTRY SPECIFIED:*

## **AUSTRIA AND GERMANY**

**The IBM Warranty for Machines:** *The following replaces the first sentence of the first paragraph of this Section:*The warranty for an IBM Machine covers the functionality of the Machine for its normal use and the Machine's conformity to its Specifications.

#### *The following paragraphs are added to this Section:*

The minimum warranty period for Machines is six months. In case IBM or your reseller is unable to repair an IBM Machine, you can alternatively ask for a partial refund as far as justified by the reduced value of the unrepaired Machine or ask for a cancellation of the respective agreement for such Machine and get your money refunded.

**Extent of Warranty:** *The second paragraph does not apply.*

**Warranty Service:** *The following is added to this Section:* During the warranty period, transportation for delivery of the failing Machine to IBM will be at IBM's expense.

**Limitation of Liability:** *The following paragraph is added to this Section:* The limitations and exclusions specified in the Statement of Limited Warranty will not apply to damages caused by IBM with fraud or gross negligence and for express warranty.

*The following sentence is added to the end of item 2:* IBM's liability under this item is limited to the violation of essential contractual terms in cases of ordinary negligence.

#### **EGYPT**

**Limitation of Liability:** *The following replaces item 2 in this Section:* as to any other actual direct damages, IBM's liability will be limited to the total amount you paid for the Machine that is the subject of the claim. For purposes of this item, the term **TMachine** I includes Machine Code and Licensed Internal Code.

*Applicability of suppliers and resellers (unchanged).*

# **FRANCE**

**Limitation of Liability:** *The following replaces the second sentence of the first paragraph of this Section:*In such instances, regardless of the basis on which you are entitled to claim damages from IBM, IBM is liable for no more than: *(items 1 and 2 unchanged)*.

## **IRELAND**

**Extent of Warranty:** *The following is added to this Section:* Except as expressly provided in these terms and conditions, all statutory conditions, including all warranties implied, but without prejudice to the generality of the foregoing all warranties implied by the Sale of Goods Act 1893 or the Sale of Goods and Supply of Services Act 1980 are hereby excluded.

**Limitation of Liability:** *The following replaces items one and two of the first paragraph of this Section:*1. death or personal injury or physical damage to your real property solely caused by IBM's negligence; and 2. the amount of any other actual direct damages, up to 125 percent of the charges (if recurring, the 12 months' charges apply) for the Machine that is the subject of the claim or which otherwise gives rise to the claim.

### *Applicability of suppliers and resellers (unchanged).*

*The following paragraph is added at the end of this Section:* IBM's entire liability and your sole remedy, whether in contract or in tort, in respect of any default shall be limited to damages.

# **ITALY**

**Limitation of Liability:** *The following replaces the second sentence in the first paragraph:*In each such instance unless otherwise provided by mandatory law, IBM is liable for no more than: 1. *(unchanged)* 2. as to any other actual damage arising in all situations involving nonperformance by IBM pursuant to, or in any way related to the subject matter of this Statement of Warranty, IBM's liability, will be limited to the total amount you paid for the Machine that is the subject of the claim. *Applicability of suppliers and resellers (unchanged).*

*The following replaces the third paragraph of this Section:* Unless otherwise provided by mandatory law, IBM and your reseller are not liable for any of the following: *(items 1 and 2 unchanged)* 3) indirect damages, even if IBM or your reseller is informed of their possibility.

# **SOUTH AFRICA, NAMIBIA, BOTSWANA, LESOTHO AND SWAZILAND**

**Limitation of Liability:** *The following is added to this Section:* IBM's entire liability to you for actual damages arising in all situations involving nonperformance by IBM in respect of the subject matter of this Statement of Warranty will be limited to the charge paid by you for the individual Machine that is the subject of your claim from IBM.

#### **UNITED KINGDOM**

**Limitation of Liability:** *The following replaces items 1 and 2 of the first paragraph of this Section:*

- 1. death or personal injury or physical damage to your real property solely caused by IBM's negligence;
- 2. the amount of any other actual direct damages or loss, up to 125 percent of the charges (if recurring, the 12 months' charges apply) for the Machine that is the subject of the claim or which otherwise gives rise to the claim;

*The following item is added to this paragraph:* 3. breach of IBM's obligations implied by Section 12 of the Sale of Goods Act 1979 or Section 2 of the Supply of Goods and Services Act 1982.

# *Applicability of suppliers and resellers (unchanged).*

*The following is added to the end of this Section:* IBM's entire liability and your sole remedy, whether in contract or in tort, in respect of any default shall be limited to damages.

# ² **D. Notices**

IBM may not offer the products, services, or features discussed in this document in all countries. Consult your local IBM representative for information on the products and services currently available in your area. Any reference to an IBM product, program, or service is not intended to state or imply that only that IBM product, program, or service may be used. Any functionally equivalent product, program, or service that does not infringe any IBM intellectual property right may be used instead. However, it is the user's responsibility to evaluate and verify the operation of any non-IBM product, program, or service.

IBM may have patents or pending patent applications covering subject matter described in this document. The furnishing of this document does not give you any license to these patents. You can send license inquiries, in writing, to:

*IBM Director of Licensing IBM Corporation North Castle Drive Armonk, NY 10504-1785 U.S.A.*

INTERNATIONAL BUSINESS MACHINES CORPORATION PROVIDES THIS PUBLICATION **FAS ISJ** WITHOUT WARRANTY OF ANY KIND, EITHER EXPRESS OR IMPLIED, INCLUDING, BUT NOT LIMITED TO, THE IMPLIED WARRANTIES OF NON-INFRINGEMENT, MERCHANTABILITY OR FITNESS FOR A PARTICULAR PURPOSE. Some jurisdictions do not allow disclaimer of express or implied warranties in certain transactions, therefore, this statement may not apply to you.

This information could include technical inaccuracies or typographical errors. Changes are periodically made to the information herein; these changes will be incorporated in new editions of the publication. IBM may make improvements and/or changes in the product(s) and/or the program(s) described in this publication at any time without notice.

The products described in this document are not intended for use in implantation or other life support applications where malfunction may result in injury or death to persons. The information contained in this document does not affect or change IBM product specifications or warranties. Nothing in this document shall operate as an express or implied license or indemnity under the intellectual property rights of IBM or third parties. All information contained in this document was obtained in specific environments and is presented as an illustration. The result obtained in other operating environments may vary.

IBM may use or distribute any of the information you supply in any way it believes appropriate without incurring any obligation to you.

Any references in this publication to non-IBM Web sites are provided for convenience only and do not in any manner serve as an endorsement of those Web sites. The materials at those Web sites are not part of the materials for this IBM product, and use of those Web sites is at your own risk.

Any performance data contained herein was determined in a controlled environment. Therefore, the result obtained in other operating environments may vary significantly. Some measurements may have been made on development-level systems and there is no guarantee that these measurements will be the same on generally available systems. Furthermore, some measurements may have been estimated through extrapolation. Actual results may vary. Users of this document should verify the applicable data for their specific environment.

# **Trademarks**

The following terms are trademarks of International Business Machines Corporation in the United States, other countries, or both:

IBM IBM logo HelpCenter

Lotus Notes ia a trademark of Lotus Development Corporation and/or IBM Corporation in the United States, other countries, or both.

Microsoft and Windows are trademarks of Microsoft Corporation in the United States, other countries, or both.

Intel, MMX, Celeron, and Pentium are trademarks of Intel Corporation in the United States, other countries, or both.

Other company, product, or service names may be trademarks or service marks of others.

# **Electronic emission notices**

**Machine -** IBM Portable USB 2.0 Hard Drive with Rapid Restore

# **Federal Communications Commission (FCC) statement**

**Note:** This equipment has been tested and found to comply with the limits for a Class B digital device, pursuant to Part 15 of the FCC Rules. These limits are designed to provide reasonable protection against harmful interference in a residential installation. This equipment generates, uses, and can radiate radio frequency energy and, if not installed and used in accordance with the instructions, may cause harmful interference to radio communications. However, there is no guarantee that interference will not occur in a particular installation. If this equipment does cause harmful interference to radio or television reception, which can be determined by turning the equipment off and on, the user is encouraged to try to correct the interference by one or more of the following measures:

- Reorient or relocate the receiving antenna.
- v Increase the separation between the equipment and receiver.
- v Connect the equipment into an outlet on a circuit different from that to which the receiver is connected.
- v Consult an IBM authorized dealer or service representative for help.

Properly shielded and grounded cables and connectors must be used in order to meet FCC emission limits. Proper cables and connectors are available from IBM authorized dealers. IBM is not responsible for any radio or television interference caused by using other than recommended cables and connectors or by unauthorized changes or modifications to this equipment. Unauthorized changes or modifications could void the user's authority to operate the equipment.

This device complies with Part 15 of the FCC Rules. Operation is subject to the following two conditions: (1) this device may not cause harmful interference, and (2) this device must accept any interference received, including interference that may cause undesired operation.

Responsible party: International Business Machines Corporation New Orchard Road Armonk, NY 10504 Telephone: 1-919-543-2193

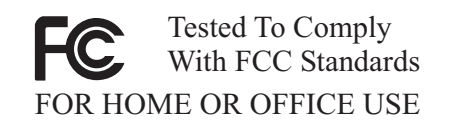

#### **Industry Canada Class B emission compliance statement**

This Class B digital apparatus complies with Canadian ICES-003.

## **Avis de conformite a la reglementation d'Industrie Canada**

Cet appareil numérique de la classe B est conforme à la norme NMB-003 du Canada.

#### **Deutsche EMV-Direktive (electromagnetische Verträglichkeit)**

Zulassungbescheinigunglaut dem Deutschen Gesetz über die elektromagnetische Verträglichkeit von Geräten (EMVG) vom 30. August 1995 (bzw. der EMC EG Richtlinie 89/336):

Dieses Gerät ist berechtigt in Übereinstimmungmit dem Deutschen EMVG das EG-Konformitätszeichen - CE - zu führen. Verantwortlich für die Konformitätserklärung nach Paragraph 5 des EMVG ist die:

IBM Deutschland Informationssysteme GmbH, 70548 Stuttgart.

Informationen in Hinsicht EMVG Paragraph 3 Abs. (2) 2:

Das Gerät erfüllt die Schutzanforderungen nach EN 50082-1 und EN 55022 Klasse B.

EN 50082-1 Hinweis:

Wird dieses Gerät in einer industriellen Umgebung betrieben (wie in EN 50082-2 festgetlegt), dann kann es dabei eventuell gestört werden. In solch einem FA11 ist der Abstand bzw. die Abschirmungzu der industriellen Störquelle zu vergrößern.』

Anmerkung:

Um die Einhaltung des EMVG sicherzustellen sind die Geräte, wie in den IBM Handbüchern angegeben, zu installieren und zu betreiben.

#### **European Union - emission directive**

This product is in conformity with the protection requirements of EU Council Directive 89/336/ECC on the approximation of the laws of the Member States relating to electromagnetic compatibility.

IBM can not accept responsibility for any failure to satisfy the protection requirements resulting from a non-recommended modification of the product, including the fitting of non-IBM option cards.

This product has been tested and found to comply with the limits for Class B Information Technology Equipment according to European Standard EN 55022. The limits for Class B equipment were derived for typical residential environments to provide reasonable protection against interference with licensed communication devices.

#### **Union Européenne - Directive Conformité électromagnétique**

Ce produit est conforme aux exigences de protection de la Directive 89/336/EEC du Conseil de l'UE sur le rapprochement des lois des États membres en matière de compatibilité électromagnétique.

IBM ne peut accepter aucune responsabilité pour le manquement aux exigences de protection résultant d'une modification non recommandée du produit, y compris l'installation de cartes autres que les cartes IBM.

Ce produit a été testé et il satisfait les conditions de l'équipement informatique de Classe B en vertu de Standard européen EN 55022. Les conditions pour l'équipement de Classe B ont été définies en fonction d'un contexte résidentiel ordinaire afin de fournir une protection raisonnable contre l'interférence d'appareils de communication autorisés.

## **Unione Europea - Directiva EMC (Conformidad électromagnética)**

Este producto satisface los requisitos de protección del Consejo de la UE, Directiva 89/336/CEE en lo que a la legislatura de los Estados Miembros sobre compatibilidad electromagnética se refiere.

IBM no puede aceptar responsabilidad alguna si este producto deja de satisfacer dichos requisitos de protección como resultado de una modificación no recomendada del producto, incluyendo el ajuste de tarjetas de opción que no sean IBM.

Este producto ha sido probado y satisface los límites para Equipos Informáticos Clase B de conformidad con el Estándar Europeo EN 55022. Los límites para los equipos de Clase B se han establecido para entornos residenciales típicos a fin de proporcionar una protección razonable contra las interferencias con dispositivos de comunicación licenciados.

## **Union Europea - Normativa EMC**

Questo prodotto è conforme alle normative di protezione ai sensi della Direttiva del Consiglio dell'Unione Europea 89/336/CEE sull'armonizzazione legislativa degli stati membri in materia di compatibilità elettromagnetica.

IBM non accetta responsabilità alcuna per la mancata conformità alle normative di protezione dovuta a modifiche non consigliate al prodotto, compresa l'installazione di schede e componenti di marca diversa da IBM.

Le prove effettuate sul presente prodotto hanno accertato che esso rientra nei limiti stabiliti per le le apparecchiature di informatica Classe B ai sensi del Norma Europea EN 55022. I limiti delle apparecchiature della Classe B sono stati stabiliti al fine di fornire ragionevole protezione da interferenze mediante dispositivi di comunicazione in concessione in ambienti residenziali tipici.

이 기기는 가정용으로 전자파 적합등록을 한 기기로서 주거지역에서는 물론 모든 지역에서 사용할 수 있습니다.

この装置は、情報処理装置等電波障害自主規制協議会(VCCI)の基準に基づくクラスB情報技術装置です。この装置は、家庭環境で使用することを目的としていますが、この装置がラジオやテレビジョン受信機に近接して使用されると、受信障害を引き起こすことがあります。

**Japanese statement of compliance for products less than or equal to 20 A per phase**

高調波ガイドライン適合品

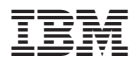

Part Number: 09N4247

Printed in U.S.A.

(1P) P/N: 09N4247

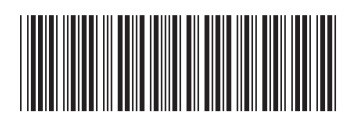